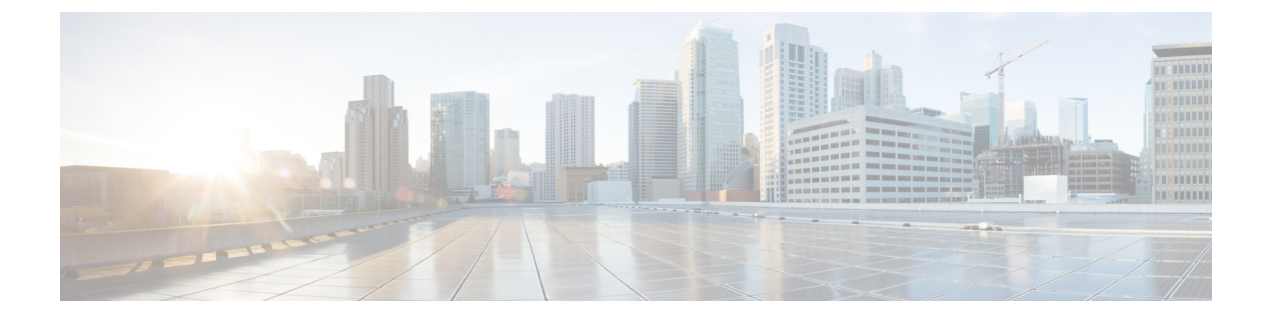

# インターフェイスおよびハードウェア コ マンド

- debug ilpower  $(3 \sim -\gamma)$
- debug interface  $(5 \sim \rightarrow \sim)$
- debug lldp packets  $(6 \sim \rightarrow \sim)$
- debug platform poe  $(7 \sim -\gamma)$
- duplex  $(8 \sim -\gamma)$
- [errdisable](#page-9-0) detect cause  $(10 \sim \rightarrow \sim)$
- [errdisable](#page-12-0) recovery cause  $(13 \sim -\gamma)$
- [errdisable](#page-15-0) recovery interval  $(16 \sim +\gamma)$
- interface  $(17 \sim -\gamma)$
- interface range  $(19 \sim -\gamma)$
- ip mtu  $(20 \sim -\check{\mathcal{V}})$
- ipv6 mtu  $(22 \lt \lt \lt \lt)$
- lldp (インターフェイス [コンフィギュレーション\)](#page-23-0) (24 ページ)
- logging event [power-inline-status](#page-25-0)  $(26 \sim \rightarrow \sim)$
- mdix auto  $(27 \sim -\gamma)$
- mode[\(電源スタックの設定\)](#page-27-0) (28 ページ)
- [network-policy](#page-29-0)  $(30 \sim \rightarrow \circ)$
- network-policy profile(グローバル [コンフィギュレーション\)](#page-30-0) (31 ページ)
- power [efficient-ethernet](#page-32-0) auto (33 ページ)
- [power-priority](#page-33-0)  $(34 \sim \rightarrow \sim)$
- power inline  $(36 \sim \rightarrow \sim)$
- power inline police  $(40 \sim \rightarrow \rightarrow)$
- power supply  $(43 \sim -\gamma)$
- show eee  $(45 \sim -\gamma)$
- show env  $(49 \sim -\gamma)$
- show [errdisable](#page-51-0) detect  $(52 \sim +\gamma)$
- show [errdisable](#page-53-0) recovery  $(54 \sim +\gamma)$
- show [interfaces](#page-55-0)  $(56 \sim \sim \sim)$
- show [interfaces](#page-60-0) counters  $(61 \sim +\gamma)$
- show interfaces [switchport](#page-63-0)  $(64 \sim +\gamma)$
- show interfaces [transceiver](#page-66-0)  $(67 \sim 0)$
- show memory platform  $(71 \sim \rightarrow \sim)$
- show module  $(74 \sim \rightarrow \sim)$
- show [mgmt-infra](#page-74-0) trace messages ilpower  $(75 \sim -\gamma)$
- show [mgmt-infra](#page-76-0) trace messages ilpower-ha  $(77 \sim 3)$
- show mgmt-infra trace messages [platform-mgr-poe](#page-77-0)  $(78 \sim 3)$
- show [network-policy](#page-78-0) profile  $(79 \sim 3)$
- show platform [hardware](#page-79-0) fed switch forward  $(80 \sim \rightarrow \sim)$
- show platform [resources](#page-82-0)  $(83 \sim \rightarrow \sim)$
- show platform software ilpower  $(84 \sim -\gamma)$
- show platform software process list  $(86 \sim \rightarrow \sim)$
- show platform software process slot switch  $(89 \sim \sim \sim)$
- show platform software status [control-processor](#page-90-0)  $(91 \sim \sim \sim)$
- show [processes](#page-93-0) cpu platform monitor  $(94 \sim \rightarrow \sim)$
- show [processes](#page-95-0) memory platform  $(96 \sim \rightarrow \sim)$
- show power inline  $(99 \sim +\gamma)$
- show [stack-power](#page-104-0)  $(105 \sim -\check{\vee})$
- show system mtu  $(107 \sim -\gamma)$
- show [tech-support](#page-107-0)  $(108 \sim \rightarrow \sim)$
- speed  $(110 \sim -\check{\mathcal{V}})$
- [stack-power](#page-111-0)  $(112 \sim -\gamma)$
- [switchport](#page-113-0) block  $(114 \& \rightarrow \& \)$
- system mtu  $(116 \sim \rightarrow \sim)$
- test mcu [read-register](#page-116-0)  $(117 \sim \rightarrow \sim)$
- voice-signaling vlan (ネットワークポリシー [コンフィギュレーション\)](#page-118-0) (119 ページ)
- voice vlan (ネットワークポリシー [コンフィギュレーション\)](#page-120-0) (121 ページ)

### <span id="page-2-0"></span>**debug ilpower**

電源コントローラおよびPower over Ethernet (PoE) システムのデバッグをイネーブルにするに は、特権 EXEC モードで **debug ilpower** コマンドを使用します。デバッグをディセーブルにす るには、このコマンドの **no** 形式を使用します。

**debug ilpower** {**cdp|event|ha|ipc|police|port|powerman|registries| scp |sense|upoe**} **no debug ilpower** {**cdp|event|ha|ipc|police|port|powerman|registries| scp |sense|upoe**}

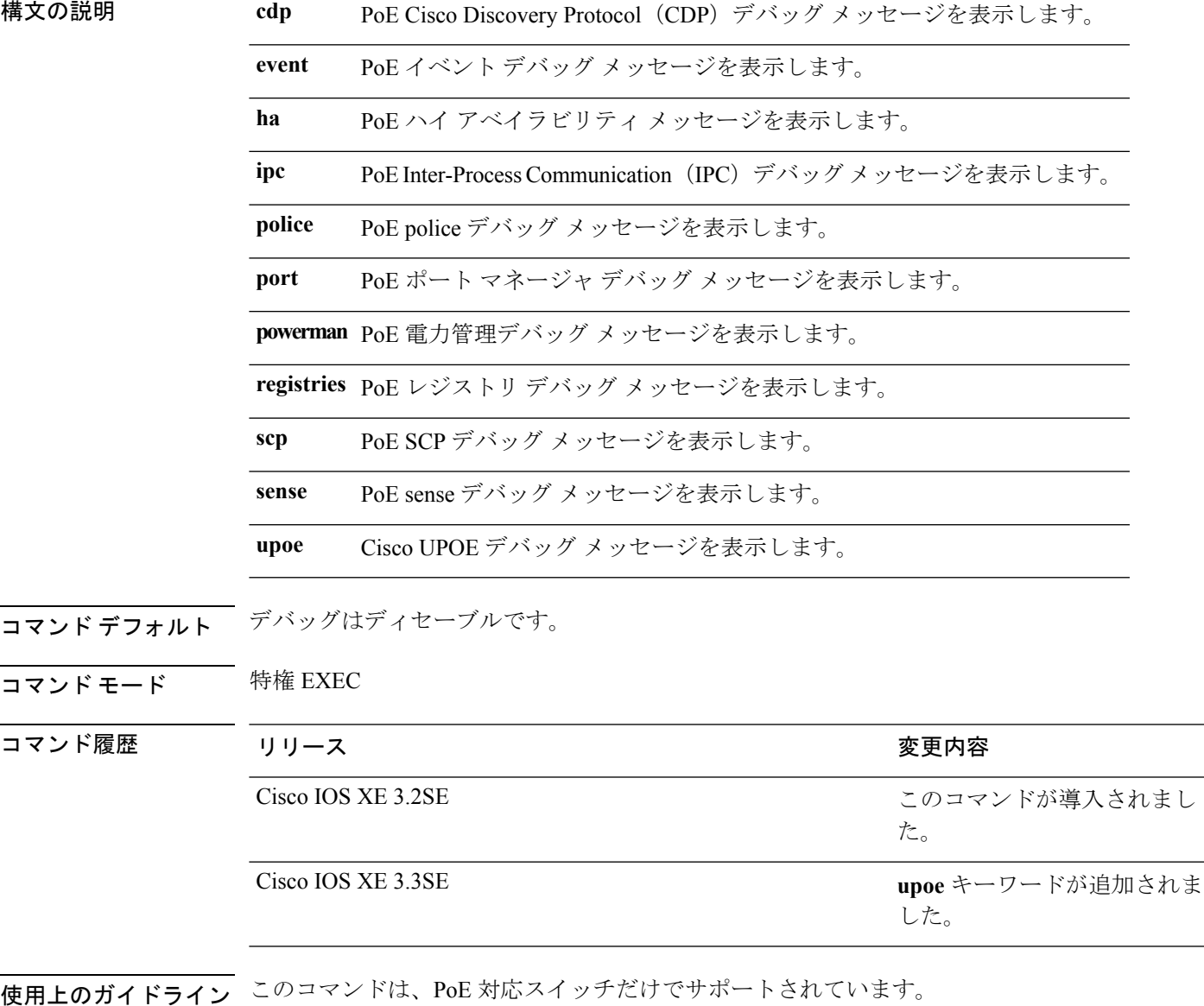

あるスイッチ スタック上でデバッグをイネーブルにした場合は、アクティブ スイッチでのみ イネーブルになります。スタック メンバのデバッグをイネーブルにする場合は、**session**

*switch-number* EXEC コマンドを使用して、アクティブ スイッチからのセッションを開始でき ます。次に、スタック メンバのコマンドライン プロンプトで **debug** コマンドを入力します。

٦

### <span id="page-4-0"></span>**debug interface**

インターフェイス関連アクティビティのデバッグをイネーブルにするには、特権EXECモード で**debug interface**コマンドを使用します。デバッグをディセーブルにするには、このコマンド の **no** 形式を使用します。

**debug interface** {*interface-id*|**counters** {**exceptions**|**protocol memory**}**|states**} **no debug interface** {*interface-id*|**counters** {**exceptions**|**protocol memory**}**|states**}

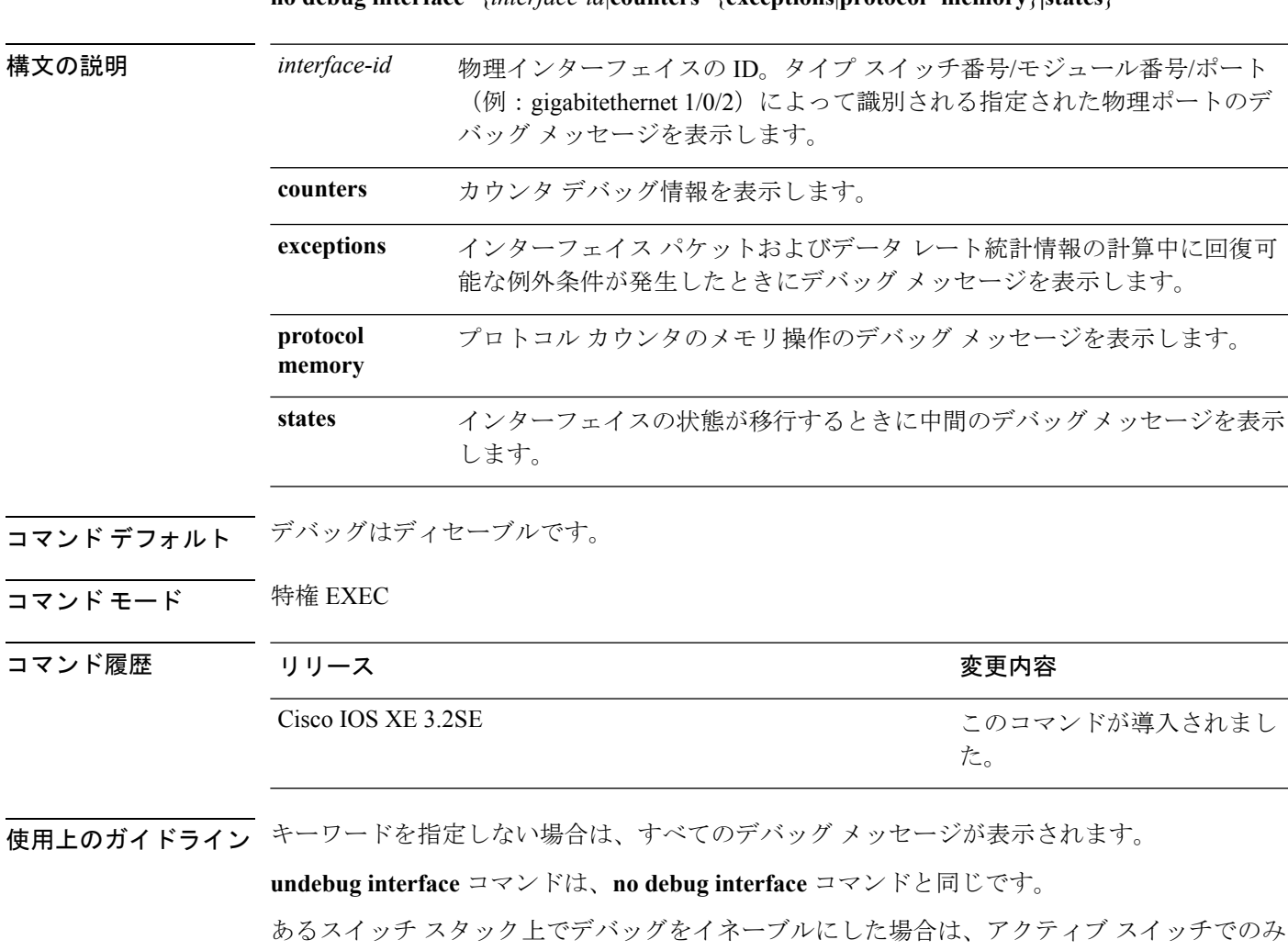

イネーブルになります。スタック メンバのデバッグをイネーブルにする場合は、**session** *switch-number* EXEC コマンドを使用して、アクティブ スイッチからのセッションを開始でき ます。次に、スタック メンバのコマンドライン プロンプトで **debug** コマンドを入力します。

### <span id="page-5-0"></span>**debug lldp packets**

Link Layer Discovery Protocol (LLDP) パケットのデバッグをイネーブルにするには、特権 EXEC モードで **debug lldp packets** コマンドを使用します。デバッグをディセーブルにするには、こ のコマンドの **no** 形式を使用します。

#### **debug lldp packets no debug lldp packets**

- 構文の説明 このコマンドには引数またはキーワードはありません。
- コマンドデフォルト デバッグはディセーブルです。
- **コマンド モード** 特権 EXEC

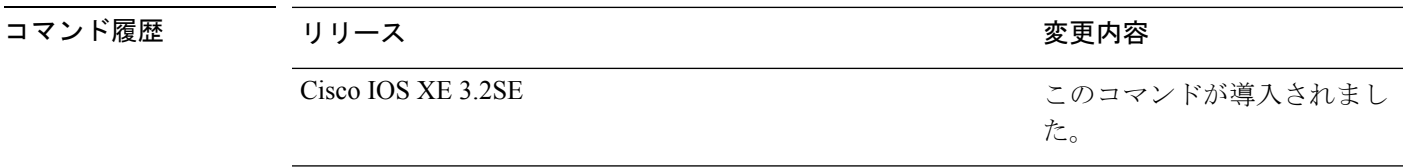

使用上のガイドライン **undebug lldp packets** コマンドは、**no debug lldp packets** コマンドと同じです。

あるスイッチ スタック上でデバッグをイネーブルにした場合は、アクティブ スイッチでのみ イネーブルになります。スタック メンバのデバッグをイネーブルにする場合は、**session** *switch-number* EXEC コマンドを使用して、アクティブ スイッチからのセッションを開始でき ます。

**7**

# <span id="page-6-0"></span>**debug platform poe**

Power over Ethernet (PoE) ポートのデバッグをイネーブルにするには、特権 EXEC モードで **debugplatform poe**コマンドを使用します。デバッグを無効にするには、このコマンドの**no**形 式を使用します。

**debug platform poe** [{**error|info**}] [**switch** *switch-number*] **no debug platform poe** [{**error|info**}] [**switch** *switch-number*]

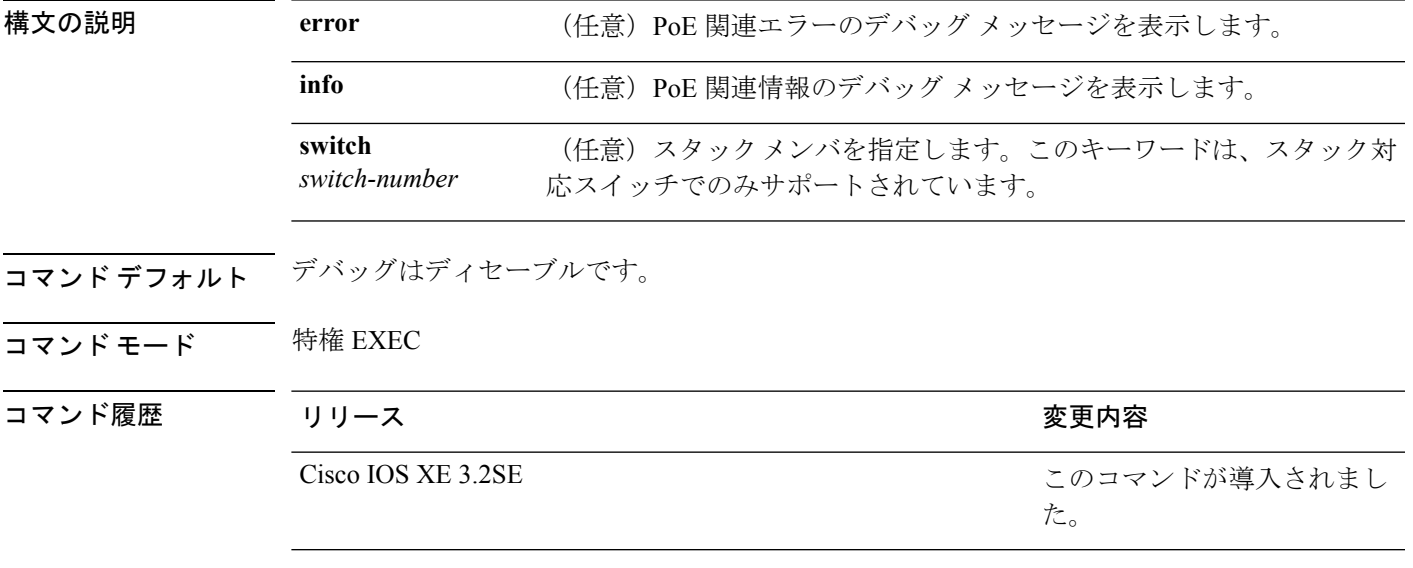

使用上のガイドライン **undebug platform poe** コマンドは、**no debug platform poe** コマンドと同じです。

### <span id="page-7-0"></span>**duplex**

ポートのデュプレックス モードで動作するように指定するには、インターフェイス コンフィ ギュレーション モードで **duplex** コマンドを使用します。デフォルト値に戻すには、このコマ ンドの **no** 形式を使用します。

#### **duplex** {**auto|full|half**} **no duplex** {**auto|full|half**}

構文の説明 **auto** 自動によるデュプレックス設定をイネーブルにします。接続されたデバイス モードによ り、ポートが自動的に全二重モードか半二重モードで動作すべきかを判断します。

- **full** 全二重モードをイネーブルにします。
- **half** 半二重モードをイネーブルにします(10または 100 Mb/s で動作するインターフェイスに 限る)。1000 または 10,000 Mb/s で動作するインターフェイスに対して半二重モードを 設定できません。

コマンド デフォルト ギガビット イーサネット ポートに対するデフォルトは **auto** です。

10 ギガビット イーサネット ポートではデュプレックス モードを設定できません。常に **full** で す。

二重オプションは、1000BASE*-x* または 10GBASE*-x*(*-x* は -BX、-CWDM、-LX、-SX、または -ZX) SFP モジュールではサポートされていません。

コ**マンド モード** インターフェイス コンフィギュレーション

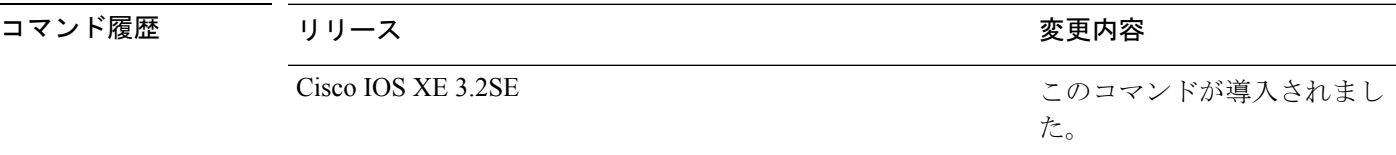

使用上のガイドライン ギガビットイーサネットポートでは、接続装置がデュプレックスパラメータの自動ネゴシエー ションを行わない場合にポートを **auto** に設定すると、**full** を指定するのと同じ効果がありま す。

デュプレックスモードが**auto**で接続されている装置が半二重で動作している場合、半二重モー ドはギガビット イーサネット インターフェイスでサポートされます。ただし、これらのイン ターフェイスを半二重モードで動作するように設定することはできません。 (注)

特定のポートを全二重または半二重のいずれかに設定できます。このコマンドの適用可能性 は、スイッチが接続されているデバイスによって異なります。

両方のラインの終端が自動ネゴシエーションをサポートしている場合、デフォルトの自動ネゴ シエーションを使用することを強く推奨します。片方のインターフェイスが自動ネゴシエー ションをサポートし、もう片方がサポートしていない場合、両方のインターフェイス上でデュ プレックスと速度を設定し、サポートされている側で **auto** の設定を使用してください。

速度が **auto** に設定されている場合、スイッチはもう一方のリンクの終端にある装置と速度設 定についてネゴシエートし、速度をネゴシエートされた値に強制的に設定します。デュプレッ クス設定はリンクの両端での設定が引き継がれますが、これにより、デュプレックス設定に矛 盾が生じることがあります。

デュプレックス設定を行うことができるのは、速度が **auto** に設定されている場合です。

 $\sqrt{N}$ 

インターフェイス速度およびデュプレックスモードの設定を変更すると、再設定中にインター フェイスがシャットダウンし、再びイネーブルになる場合があります。 注意

設定を確認するには、**show interfaces** 特権 EXEC コマンドを入力します。

例 次の例では、インターフェイスを全二重動作に設定する方法を示します。

Device(config)# **interface gigabitethernet1/0/1** Device(config-if)# **duplex full**

#### 関連トピック

show [interfaces](#page-55-0)  $(56 \sim -\check{\mathcal{V}})$ 

### <span id="page-9-0"></span>**errdisable detect cause**

特定の原因またはすべての原因に対して errdisable 検出をイネーブルにするには、グローバル コンフィギュレーション モードで **errdisable detect cause** コマンドを使用します。errdisable 検 出機能をディセーブルにするには、このコマンドの **no** 形式を使用します。

**errdisable detect cause** {**all|arp-inspection**|**bpduguard shutdown vlan|dhcp-rate-limit|dtp-flap|gbic-invalid|inline-power|l2ptguard|link-flap|loopback|pagp-flap**|**pppoe-ia-rate-limit** |**security-violation shutdown vlan|sfp-config-mismatch**} **no errdisable detect cause** {**all|arp-inspection**|**bpduguard shutdown**

**vlan|dhcp-rate-limit|dtp-flap|gbic-invalid|inline-power|l2ptguard|link-flap|loopback|pagp-flap**|**pppoe-ia-rate-limit**

|**security-violation shutdown vlan|sfp-config-mismatch**}

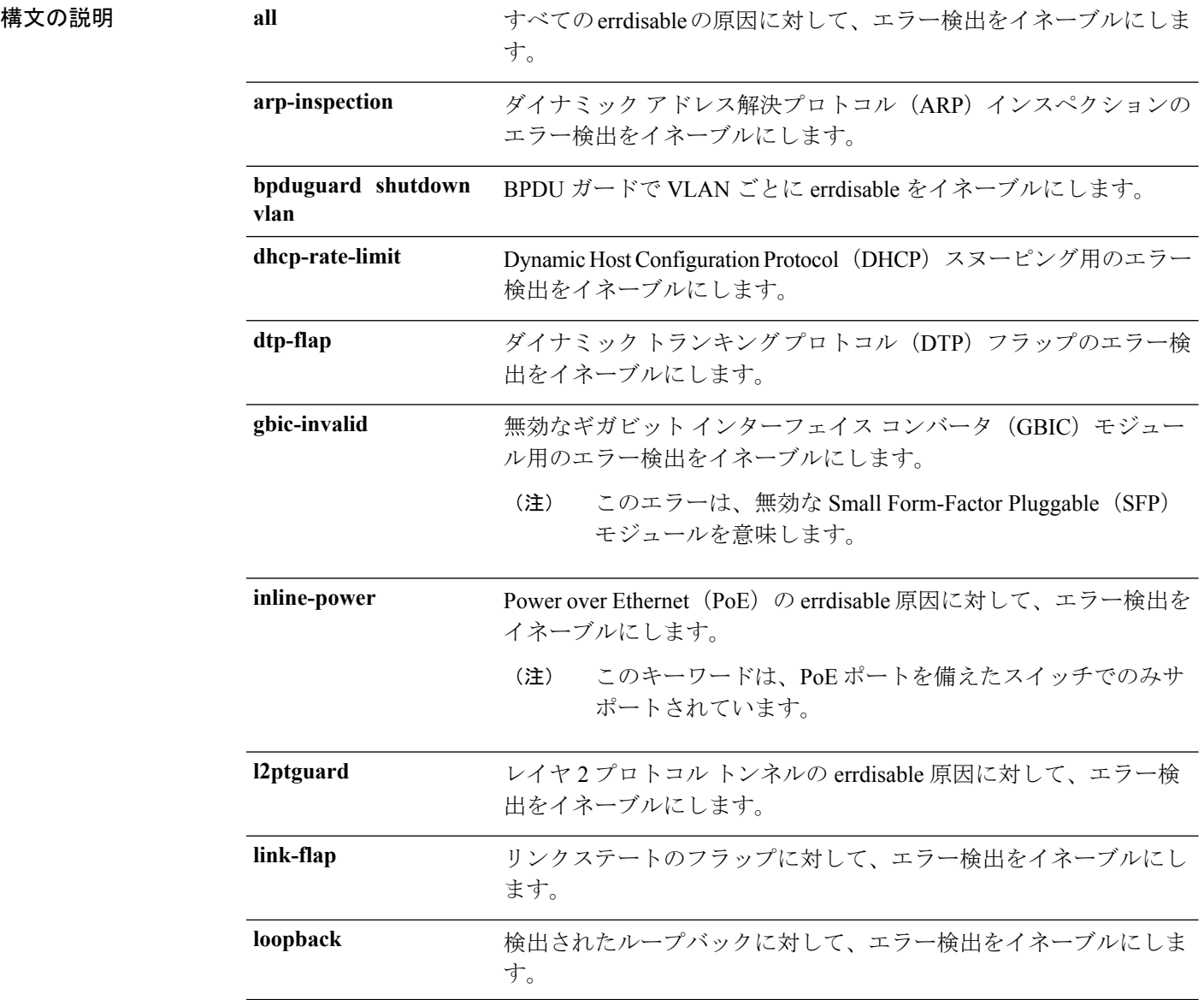

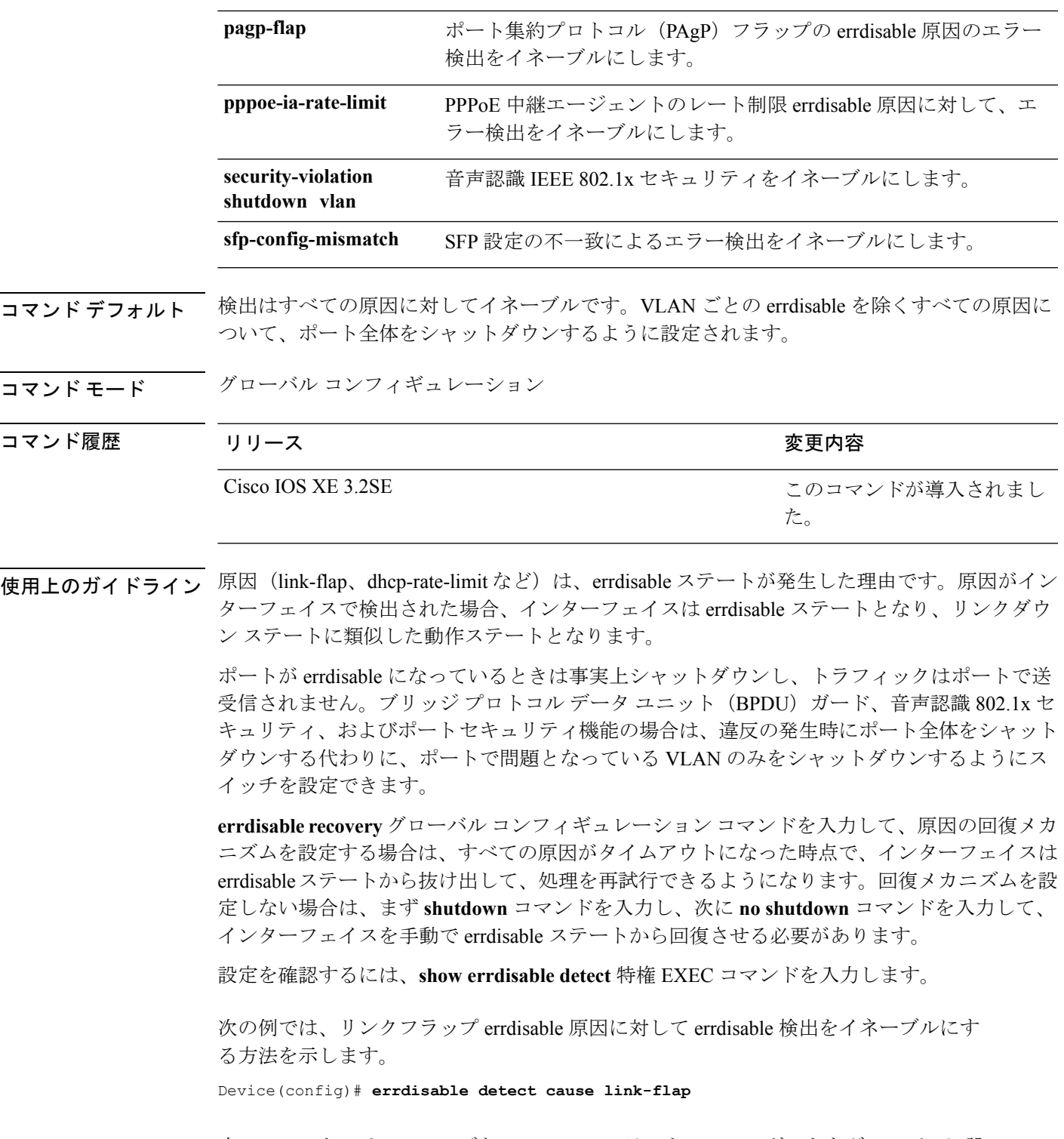

次のコマンドでは、VLANごとのerrdisableステートでBPDUガードをグローバルに設 定する方法を示します。

Device(config)# **errdisable detect cause bpduguard shutdown vlan**

次のコマンドでは、VLAN ごとの errdisable ステートで音声認識 802.1x セキュリティ をグローバルに設定する方法を示します。

Device(config)# **errdisable detect cause security-violation shutdown vlan**

**show errdisable detect** 特権 EXEC コマンドを入力すると、設定を確認できます。

# <span id="page-12-0"></span>**errdisable recovery cause**

特定の原因から回復するようにerror-disabledメカニズムをイネーブルにするには、グローバル コンフィギュレーション モードで **errdisable recovery cause** コマンドを使用します。デフォル ト設定に戻すには、このコマンドの **no** 形式を使用します。

#### **errdisable recovery cause**

Apiyabhılgadlandnin@tqzthttfqjjiisdtlaps@tgadl4jophdnehpgfijoonulflappeizthtyaeeilbiadyilb@ofgnintl#mwddulpp{ **no errdisable recovery cause**

:hrinabhulgadhmhniofthraththfhjjändlinnvehtundlähdndmhningsipunnuklumminathmaniibhaukviibifxofonimuttumotdulmp

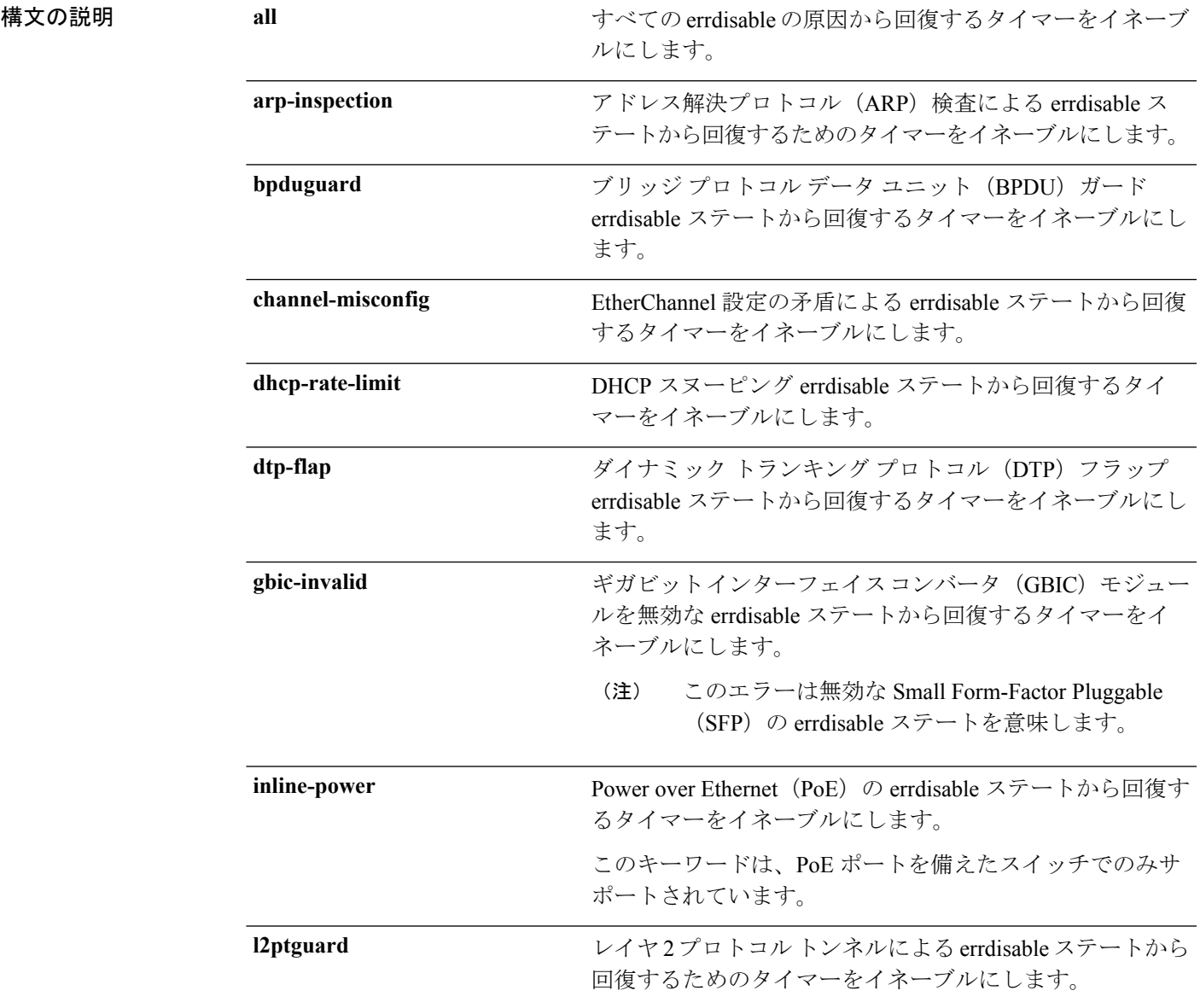

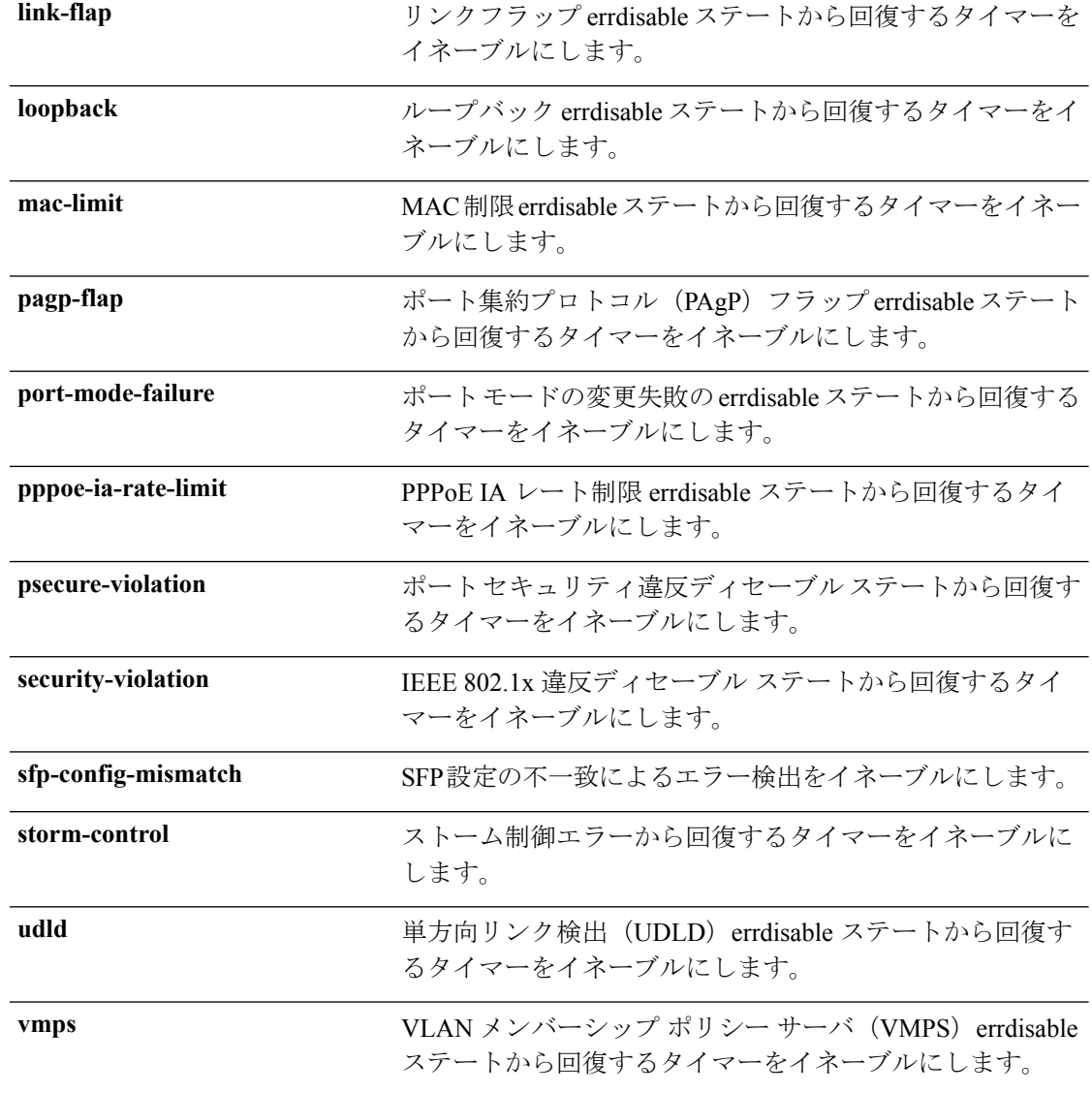

- コマンドデフォルト すべての原因に対して回復はディセーブルです。
- コマンド モード グローバル コンフィギュレーション

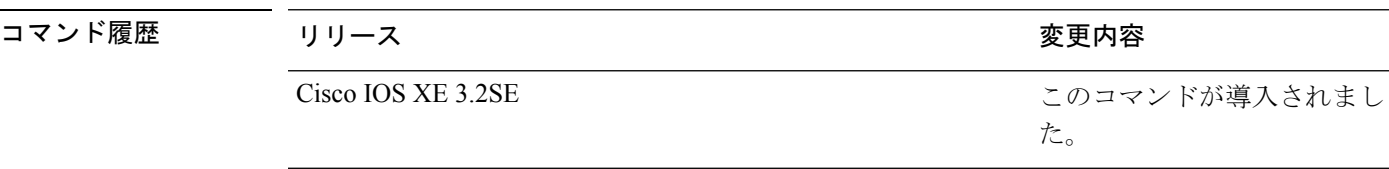

使用上のガイドライン 原因(all、BDPUガードなど)は、errdisableステートが発生した理由として定義されます。原 因がインターフェイスで検出された場合、インターフェイスは errdisable ステート(リンクダ ウン ステートに類似した動作ステート)となります。

ポートが errdisable になっているときは事実上シャットダウンし、トラフィックはポートで送 受信されません。BPDUガード機能およびポートセキュリティ機能の場合は、違反の発生時に ポート全体をシャットダウンする代わりに、ポートで問題となっている VLAN だけをシャッ トダウンするようにスイッチを設定できます。

原因の回復をイネーブルにしない場合、インターフェイスは、**shutdown** 及び **no shutdown** イ ンターフェイス コンフィギュレーション コマンドが入力されるまで error-disabled ステートの ままです。原因の回復をイネーブルにした場合、インターフェイスは errdisable ステートから 回復し、すべての原因がタイムアウトになったときに処理を再開できるようになります。

原因の回復をイネーブルにしない場合、まず **shutdown** コマンドを入力し、次に **no shutdown** コマンドを入力して、手動でインターフェイスをerror-disabledステートから回復させる必要が あります。

設定を確認するには、**show errdisable recovery** 特権 EXEC コマンドを入力します。

<sup>例</sup> 次の例では、BPDU ガード errdisable 原因に対して回復タイマーをイネーブルにする方 法を示します。

Device(config)# **errdisable recovery cause bpduguard**

#### 関連トピック

[errdisable](#page-15-0) recovery interval  $(16 \sim -\gamma)$ show [errdisable](#page-53-0) recovery  $(54 \sim \rightarrow \sim)$ show [interfaces](#page-55-0)  $(56 \sim 0)$ 

インターフェイスおよびハードウェア コマンド

### <span id="page-15-0"></span>**errdisable recovery interval**

error-disabledステートから回復する時間を指定するには、グローバルコンフィギュレーション モードで **errdisable recovery interval** コマンドを使用します。デフォルト設定に戻すには、こ のコマンドの **no** 形式を使用します。

**errdisable recovery interval** *timer-interval* **no errdisable recovery interval** *timer-interval*

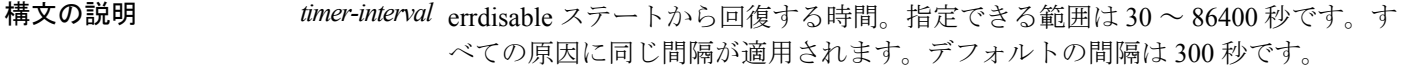

コマンド デフォルト デフォルトの回復間隔は 300 秒です。

コマンド モード グローバル コンフィギュレーション

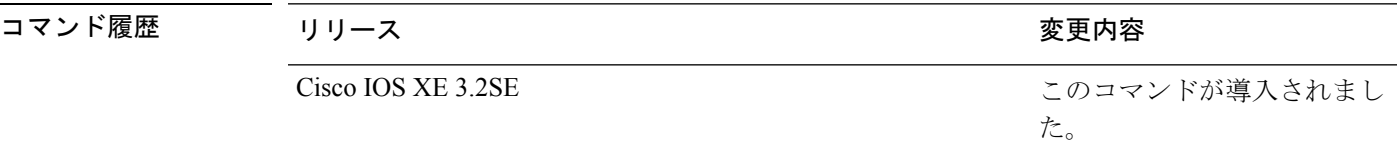

使用上のガイドライン errdisable recoveryのタイマーは、設定された間隔値からランダムな差で初期化されます。実際 のタイムアウト値と設定された値の差は、設定された間隔の 15% まで認められます。

設定を確認するには、**show errdisable recovery** 特権 EXEC コマンドを入力します。

<sup>例</sup> 次の例では、タイマーを <sup>500</sup> 秒に設定する方法を示します。

Device(config)# **errdisable recovery interval 500**

#### 関連トピック

[errdisable](#page-12-0) recovery cause  $(13 \sim \rightarrow \sim)$ show [errdisable](#page-53-0) recovery  $(54 \sim \sim \gamma)$ show [interfaces](#page-55-0)  $(56 \sim -\check{\mathcal{V}})$ 

### <span id="page-16-0"></span>**interface**

インターフェイスを設定するには、**interface** コマンドを使用します。

**interface** {**Auto-Template** *interface-number*| **GigabitEthernet***switch-number/slot-number/port-number*| **Group VI** *Group VI interface number* | **Internal Interface** *Internal Interface number* | **Loopback** *interface-number* **Null** *interface-number* **Port-channel** *interface-number* **TenGigabitEthernet** *switch-number/slot-number/port-number* **Tunnel** *interface-number* **Vlan** *interface-number* }

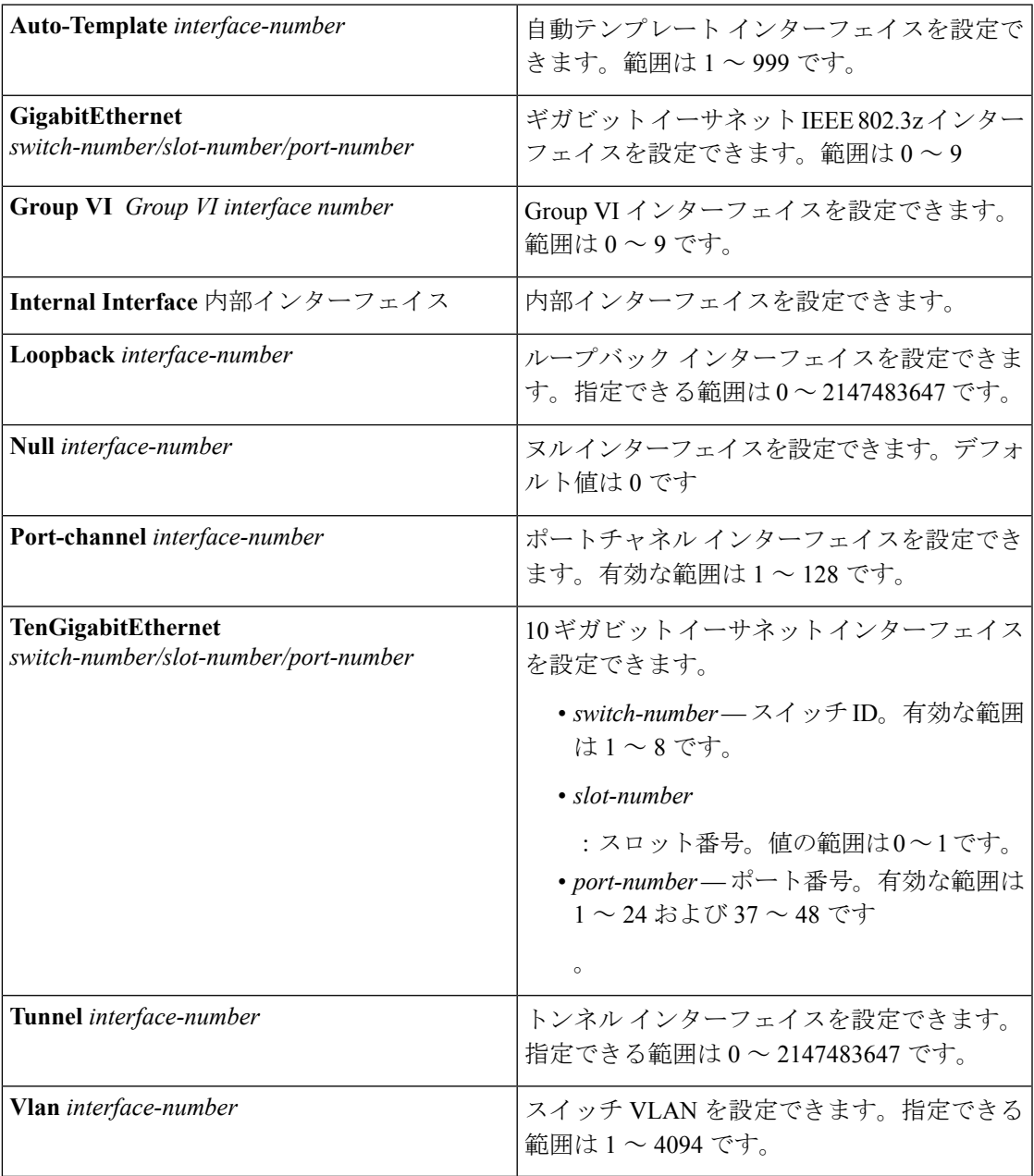

コマンドデフォルト なし

コマンド モード グローバル コンフィギュレーション

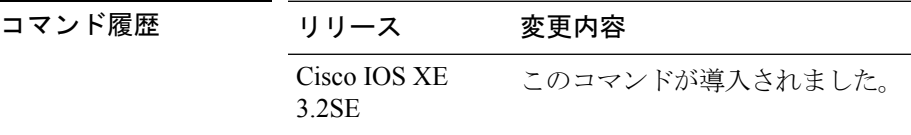

使用上のガイドライン このコマンドは「no」形式を使用できません。

次に、トンネル インターフェイスを設定する例を示します。

Device# **interface Tunnel 15**

# <span id="page-18-0"></span>**interface range**

インターフェイス範囲を設定するには、**interfacerange** コマンドを使用します。

#### **interface range** {**Auto-Template** *interface-number* | **GigabitEthernet**

*switch-number/slot-number/port-number*| **Group VI** *Group VI interface number* | **Internal Interface** *Internal Interface number* | **Loopback** *interface-number* **Null** *interface-number* **Port-channel** *interface-number* **TenGigabitEthernet***switch-number/slot-number/port-number* **Tunnel** *interface-number* **Vlan** *interface-number* }

- コマンドデフォルト なし
- コマンド モード グローバル コンフィギュレーション

コマンド履歴 リリ $\frac{1}{\sqrt{2\pi}}$ 

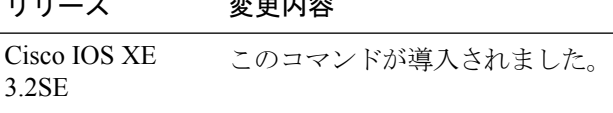

次に、インターフェイス範囲を設定する例を示します。

Device(config)# **interface range vlan 1-100**

### <span id="page-19-0"></span>**ip mtu**

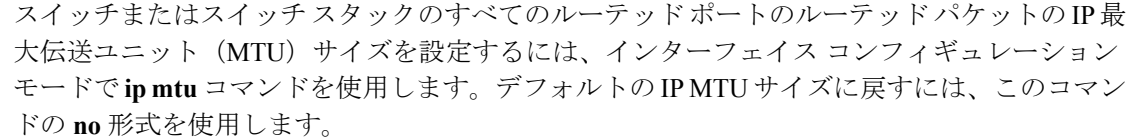

**ip mtu** *bytes* **no ip mtu** *bytes*

構文の説明 MTUサイズ(バイト単位)。指定できる範囲は68からシステムMTU値(バイト単位) *bytes* までです。

コマンドデフォルト すべてのスイッチインターフェイスで送受信されるフレームのデフォルトIPMTUサイズは、 1500 バイトです。

コマンド モード インターフェイス コンフィギュレーション

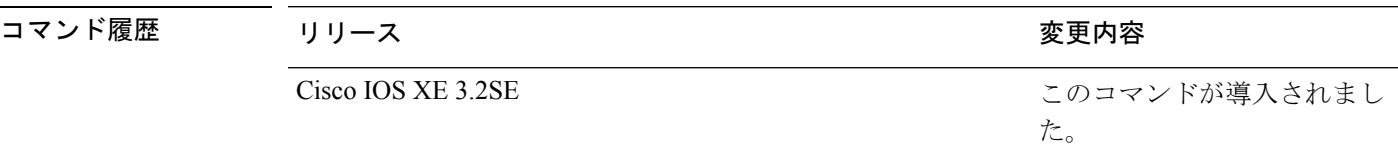

使用上のガイドライン IP 値の上限は、スイッチまたはスイッチ スタックの設定に基づき、現在適用されているシス テム MTU 値を参照します。MTU サイズの設定に関する詳細については、**system mtu** グロー バル コンフィギュレーション コマンドを参照してください。

> デフォルトの IP MTU 設定に戻すには、インターフェイスで **default ip mtu** コマンドまたは **no ip mtu** コマンドを適用できます。

> **show ipinterface** *interface-id* または **show interfaces** *interface-id* 特権 EXEC コマンドを入力して 設定を確認できます。

次に、VLAN 200 の最大 IP パケット サイズを 1000 バイト に設定する例を示します。

Device(config)# **interface vlan 200** Device(config-if)# **ip mtu 1000**

次に、VLAN 200 の最大 IP パケット サイズをデフォルト設定の 1500 バイト に設定す る例を示します。

Device(config)# **interface vlan 200** Device(config-if)# **default ip mtu**

次に、**show ip interface** *interface-id* コマンドの出力の一部を示します。インターフェ イスの現在の IP MTU 設定が表示されます。

Device# **show ip interface gigabitethernet4/0/1** GigabitEthernet4/0/1 is up, line protocol is up Internet address is 18.0.0.1/24 Broadcast address is 255.255.255.255 Address determined by setup command MTU is 1500 bytes Helper address is not set

<output truncated>

### <span id="page-21-0"></span>**ipv6 mtu**

スイッチまたはスイッチ スタックのすべてのルーテッド ポートにルーテッド パケットの IPv6 最大伝送ユニット (MTU) サイズを設定するには、インターフェイス コンフィギュレーショ ン モードで **ipv6 mtu** コマンドを使用します。デフォルトの IPv6 MTU サイズに戻すには、こ のコマンドの **no** 形式を使用します。

**ipv6 mtu** *bytes* **no ipv6 mtu** *bytes*

構文の説明 MTU サイズ(バイト単位)。指定できる範囲は 1280 からシステム MTU 値(バイト単 *bytes* 位)までです。 コマンド デフォルト すべてのスイッチ インターフェイスで送受信されるフレームのデフォルト IPv6 MTU サイズ

コ**マンド モード** インターフェイス コンフィギュレーション

は、1500 バイトです。

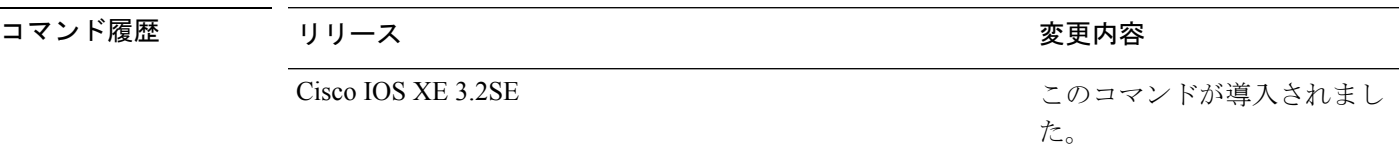

使用上のガイドライン IPv6 MTU 値の上限は、スイッチまたはスイッチ スタックの設定に基づき、現在適用されてい るシステム MTU 値を参照します。MTU サイズの設定に関する詳細については、**system mtu** グローバル コンフィギュレーション コマンドを参照してください。

> デフォルトの IPv6 MTU 設定に戻すには、インターフェイスで **default ipv6 mtu** コマンドまた は **no ipv6 mtu** コマンドを適用できます。

> **show ipv6 interface** *interface-id* または **show interface** *interface-id* 特権 EXEC コマンドを入力し て設定を確認できます。

次に、インターフェイスの最大 IPv6 パケット サイズを 2000 バイトに設定する例を示 します。

Device(config)# **interface gigabitethernet4/0/1** Device(config-if)# **ipv6 mtu 2000**

次に、インターフェイスの最大 IPv6 パケット サイズをデフォルト設定の 1500 バイト に設定する例を示します。

Device(config)# **interface gigabitethernet4/0/1** Device(config-if)# **default ipv6 mtu**

次に、**show ipv6 interface** *interface-id*コマンドの出力の一部を示します。インターフェ イスの現在の IPv6 MTU 設定が表示されます。

Device# **show ipv6 interface gigabitethernet4/0/1** GigabitEthernet4/0/1 is up, line protocol is up Internet address is 18.0.0.1/24 Broadcast address is 255.255.255.255 Address determined by setup command MTU is 1500 bytes Helper address is not set

<output truncated>

# <span id="page-23-0"></span>**lldp**(インターフェイス コンフィギュレーション)

インターフェイスのLinkLayerDiscoveryProtocol(LLDP)をイネーブルにするには、インター フェイス コンフィギュレーション モードで **lldp** コマンドを使用します。インターフェイスで LLDP をディセーブルにするには、このコマンドの **no** 形式を使用します。

**lldp** {**med-tlv-select** *tlv***|receive**|**tlv-select power-management|transmit**} **no lldp** {**med-tlv-select** *tlv***|receive**|**tlv-select power-management|transmit**}

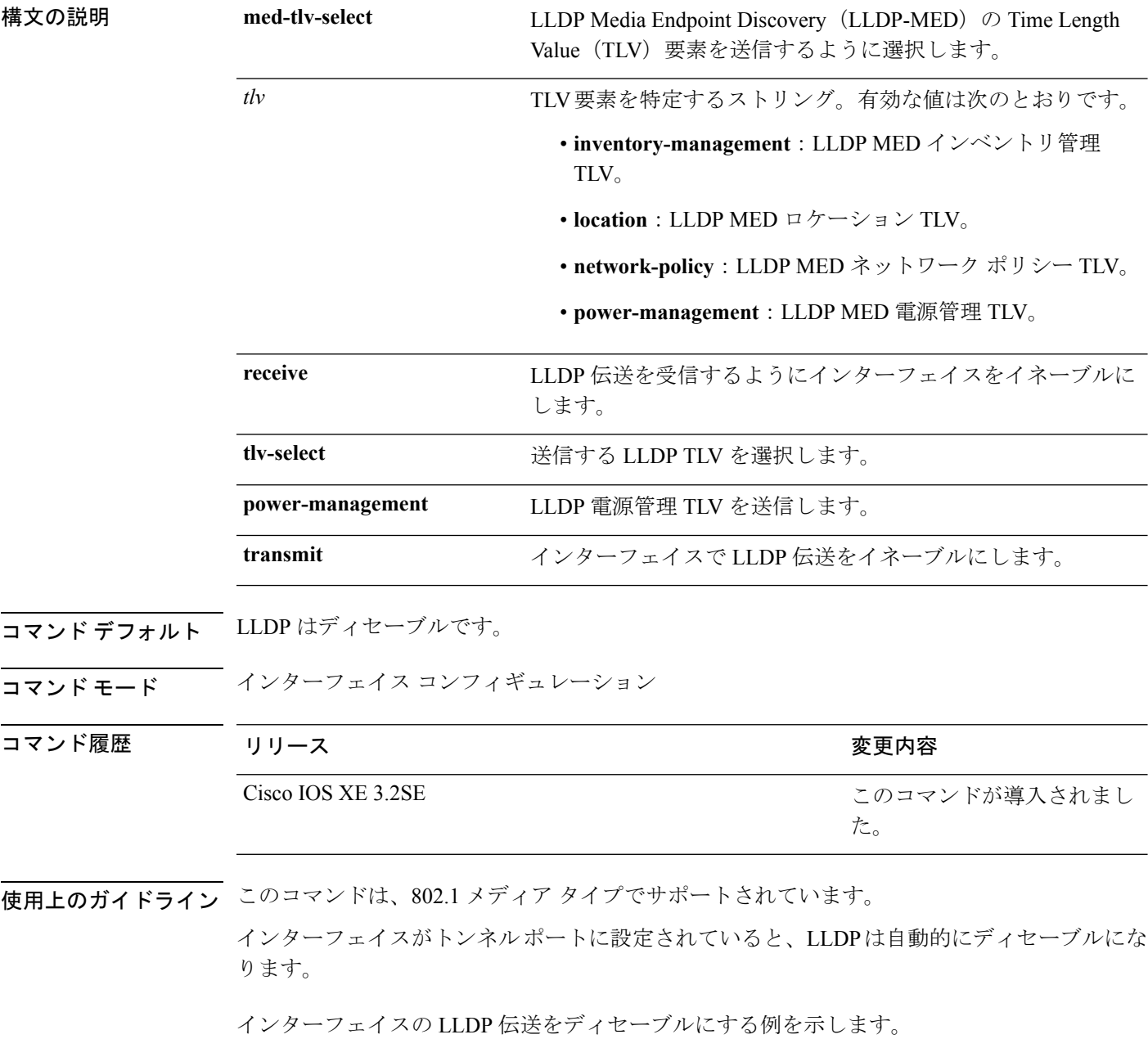

Device(config)# **interface gigabitethernet1/0/1** Device(config-if)# **no lldp transmit**

インターフェイスの LLDP 伝送をイネーブルにする例を示します。

Device(config)# **interface gigabitethernet1/0/1** Device(config-if)# **lldp transmit**

### <span id="page-25-0"></span>**logging event power-inline-status**

Power over Ethernet (PoE) イベントのロギングを有効にするには、インターフェイスコンフィ ギュレーション モードで **logging event power-inline-status** コマンドを使用します。PoE ステー タス イベントのロギングを無効にするには、このコマンドの **no** 形式を使用します。

#### **logging event power-inline-status no logging event power-inline-status**

構文の説明 このコマンドには引数またはキーワードはありません。

コマンド デフォルト PoE イベントのロギングはイネーブルです。

コマンド モード インターフェイス コンフィギュレーション

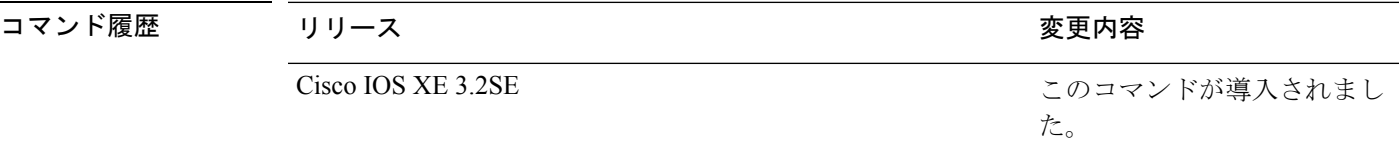

使用上のガイドライン このコマンドの **no** 形式を使用しても、PoE エラー イベントは無効になりません。

<sup>例</sup> 次の例では、ポート上で PoE イベントのロギングをイネーブルにする方法を示しま す。

```
Device(config-if)# interface gigabitethernet1/0/1
Device(config-if)# logging event power-inline-status
Device(config-if)#
```
関連トピック

[power](#page-35-0) inline  $(36 \sim -\gamma)$ show [power](#page-98-0) inline  $(99 \sim \rightarrow \sim)$ 

#### <span id="page-26-0"></span>**mdix auto**

インターフェイスで Automatic Medium-Dependent Interface Crossover(Auto MDIX)機能をイ ネーブルにするには、インターフェイス コンフィギュレーション モードで **mdix auto** コマン ドを使用します。Auto MDIX をディセーブルにするには、このコマンドの **no** 形式を使用しま す。

#### **mdix auto no mdix auto**

構文の説明 このコマンドには引数またはキーワードはありません。

コマンド デフォルト Auto MDIX は、イネーブルです。

コマンド モード インターフェイス コンフィギュレーション

コマンド履歴 リリース りんしょう しんしょう かんしょう かいかく 変更内容 このコマンドが導入されまし た。 Cisco IOS XE 3.2SE

使用上のガイドライン AutoMDIXがイネーブルな場合、インターフェイスは自動的に必要なケーブル接続タイプ(ス トレートまたはクロス)を検出し、接続を適切に設定します。

> インターフェイスの Auto MDIX をイネーブルにする場合は、機能が正常に動作するように、 インターフェイス速度とデュプレックスも **auto** に設定する必要があります。

> Auto MDIX が(速度とデュプレックスの自動ネゴシエーションとともに)接続するインター フェイスの一方または両方でイネーブルの場合は、ケーブル タイプ(ストレートまたはクロ ス)が不正でもリンクがアップします。

次の例では、ポートの Auto MDIX をイネーブルにする方法を示します。

Device# **configure terminal** Device(config)# **interface gigabitethernet1/0/1** Device(config-if)# **speed auto** Device(config-if)# **duplex auto** Device(config-if)# **mdix auto** Device(config-if)# **end**

関連トピック show controllers ethernet-controller

# <span id="page-27-0"></span>**mode**(電源スタックの設定)

設定内容電源スタックの電源スタックモードを設定するには、電源スタックコンフィギュレー ション モードで **mode** コマンドを使用します。デフォルト設定に戻すには、このコマンドの **no** 形式を使用します。

**mode** {**power-shared|redundant**} **[strict] no mode**

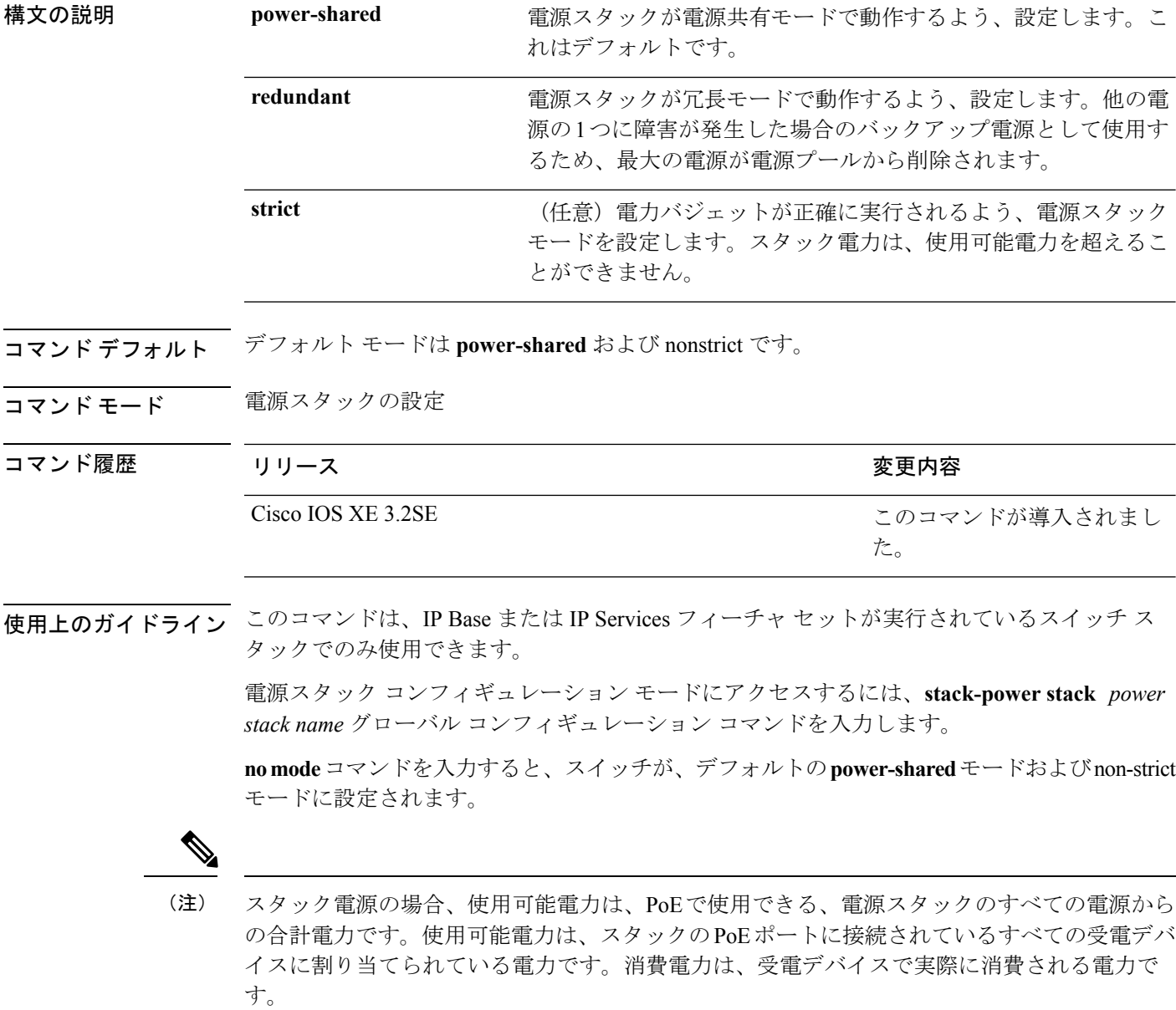

**power-shared**モードでは、すべての入力電力を負荷に使用でき、使用可能な合計電力は1つの 大きな電源として扱われます。電力バジェットには、すべての電源から供給されるすべての電 力が含まれます。電源障害の場合に除外される電力はありません。電源に障害が発生した場 合、負荷制限(受電デバイスまたはスイッチのシャットダウン)が発生する場合があります。

**redundant** モードでは、他の電源の 1 つに障害が発生した場合のバックアップ電源として使用 するため、最大の電源が電源プールから削除されます。使用可能な電力バジェットは、合計電 力から最大の電源を差し引いたものです。これによって、スイッチおよび受電デバイスのプー ルで使用できる電力が減少しますが、障害または過剰な電力負荷が発生した場合に、スイッチ または受電デバイスのシャットダウンの必要性が小さくなります。

**strict** モードでは、電源に障害が発生し、使用可能な電力が電力バジェットを下回った場合、 システムによって、実際の電力が使用可能な電力よりも少ないかのように、受電デバイスの負 荷制限を介してバジェットのバランスがとられます。nonstrict モードでは、電源スタックは割 り当て超過状態で実行でき、実際の電力が使用可能な電力を超過しない限り、安定していま す。このモードでは、受電デバイスが通常の電力を超えて電力を引き出すと、電源スタックが 負荷制限を開始することがあります。ほとんどの装置は全出力電力では実行されないため、こ れは、通常、問題ではありません。スタック内で同時に最大電力を必要とする複数の受電デバ イスが存在する可能性は、小さいからです。

strictモードとnonstrictモードの両方とも、電力バジェットに使用可能な電力がなくなった時点 で、電力は拒否されます。

次に、power1という名前のスタックの電源スタックモードを、電力バジェットをstrict にした power-shared に設定する例を示します。スタック内のすべての電力は共有され ますが、使用可能な電力全体が割り当てられた場合、電力を使用できる余分な装置は なくなります。

Device(config)# **stack-power stack power1** Device(config-stackpower)# **mode power-shared strict** Device(config-stackpower)# **exit**

次に、power2 という名前のスタックの電源スタックモードを redundant に設定する例 を示します。スタック内の最大の電源は電源プールから削除され、他の電源の 1 つが 発生した場合に冗長性が提供されます。

Device(config)# **stack-power stack power2** Device(config-stackpower)# **mode redundant** Device(config-stackpower)# **exit**

関連トピック

[stack-power](#page-111-0)  $(112 \sim \rightarrow \sim)$ 

#### <span id="page-29-0"></span>**network-policy**

インターフェイスにネットワークポリシー プロファイルを適用するには、インターフェイス コンフィギュレーションモードで**network-policy**コマンドを使用します。ポリシーを削除する には、このコマンドの **no** 形式を使用します。

**network-policy** *profile-number* **no network-policy**

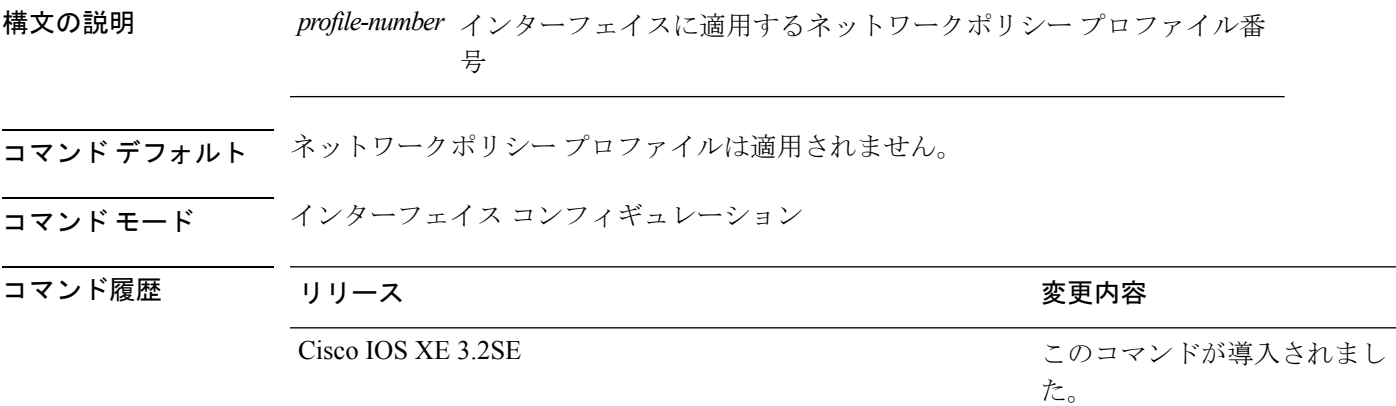

使用上のガイドライン インターフェイスにプロファイルを適用するには、**network-policy** *profile number*インターフェ イス コンフィギュレーション コマンドを使用します。

> 最初にネットワークポリシー プロファイルを設定する場合、インターフェイスに **switchport voice vlan** コマンドを適用できません。ただし、**switchport voice vlan** *vlan-id* がすでにインター フェイス上に設定されている場合、ネットワークポリシープロファイルをインターフェイス上 に適用できます。その後、インターフェイスは、適用された音声または音声シグナリングVLAN ネットワークポリシー プロファイルを使用します。

次の例では、インターフェイスにネットワークポリシー プロファイル 60 を適用する 方法を示します。

Device(config)# **interface gigabitethernet1/0/1** Device(config-if)# **network-policy 60**

関連トピック

network-policy profile(グローバル [コンフィギュレーション\)](#page-30-0) (31 ページ) show [network-policy](#page-78-0) profile  $(79 \sim 3)$ 

# <span id="page-30-0"></span>**network-policyprofile**(グローバルコンフィギュレーショ ン)

ネットワークポリシー プロファイルを作成し、ネットワークポリシー コンフィギュレーショ ンモードを開始するには、グローバルコンフィギュレーションモードで**network-policyprofile** コマンドを使用します。ポリシーを削除して、グローバル コンフィギュレーション モードに 戻るには、このコマンドの **no** 形式を使用します。

#### **network-policy profile** *profile-number* **no network-policy profile** *profile-number*

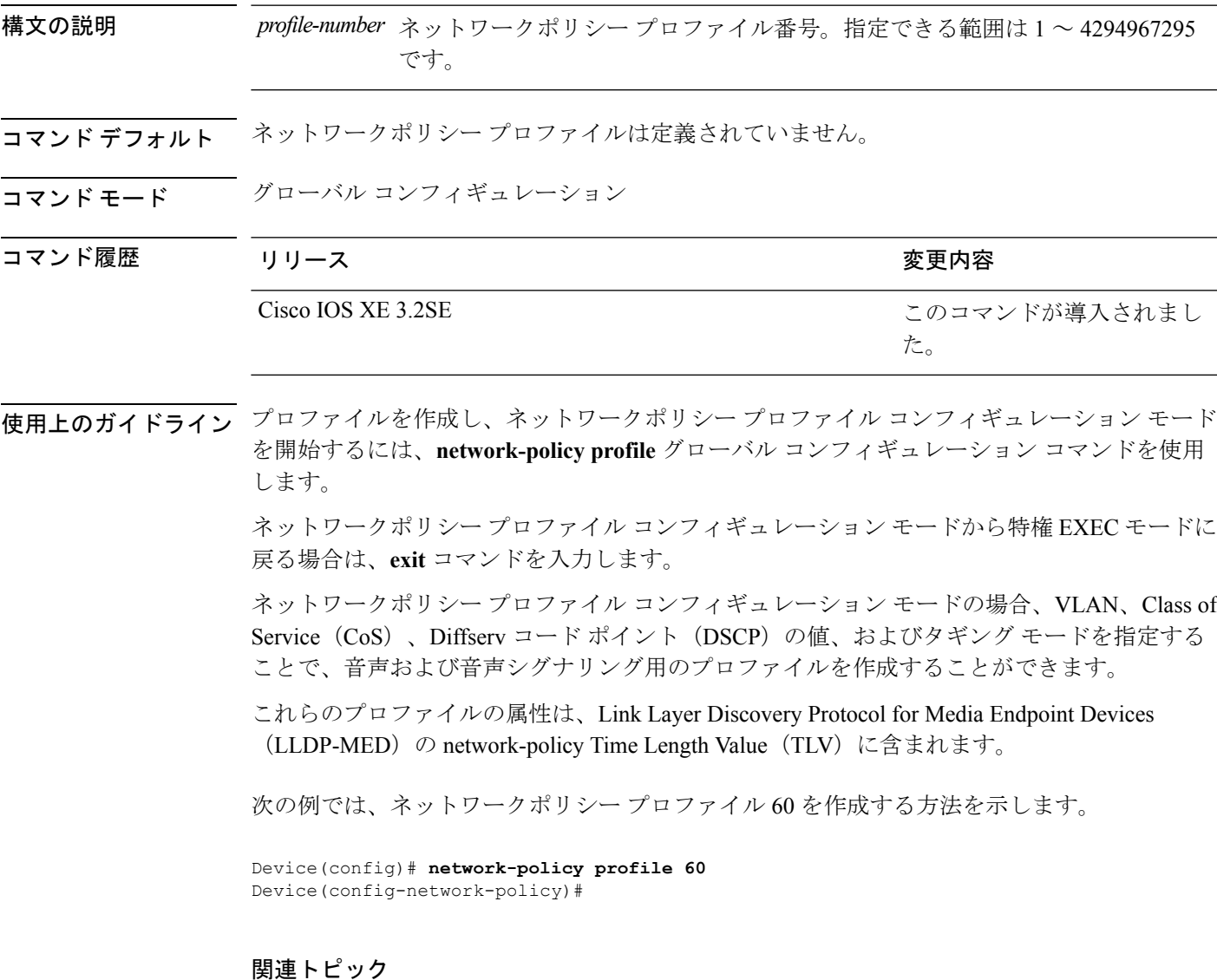

[network-policy](#page-29-0)  $(30 \sim -\check{\mathcal{V}})$ 

**network-policy profile**(グローバル コンフィギュレーション)

show [network-policy](#page-78-0) profile  $(79 \sim 9)$ 

### <span id="page-32-0"></span>**power efficient-ethernet auto**

インターフェイスの EEE をイネーブルにするには、インターフェイス コンフィギュレーショ ン モードで **power efficient-ethernet auto** コマンドを使用します。インターフェイスで EEE を ディセーブルにするには、このコマンドの **no** 形式を使用します。

#### **power efficient-ethernet auto no power efficient-ethernet auto**

構文の説明 このコマンドには引数またはキーワードはありません。

コマンド デフォルト EEE は、ディセーブルにされています。

コマンド モード インターフェイス コンフィギュレーション

コマンド履歴 リリース りゅうしょう しょうしょう 変更内容

Cisco IOS XE 3.2SE

このコマンドが導入されまし た。

使用上のガイドライン 低電力アイドル(LPI)モードをサポートするデバイスで EEE をイネーブルにできます。この ようなデバイスは、低い使用率のときにLPIモードを開始して、電力を節約できます。LPIモー ドでは、リンクの両端にあるシステムは、特定のサービスをシャットダウンして、電力を節約 できます。EEE は上位層プロトコルおよびアプリケーションに対して透過的であるように、 LPI モードに移行したり、LPI モードから移行する必要があるプロトコルを提供します。

> インターフェイスが EEE に対応している場合にのみ、**power efficient-ethernet auto** コマンドを 使用できます。インターフェイスが EEE に対応しているかどうかを確認するには、**show eee capabilities** EXEC コマンドを使用します。

> EEE がイネーブルの場合、デバイスはリンク パートナーに EEE をアドバタイズし、自動ネゴ シエートします。インターフェイスの現在の EEE ステータスを表示するには、**show eee status** EXEC コマンドを使用します。

このコマンドにライセンスは必要ありません。

次に、インターフェイスで EEE をイネーブルにする例を示します。

Device(config-if)# **power efficient-ethernet auto** Device(config-if)#

次に、インターフェイスで EEE をディセーブルにする例を示します。

Device(config-if)# **no power efficient-ethernet auto** Device(config-if)#

# <span id="page-33-0"></span>**power-priority**

電源スタックのスイッチと高プライオリティおよび低プライオリティ PoE ポートに対して、 Cisco StackPower の電源プライオリティ値を設定するには、スイッチ スタック電源コンフィ ギュレーションモードで**power-priority**コマンドを使用します。デフォルト設定に戻すには、 このコマンドの **no** 形式を使用します。

**power-priority** {**high** *value*|**low** *value*|**switch** *value*} **no power-priority** {**high|low|switch**}

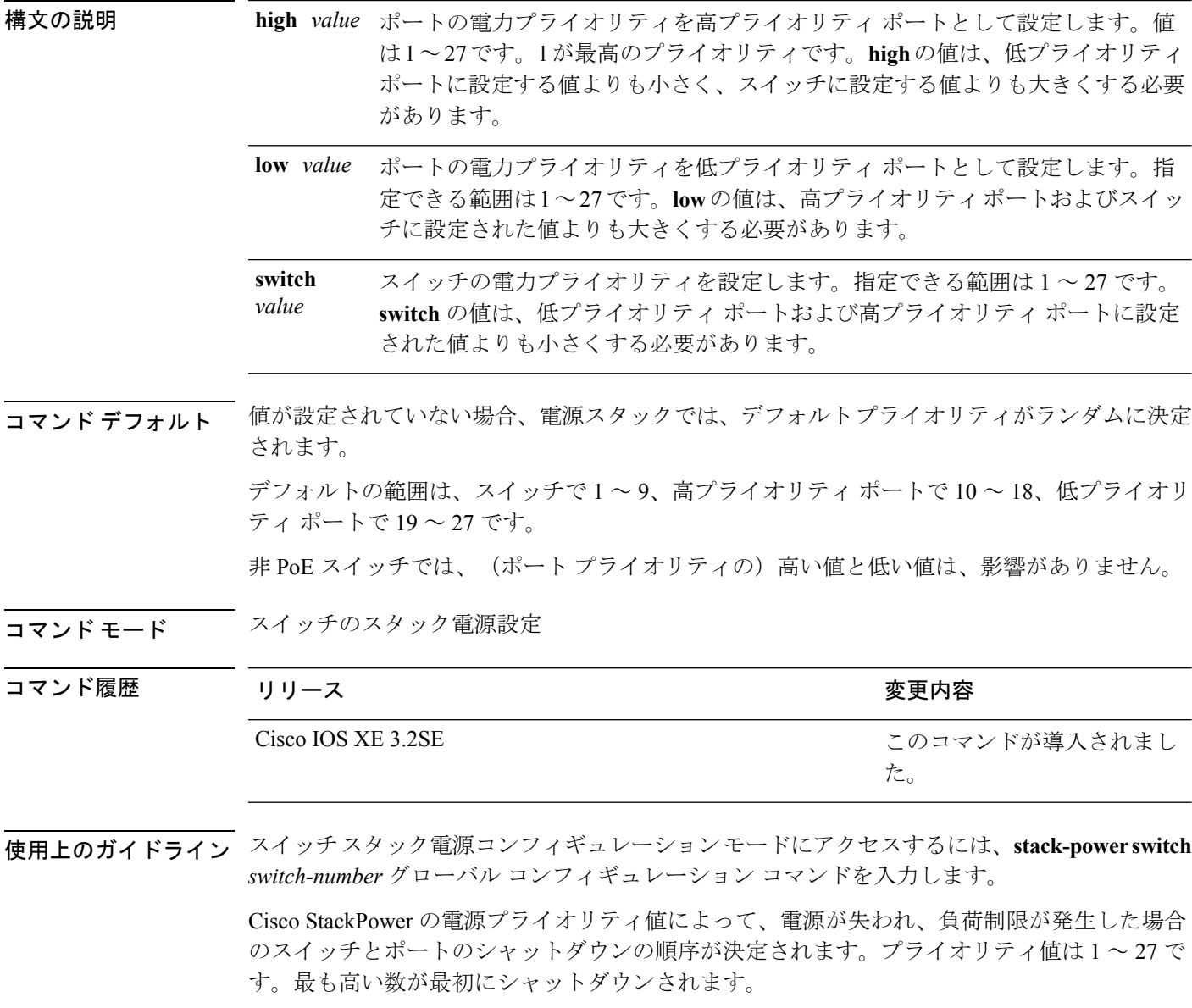

各スイッチ、その高プライオリティ ポート、および低プライオリティ ポートでは、異なるプ ライオリティ値を設定して、電源が失われている間に一度にシャットダウンされる装置数を制 限することを推奨します。同じ電源スタックの異なるスイッチに同じプライオリティ値を設定 しようとすると、設定は許可されますが、警告メッセージが表示されます。

 $\mathscr{P}$ 

(注)

このコマンドは、IP Base または IP Services フィーチャ セットが実行されているスイッチ ス タックでのみ使用できます。

<sup>例</sup> 次に、電源スタックの switch <sup>1</sup> の電源プライオリティを <sup>7</sup> に、高プライオリティ ポー トを 11 に、低プライオリティ ポートを 20 に設定する例を示します。

```
Device(config)# stack-power switch 1
Device(config-switch-stackpower)# stack-id power_stack_a
Device(config-switch-stackpower)# power-priority high 11
Device(config-switch-stackpower)# power-priority low 20
Device(config-switch-stackpower)# power-priority switch 7
Device(config-switch-stackpower)# exit
```
#### 関連トピック

show stack-power

[stack-power](#page-111-0)  $(112 \sim \rightarrow \rightarrow)$ 

### <span id="page-35-0"></span>**power inline**

Power over Ethernet (PoE) ポートで電源管理モードを設定するには、インターフェイス コン フィギュレーション モードで **power inline** コマンドを使用します。デフォルト設定に戻すに は、このコマンドの **no** 形式を使用します。

**power inline** {**auto** [**max** *max-wattage*]**|four-pair forced|never**|**port priority** {**high |low**} |**static** [**max** *max-wattage*]}

**no power inline** {**auto|four-pair forced|never|port priority** {high |low}|**static** [**max** *max-wattage*]}

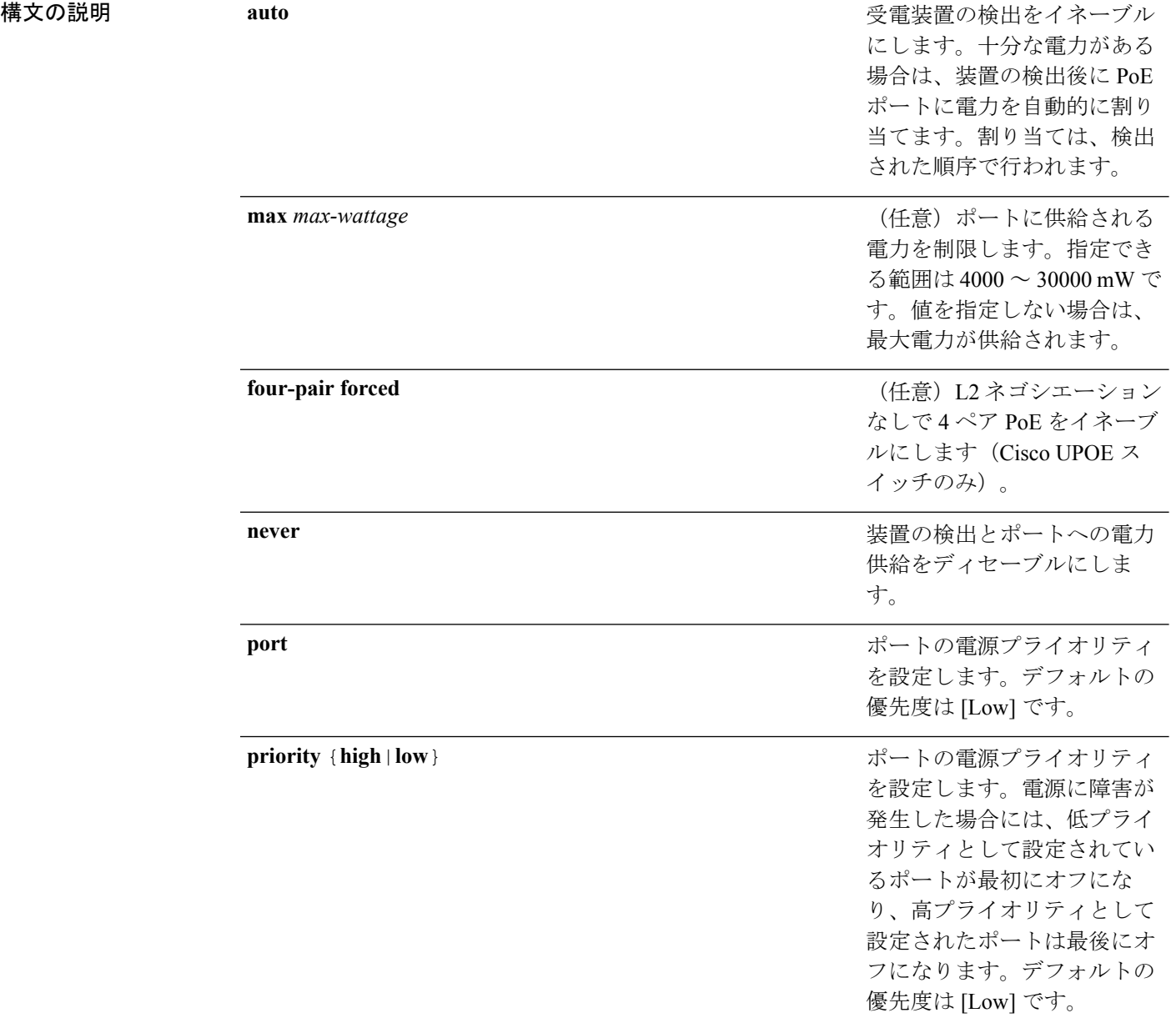
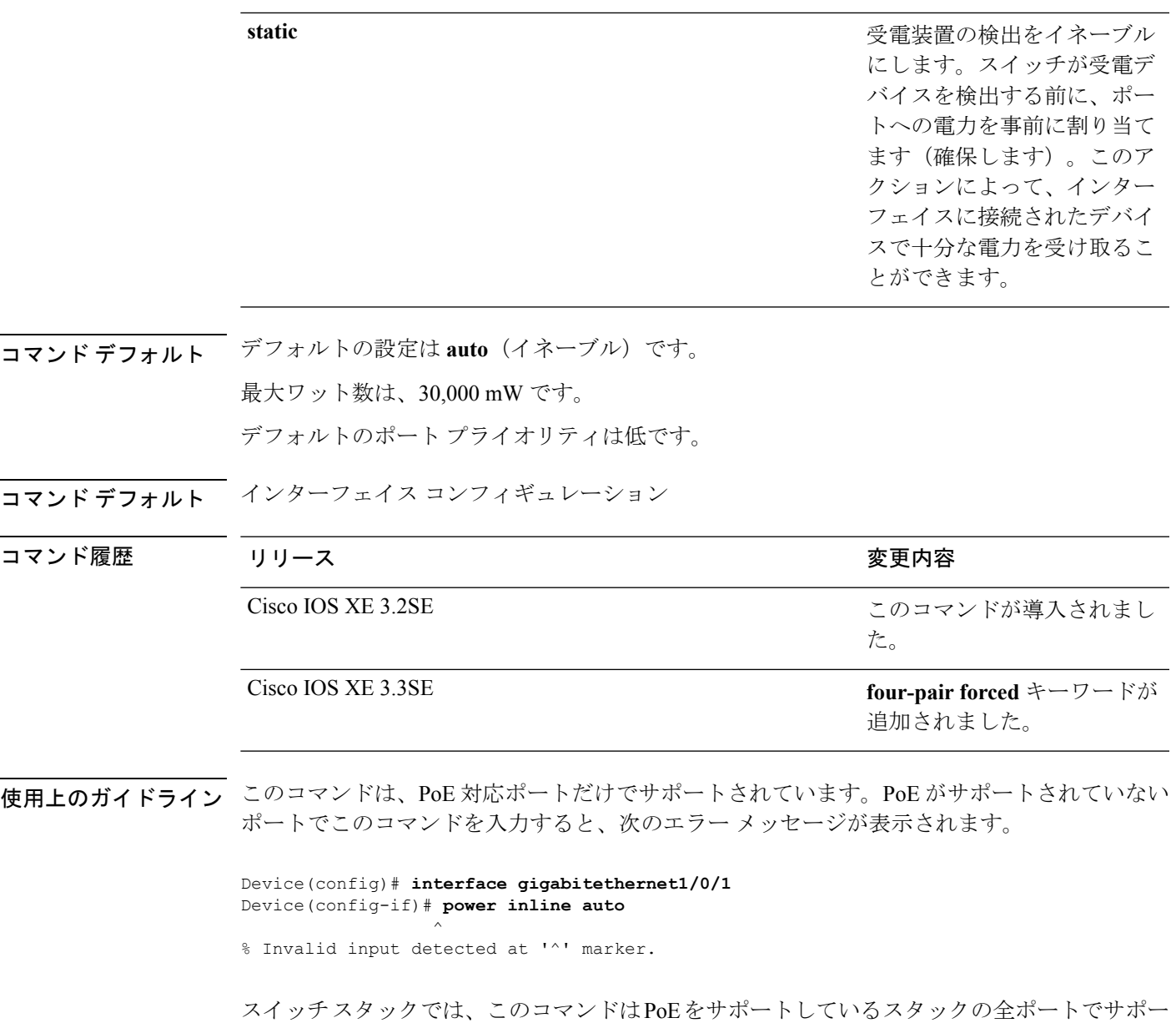

トされます。

Cisco Universal Power Over Ethernet (Cisco UPOE) は、シグナル ペア (導線 1、2、3、6)付き の RJ-45 ケーブルのスペア ペア(導線 4、5、7、8)を使用して、IEEE 802.at PoE 標準を拡張 するシスコ独自のテクノロジーで、標準のイーサネット ケーブル配線インフラストラクチャ (クラス D 以上)により最大 60 W の電力を供給する機能を提供します。スペア ペアの電力 は、スイッチ ポートとエンドデバイスが Cisco UPOE 対応であることを CDP または LLDP を 使用して相互に識別し、エンドデバイスがスペアペアの電力のイネーブル化を要求したときに イネーブルになります。スペア ペアに給電されると、エンドデバイスは、CDP または LLDP を使用して、スイッチから最大 60 W の電力をネゴシエートできます。**power inline four-pair forced** コマンドは、信号ペアおよびスペア ペアの両方のエンド デバイスが PoE 対応の場合に 使用します。ただし、Cisco UPOE に必要な CDP または LLDP 拡張はサポートしていません。

**max***max-wattage*オプションを使用して、受電デバイスの電力が制限を超えないようにします。 この設定によって、受電デバイスが最大ワット数より多い電力を要求する Cisco Discovery Protocol(CDP)メッセージを送信すると、スイッチはポートへ電力を供給しません。受電装 置のIEEEクラスの最大値が最大ワット数を超えると、スイッチは装置に電力を供給しません。 電力は、グローバル電力バジェットに送られます。

(注)

**power inline max max-wattage** コマンドが 30 W 未満に設定されている場合、スイッチは Class 0 または Class 3 装置に電力を供給しません。

スイッチが受電デバイスへの電力供給を拒否する場合(受電デバイスが CDP メッセージを通 じて制限を超えた電力を要求する場合、または IEEE クラスの最大値が最大ワット数を超えて いる場合)、PoE ポートは power-deny ステートになります。スイッチはシステム メッセージ を生成し、**show power inline** 特権 EXEC コマンド出力の Oper カラムに *power-deny* が表示され ます。

ポートに高いプライオリティを与えるには、 **power inline static max** *max-wattage* コマンドを使 用します。スイッチは、auto モードに設定されたポートに電力を割り当てる前に、static モー ドに設定されたポートにPoEを割り当てます。スイッチは、装置検出より優先的に設定されて いる場合に、スタティックポートの電力を確保します。接続された装置がない場合は、ポート がシャットダウン状態か否かに関係なく、スタティックポートの電力が確保されます。スイッ チは、設定された最大ワット数をポートに割り当てます。その値は、IEEE クラスまたは受電 デバイスからの CDP メッセージによって調節されることはありません。電力が事前割り当て されているので、最大ワット数以下の電力を使用する受電デバイスは、スタティックポートに 接続されていれば電力が保証されます。ただし、受電デバイスの IEEE クラスが最大ワット数 を超えると、スイッチは装置に電力を供給しません。CDPメッセージを通じて受電デバイスが 最大ワット数を超えた量を要求していることをスイッチが認識すると、受電デバイスがシャッ トダウンします。

ポートが static モードの場合にスイッチが電力を事前割り当てできない場合(たとえば、電力 バジェット全体がすでに別の自動ポートまたはスタティック ポートに割り当てられているな ど)、次のメッセージが表示されます。Command rejected: power inline static: pwr not available。 ポートの設定は、そのまま変更されません。

**power inline auto** または **power inline static** インターフェイス コンフィギュレーション コマン ドを使用してポートを設定すると、ポートは設定された速度とデュプレックス設定を使用して 自動ネゴシエーションします。これは、受電デバイスであるかどうかに関係なく、接続された 装置の電力要件を判別するのに必要です。電力要件が判別された後、スイッチはインターフェ イスをリセットすることなく、設定された速度とデュプレックス設定を使用してインターフェ イスをハードコードします。

**power inlinenever**コマンドを使用してポートを設定すると、ポートは設定された速度とデュプ レックス設定に戻ります。

ポートにシスコ製の受電デバイスが接続されている場合は、**power inlinenever**コマンドでポー トを設定しないでください。不正なリンクアップが生じ、ポートが errdisable ステートになる 可能性があります。

**power inline port priority {high | low}** コマンドを使用して、PoE ポートの電源プライオリティ を設定します。電力が不足した場合には、低いポートプライオリティでポートに接続されてい る受電デバイスが、まず、シャットダウンされます。

設定を確認するには、**show power inline** EXEC コマンドを入力します。

<sup>例</sup> 次の例では、スイッチ上で受電デバイスの検出をイネーブルにし、PoE ポートに自動 的に電力を供給する方法を示します。

> Device(config)# **interface gigabitethernet1/0/2** Device(config-if)# **power inline auto**

次に、スイッチ ポート ギガビット イーサネット 1/0/1 から自動的に信号ペアおよびス ペア ペアの両方の電力をイネーブルにする例を示します。

Device(config)# **interface gigabitethernet1/0/1** Device(config-if)# **power inline four-pair forced**

次の例では、Class 1またはClass 2の受電デバイスを受け入れるように、スイッチ上で PoE ポートを設定する方法を示します。

Device(config)# **interface gigabitethernet1/0/2** Device(config-if)# **power inline auto max 7000**

次の例では、受電装置の検出をディセーブルにし、スイッチ上で PoE ポートへの電力 供給を停止する方法を示します。

Device(config)# **interface gigabitethernet1/0/2** Device(config-if)# **power inline never**

次の例では、電源に障害が発生した場合に最後のポートの 1 つがシャットダウンされ るよう、ポートのプライオリティを高に設定する方法を示します。

Device(config)# **interface gigabitethernet1/0/2** Device(config-if)# **power inline port priority high**

#### 関連トピック

logging event [power-inline-status](#page-25-0)  $(26 \sim \rightarrow \sim)$ show [power](#page-98-0) inline  $(99 \sim \rightarrow \sim)$ 

### **power inline police**

受電デバイスでリアルタイム電力消費のポリシングをイネーブルにするには、インターフェイ ス コンフィギュレーション モードで **power inline police** コマンドを使用します。この機能を ディセーブルにするには、このコマンドの **no** 形式を使用します。

**power inline police** [**action** {**errdisable|log**}] **no power inline police**

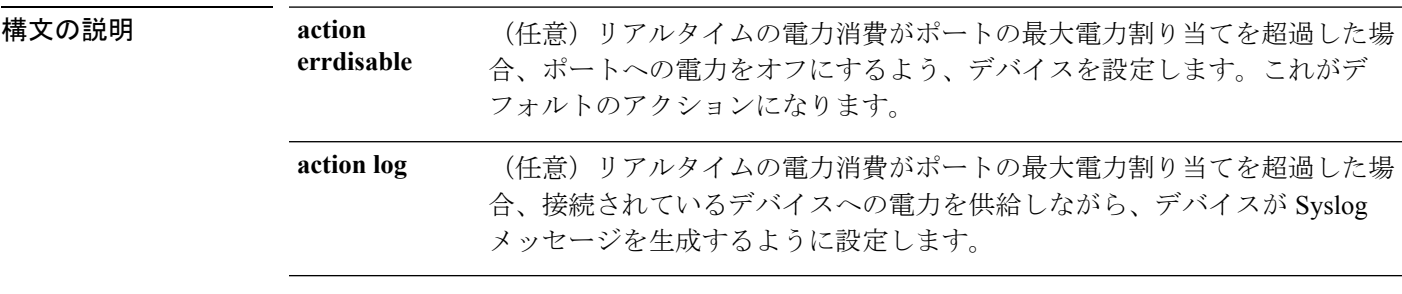

コマンドデフォルト 受電デバイスのリアルタイムの電力消費のポリシングは、ディセーブルです。

コマンド モード インターフェイス コンフィギュレーション

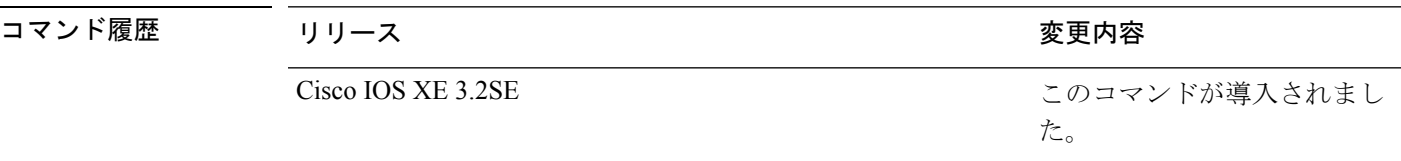

使用上のガイドライン このコマンドは、LAN Base イメージのみでサポートされています。

このコマンドは、Power of Ethernet (PoE)対応ポートのみでサポートされています。PoE をサ ポートしていないデバイスまたはポートでこのコマンドを入力すると、エラーメッセージが表 示されます。

スイッチスタックでは、このコマンドは、PoEおよびリアルタイム電力消費モニタリングをサ ポートしているスタックの全スイッチまたはポートでサポートされます。

リアルタイムの電力消費のポリシングがイネーブルである場合、受電デバイスが割り当てられ た最大電力より多くの量を消費すると、デバイスが対処します。

PoEがイネーブルである場合、デバイスは受電装置のリアルタイムの電力消費を検知します。 この機能は、パワー モニタリングまたはパワー センシングといわれます。また、デバイスは パワー ポリシング機能を使用して消費電力をポリシングします。

パワー ポリシングがイネーブルである場合、デバイスは次の順のいずれかの方式で PoE ポー トのカットオフ電力として、これらの値の 1 つを使用します。

- **1. power inline auto max** *max-wattage* インターフェイス コンフィギュレーション コマンドま たは **power inline static max** *max-wattage* インターフェイス コンフィギュレーション コマン ドを入力したときにポート上で許可される電力を制限するユーザ定義の電力レベル。
- **2.** デバイスでは、CDP パワー ネゴシエーションまたは IEEE 分類および LLPD 電力ネゴシ エーションを使用して、装置の消費使用量が自動的に設定されます。

カットオフ電力量の値を手動で設定しない場合、デバイスは、CDP電力ネゴシエーションまた はデバイスの IEEE 分類と LLDP 電力ネゴシエーションを使用して自動的に値を決定します。 CDP または LLDP がイネーブルでない場合は、デフォルト値の 30 W が適用されます。ただ し、CDP または LLDP がない場合は、15400 ~ 30000 mW の値が CDP 要求または LLDP 要求 だけに基づいて割り当てられるため、装置で 15.4 W を超える電力の消費がデバイスから許可 されません。受電デバイスが CDP または LLDP のネゴシエーションなしに 15.4 W を超える電 力を消費する場合、装置は最大電流 *Imax* の制限に違反し、最大値を超える電流が供給される という*Icut*障害が発生する可能性があります。再び電源を入れるまで、ポートは障害状態のま まになります。ポートで継続的に 15.4 W を超える電力が給電される場合、このサイクルが繰 り返されます。

PoE+ ポートに接続されている受電デバイスが再起動し、電力 TLV で CDP パケットまたは LLDPパケットが送信される場合、デバイスは最初のパケットの電力ネゴシエーションプロト コルをロックし、その他のプロトコルからの電力要求に応答しません。たとえば、デバイスが CDPにロックされている場合、LLDP要求を送信する装置に電力を供給しません。デバイスが CDP にロックされた後で CDP がディセーブルになった場合、デバイスは LLDP 電源要求に応 答せず、アクセサリの電源がオンにならなくなります。この場合、受電デバイスを再起動する 必要があります。

パワー ポリシングがイネーブルである場合、デバイスはリアルタイムの電力消費を PoE ポー トに割り当てられた最大電力と比較して、消費電力をポリシングします。装置が最大電力割り 当て(またはカットオフ電力)を超える電力をポートで使用している場合、デバイスでは、 ポートへの電力供給がオフにされるか、または装置に電力を供給しながらデバイスは Syslog メッセージが生成して LED(ポート LED はオレンジ色に点滅)を更新します。

- ポートへの電力供給をオフにして、ポートをerror-disabledステートとするようデバイスを 設定するには、**power inline police** インターフェイス コンフィギュレーション コマンドを 使用します。
- 装置に電力を供給しながら、syslog メッセージを生成するようデバイスを設定するには、 **power inline police action log** コマンドを使用します。

**action log** キーワードを入力しない場合のデフォルトのアクションは、ポートのシャット ダウ ン、ポートへの電力供給のオフ、およびポートを PoE error-disabled ステートに移行になりま す。PoE ポートを error-disabled ステートから自動的に回復するよう設定するには、**errdisable detect cause inline-power** グローバル コンフィギュレーション コマンドを使用して、PoE 原因 に対する error-disabled 検出をイネーブルにして、**errdisable recovery cause inline-power interval** *interval* グローバル コンフィギュレーション コマンドを使用して、PoE error-disabled 原因の回 復タイマーをイネーブルにします。

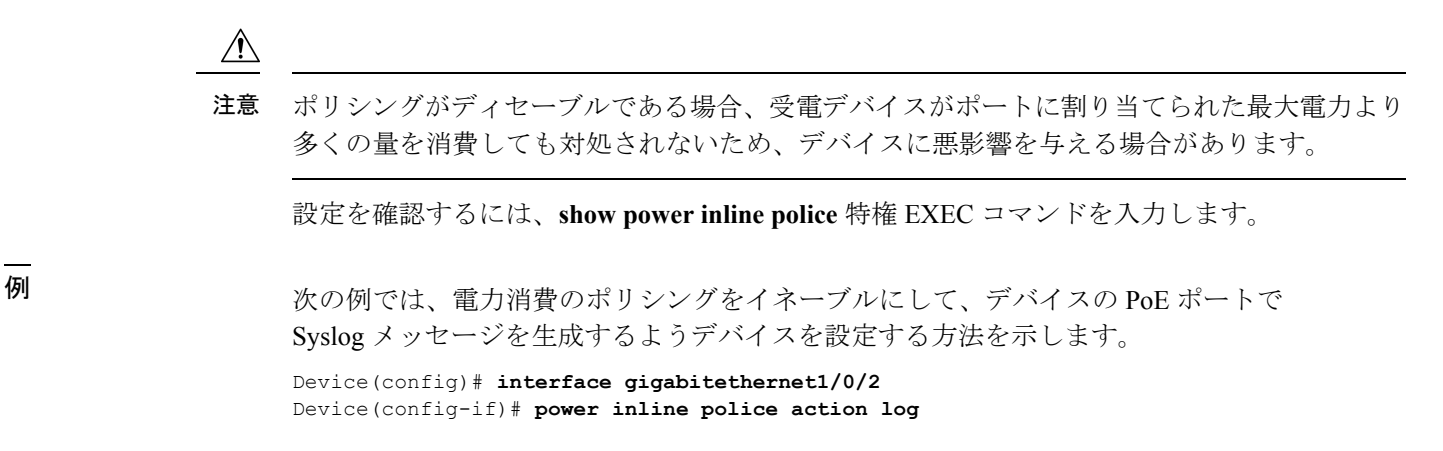

#### 関連トピック

[power](#page-35-0) inline  $(36 \sim -\check{\mathcal{V}})$ show [power](#page-98-0) inline  $(99 \sim \rightarrow \sim)$ 

インターフェイスおよびハードウェア コマンド

# **power supply**

スイッチの内部電源を設定および管理するには、特権 EXEC モードで **power supply** コマンド を使用します。

**power supply** *stack-member-number* **slot** {**A|B**} {**off|on**}

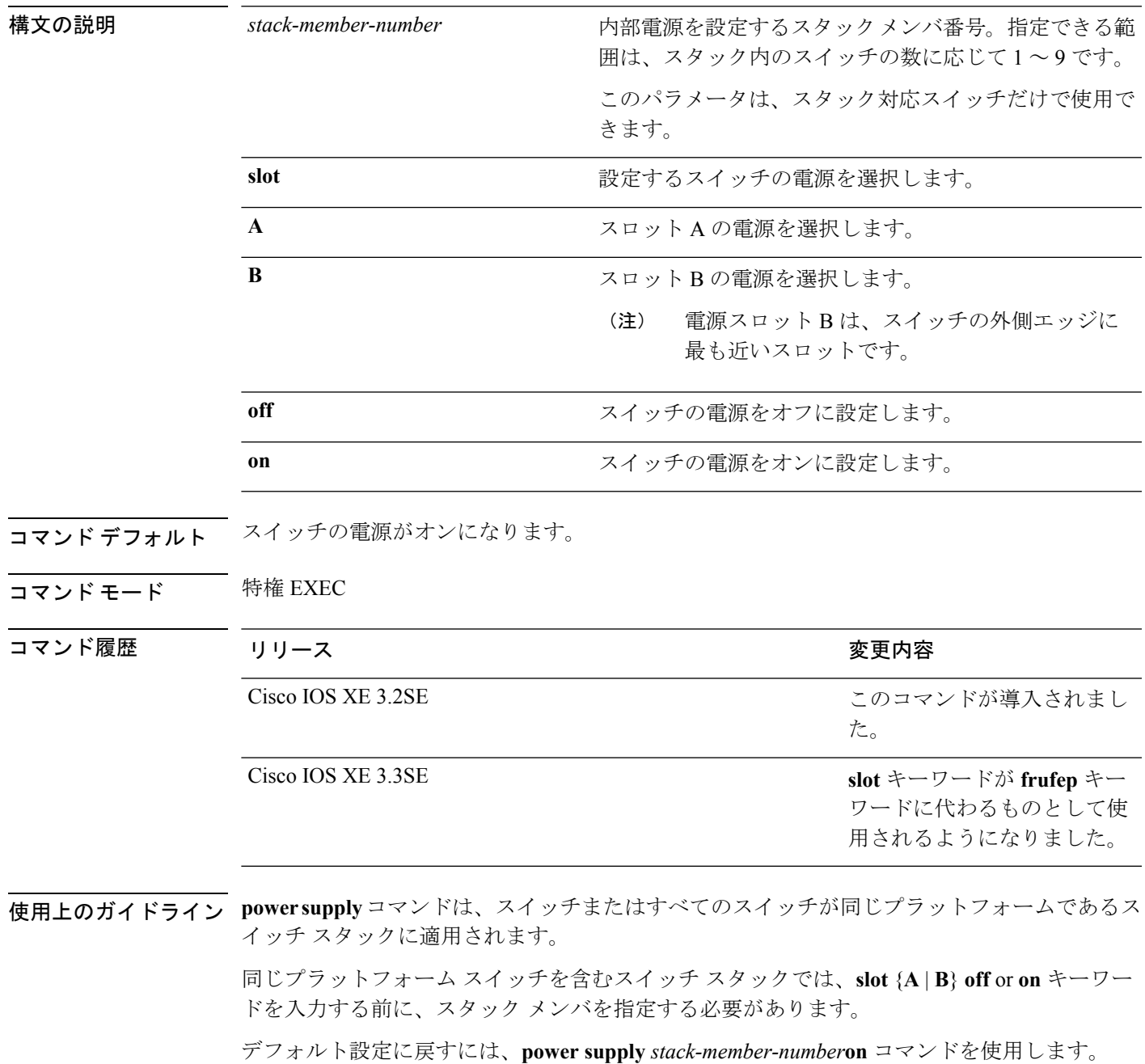

設定を確認するには、**show env power** 特権 EXEC コマンドを入力します。

<sup>例</sup> 次に、スロット <sup>A</sup> の電源装置をオフに設定する例を示します。

#### Device> **power supply 2 slot A off**

Disabling Power supply A may result in a power loss to PoE devices and/or switches ... Continue? (yes/[no]): **yes** Device Jun 10 04:52:54.389: %PLATFORM\_ENV-6-FRU\_PS\_OIR: FRU Power Supply 1 powered off Jun 10 04:52:56.717: %PLATFORM\_ENV-1-FAN\_NOT\_PRESENT: Fan is not present

次に、スロット A の電源装置をオンに設定する例を示します。

Device> **power supply 1 slot B on** Jun 10 04:54:39.600: %PLATFORM\_ENV-6-FRU\_PS\_OIR: FRU Power Supply 1 powered on

次に、show env power コマンドの出力例を示します。

#### Device> **show env power**

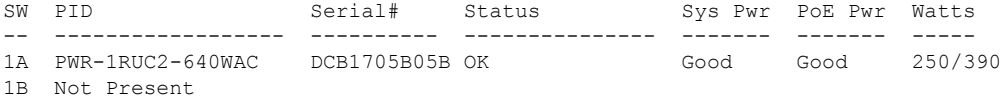

## **show eee**

インターフェイスの EEE 情報を表示するには、EXEC モードで **show eee** コマンドを使用しま す。

**show eee**{**capabilities| status**}**interface***interface-id*

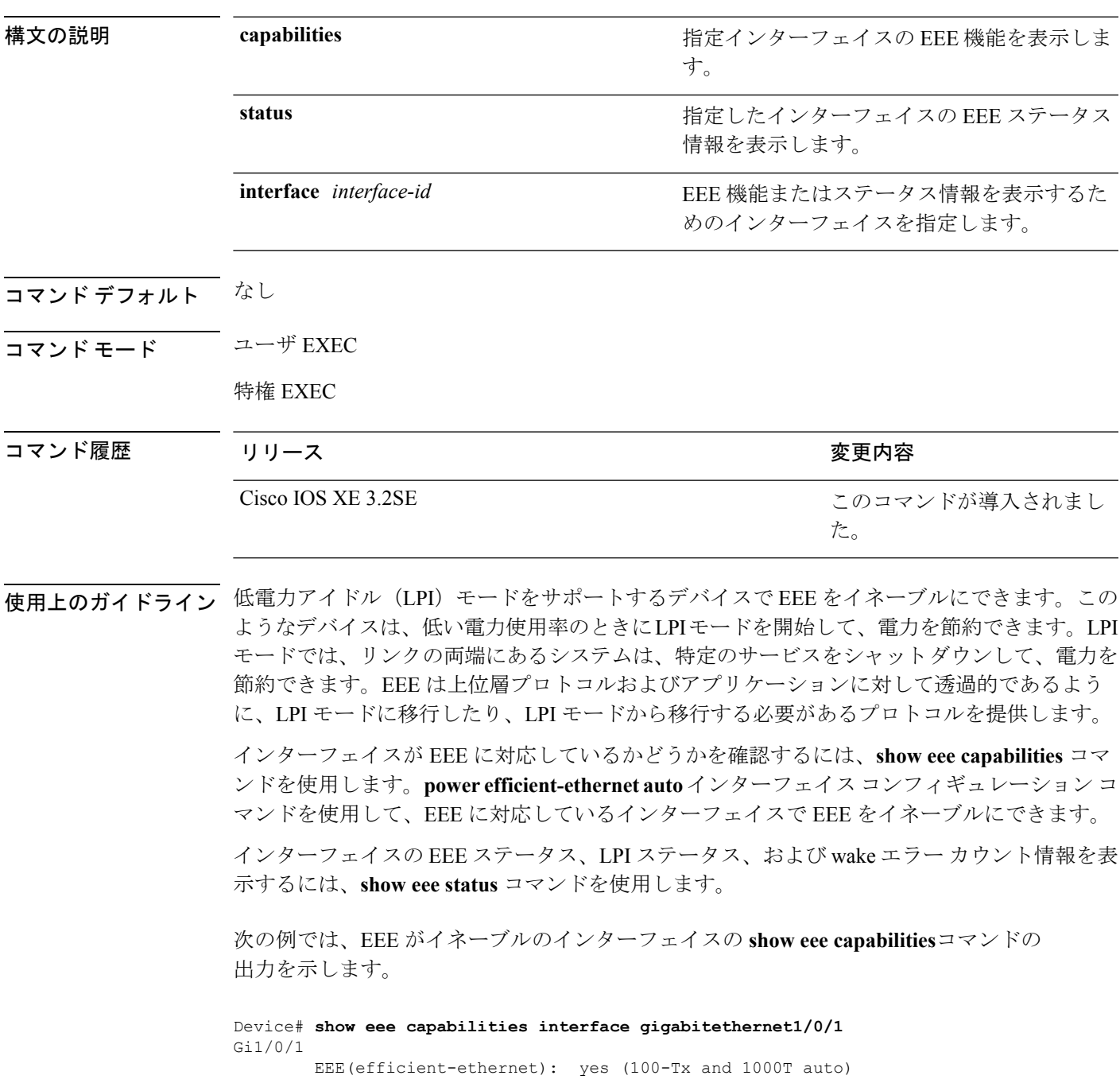

Link Partner : yes (100-Tx and 1000T auto)

次の例では、EEE がイネーブルでないインターフェイスの **show eee capabilities**コマン ドの出力を示します。

```
Device# show eee capabilities interface gigabitethernet2/0/1
Gi2/0/1
       EEE(efficient-ethernet): not enabled
       Link Partner : not enabled
```
次の例では、EEE がイネーブルで機能しているインターフェイスの **show eee status**コ マンドの出力を示します。次の表に、この出力で表示されるフィールドについて説明 します。

Device# **show eee status interface gigabitethernet1/0/4** Gi1/0/4 is up EEE(efficient-ethernet): Operational Rx LPI Status : Received Tx LPI Status : Received

次の例では、EEE が機能していて、ポートが節電モードであるインターフェイスの **show eee status** コマンドの出力を示します。

```
Device# show eee status interface gigabitethernet1/0/3
Gi1/0/3 is up
      EEE(efficient-ethernet): Operational
      Rx LPI Status : Low Power
      Tx LPI Status : Low Power
      Wake Error Count : 0
```
次の例では、リモートリンクパートナーがEEEと互換性がないために、EEEがイネー ブルでないインターフェイスの **show eee status** コマンドの出力を示します。

Device# **show eee status interface gigabitethernet1/0/3** Gi1/0/3 is down EEE(efficient-ethernet): Disagreed<br>Rx LPI Status : None Rx LPI Status Tx LPI Status : None Wake Error Count : 0

 $\mathbf I$ 

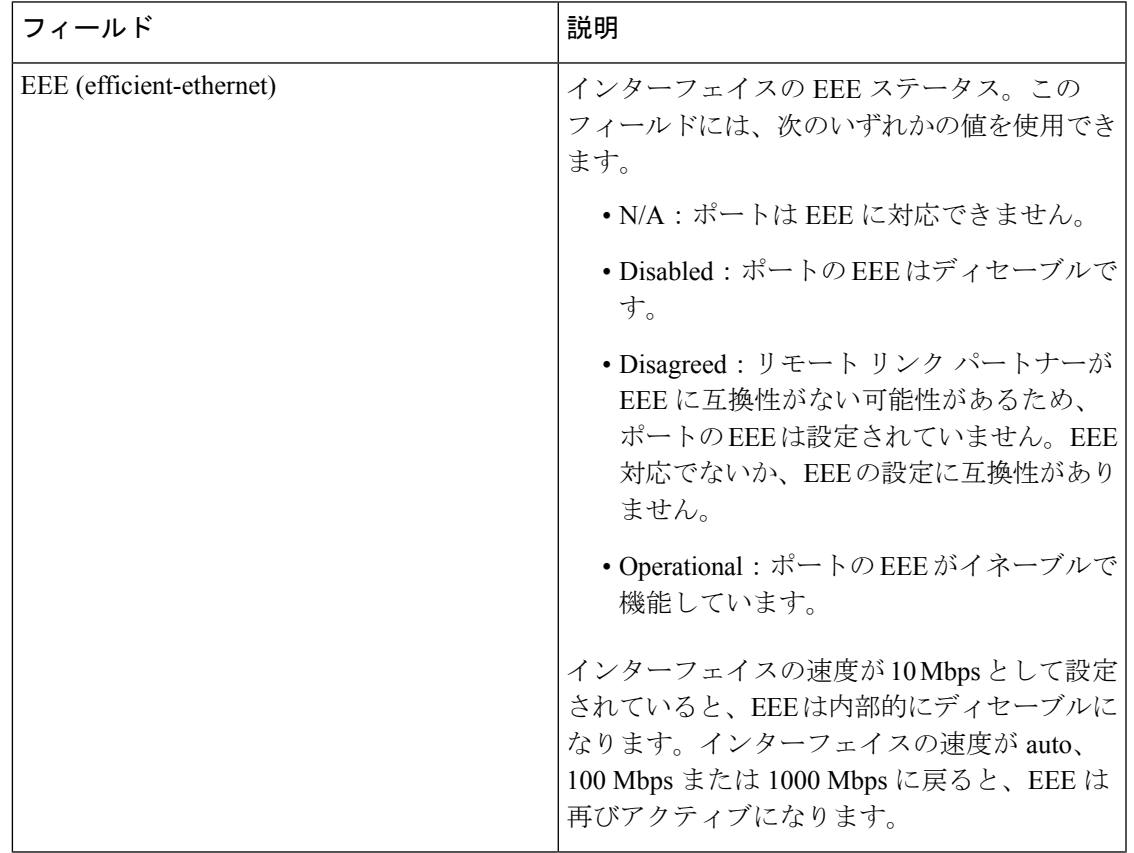

#### 表 **<sup>1</sup> : show eee status** のフィールドの説明

I

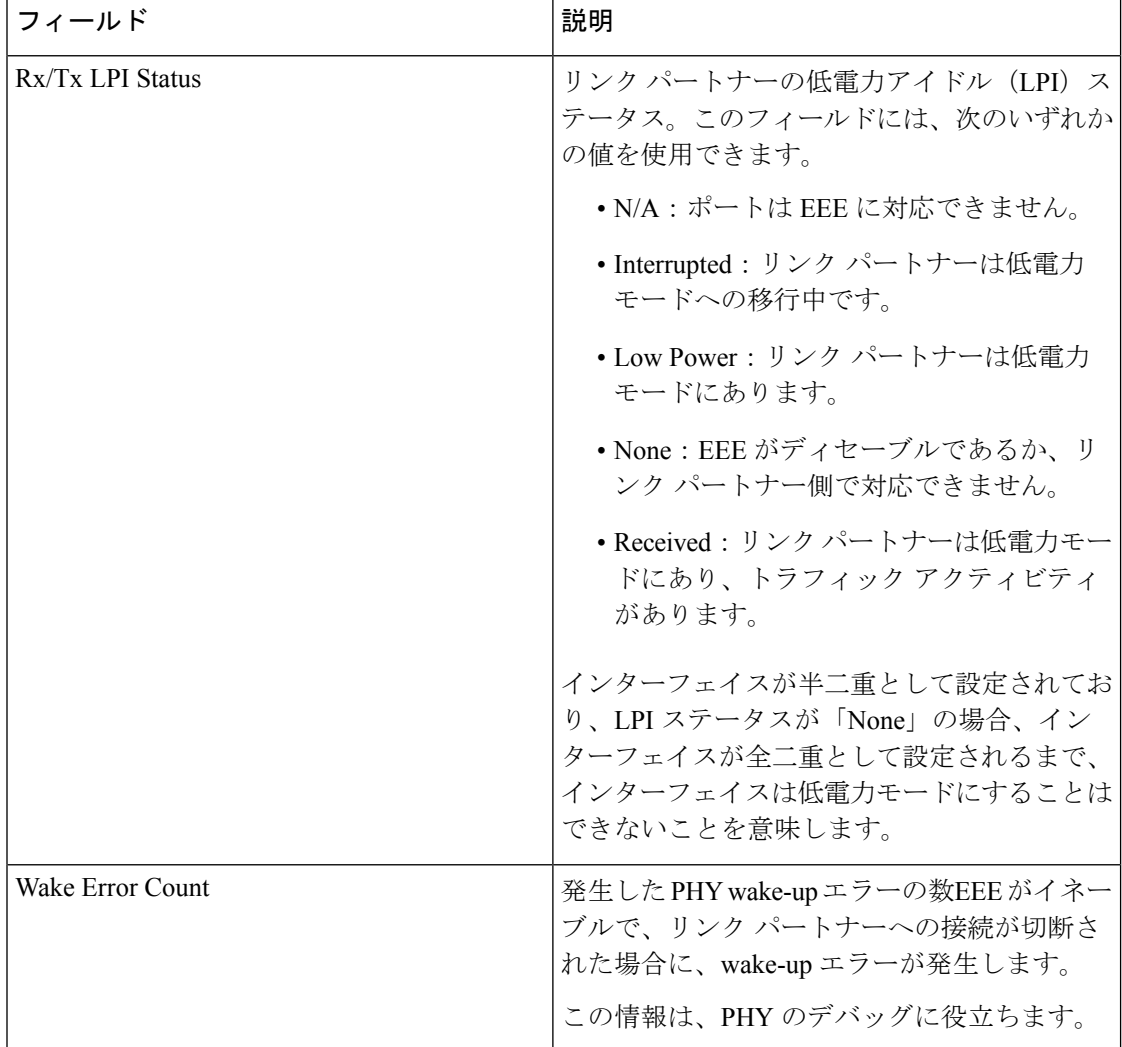

### **show env**

ファン、温度、、および電源情報を表示するには、EXEC モードで **show env** コマンドを使用 します。

**show env** {**all|fan**|**power** [{**all**|**switch** [*stack-member-number*]}]|**stack** [*stack-member-number*] |**temperature** [**status**]}

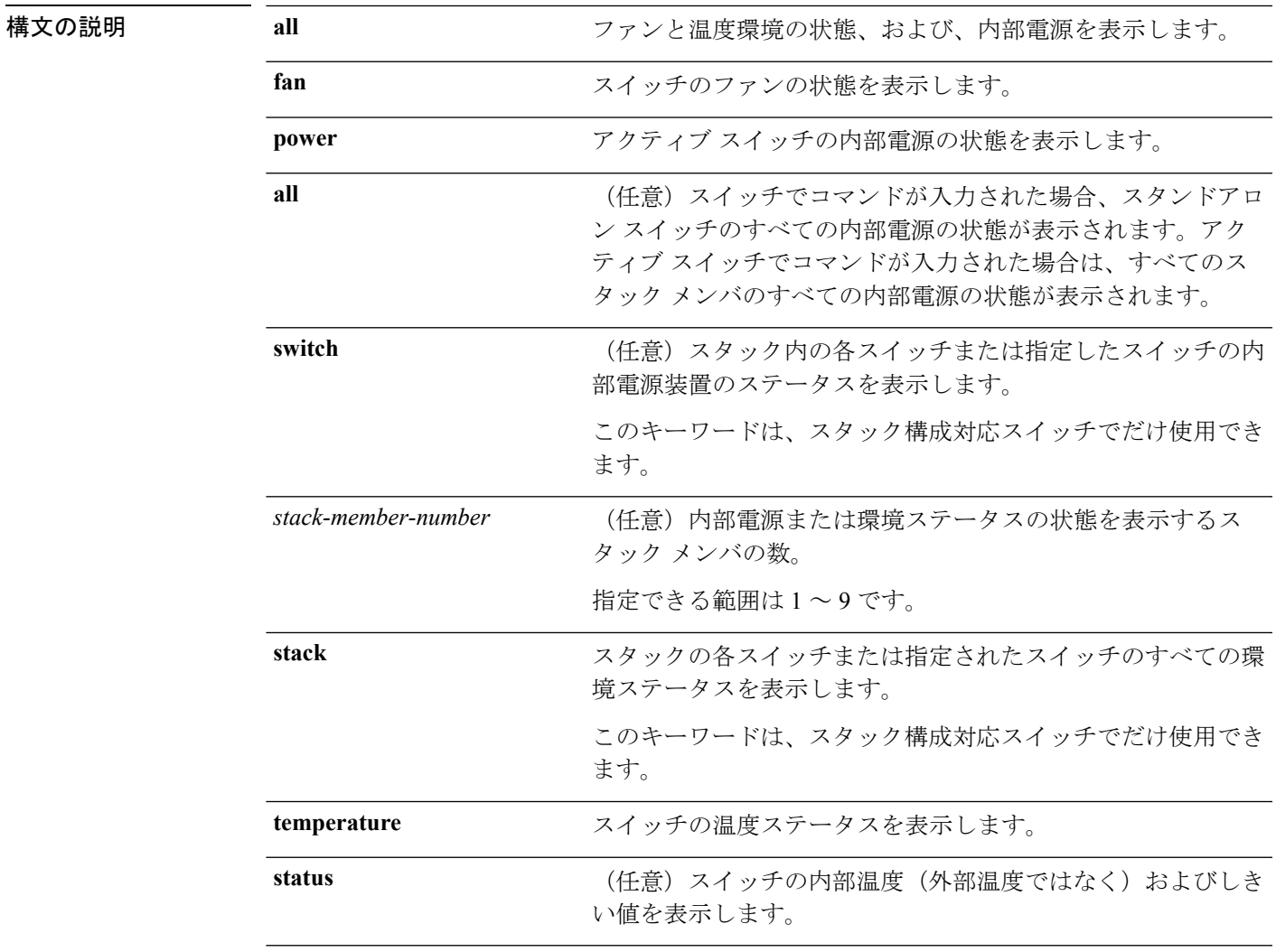

コマンドデフォルト なし

コマンド モード ユーザ EXEC

特権 EXEC

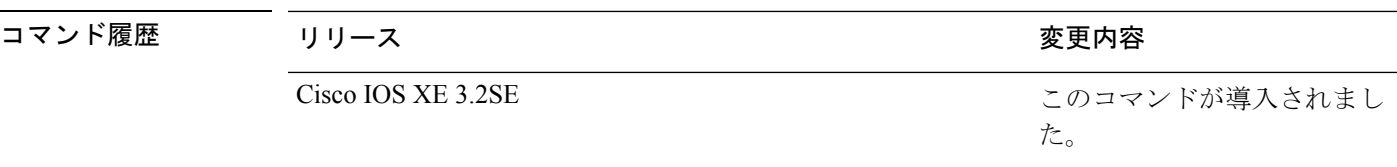

使用上のガイドライン アクセスされているスイッチ(スタンドアロン スイッチまたはアクティブ スイッチ)の情報 を表示するには、**show env** EXEC コマンドを使用します。**stack** および **switch** キーワードとと もにこのコマンドを使用すると、スタックまたは指定されたスタックメンバのすべての情報が 表示されます。

> **show env temperature status** コマンドを入力すると、コマンド出力にスイッチの温度状態と しきい値レベルが表示されます。

**show env temperature**コマンドを使用して、スイッチの温度状態を表示することもできます。 コマンド出力では、GREENおよびYELLOWステートを*OK*と表示し、REDステートを*FAULTY* と表示します。**show env all**コマンドを入力した場合のコマンド出力は、**show env temperature status** コマンド出力と同じです。

<sup>例</sup> 次に、**show env all** コマンドの出力例を示します。

Device>**show env all** Switch 1 FAN 1 is OK Switch 1 FAN 2 is OK Switch 1 FAN 3 is OK FAN PS-1 is NOT PRESENT FAN PS-2 is OK Switch 1: SYSTEM TEMPERATURE is OK SW PID Serial# Status Sys Pwr PoE Pwr Watts -- ------------------ ---------- --------------- ------- ------- ----- 1A Not Present 1B PWR-C1-715WAC LIT150119Z1 OK Good Good 715

次に、**show env fan** コマンドの出力例を示します。

Device>**show env fan** Switch 1 FAN 1 is OK Switch 1 FAN 2 is OK Switch 1 FAN 3 is OK FAN PS-1 is NOT PRESENT FAN PS-2 is OK

次に、**show env power** コマンドの出力例を示します。

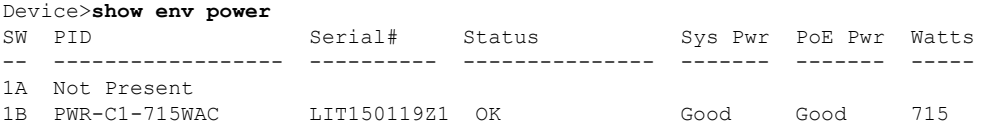

次に、アクティブスイッチ上での**show env power all**コマンドの出力例を示します。

Device# **show env power all**

インターフェイスおよびハードウェア コマンド

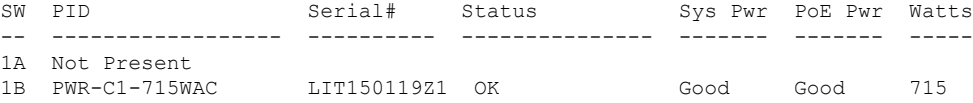

次に、アクティブ スイッチ上での**show env stack** コマンドの出力例を示します。

```
Device> show env stack
SWITCH: 1
Switch 1 FAN 1 is OK
Switch 1 FAN 2 is OK
Switch 1 FAN 3 is OK
FAN PS-1 is NOT PRESENT
FAN PS-2 is OK
Switch 1: SYSTEM TEMPERATURE is OK
Temperature Value: 28 Degree Celsius
Temperature State: GREEN
Yellow Threshold : 41 Degree Celsius
Red Threshold : 56 Degree Celsius
```
次の例では、スタンドアロンスイッチで温度値、ステート、およびしきい値を表示す る方法を示します。表に、コマンド出力での温度ステートの説明を示します。

Device> **show env temperature status** Temperature Value: 33 Degree Celsius Temperature State: GREEN Yellow Threshold : 65 Degree Celsius Red Threshold : 75 Degree Celsius

表 **<sup>2</sup> : show env temperature status** コマンド出力のステート

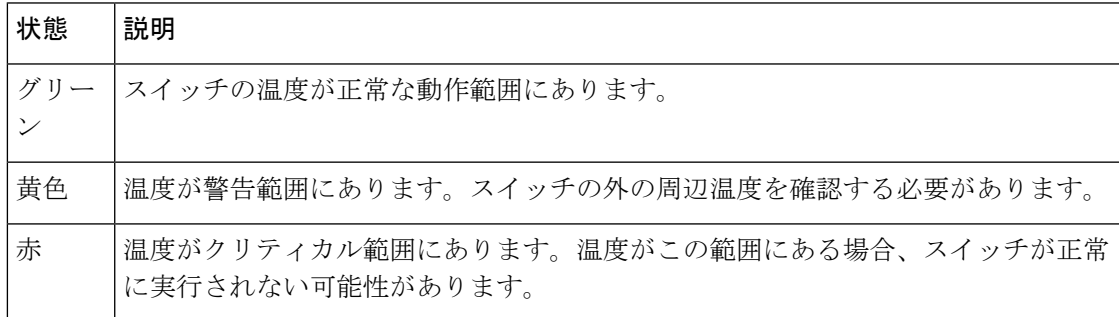

### <span id="page-51-0"></span>**show errdisable detect**

error-disabled 検出ステータスを表示するには、EXEC モードで **show errdisable detect** コマンド を使用します。

#### **show errdisable detect**

構文の説明 このコマンドには引数またはキーワードはありません。

- コマンド デフォルト なし
- コマンド モード ユーザ EXEC

特権 EXEC

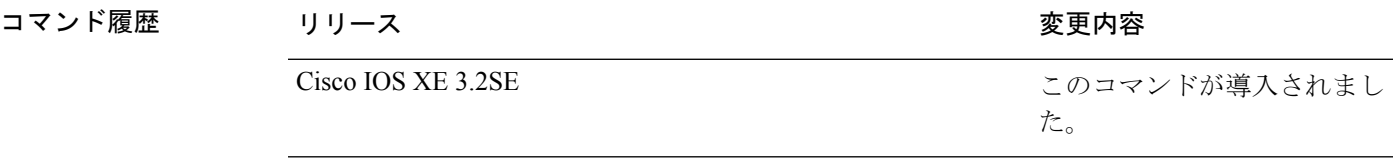

使用上のガイドライン gbic-invalid エラーの理由は、無効な Small Form-Factor Pluggable (SFP) モジュールを意味しま す。

> コマンド出力内の errdisable の理由がアルファベット順に表示されます。Mode 列は、errdisable が機能ごとにどのように設定されているかを示します。

errdisable 検出は次のモードで設定できます。

- ポート モード:違反が発生した場合、物理ポート全体が errdisable になります。
- VLAN モード:違反が発生した場合、VLAN が errdisable になります。
- ポート/VLANモード:一部のポートでは物理ポート全体がerrdisableになり、その他のポー トでは VLAN ごとに errdisable になります。

次の例では、**show errdisable detect** コマンドの出力を示します。

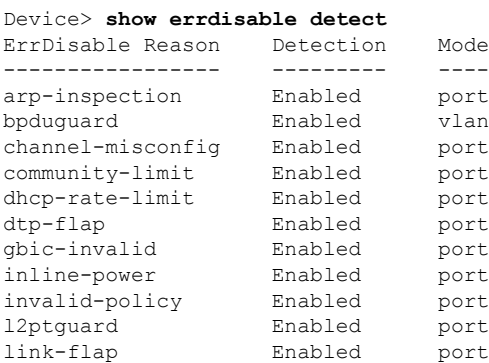

I

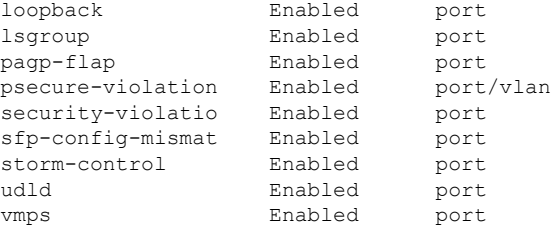

### 関連トピック

show [errdisable](#page-53-0) recovery  $(54 \sim Y)$ 

# <span id="page-53-0"></span>**show errdisable recovery**

error-disabled 回復タイマー情報を表示するには、EXEC モードで **show errdisable recovery** コマ ンドを使用します。

#### **show errdisable recovery**

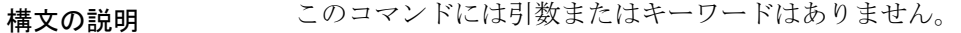

- コマンド デフォルト なし
- コマンド モード ユーザ EXEC

特権 EXEC

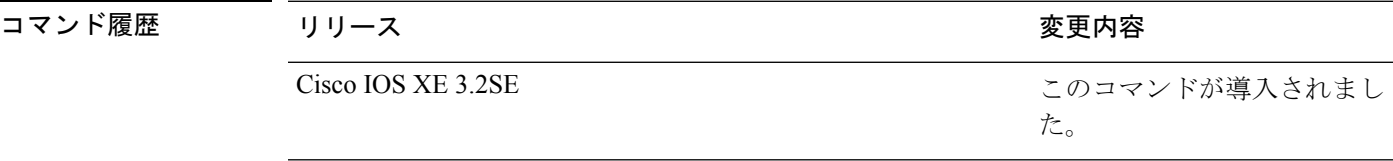

使用上のガイドライン gbic-invalid error-disable の理由は、無効な Small Form-Factor Pluggable (SFP) インターフェイス を意味します。

(注) unicast-flood フィールドは、出力に表示はされますが無効です。

次の例では、**show errdisable recovery** コマンドの出力を示します。

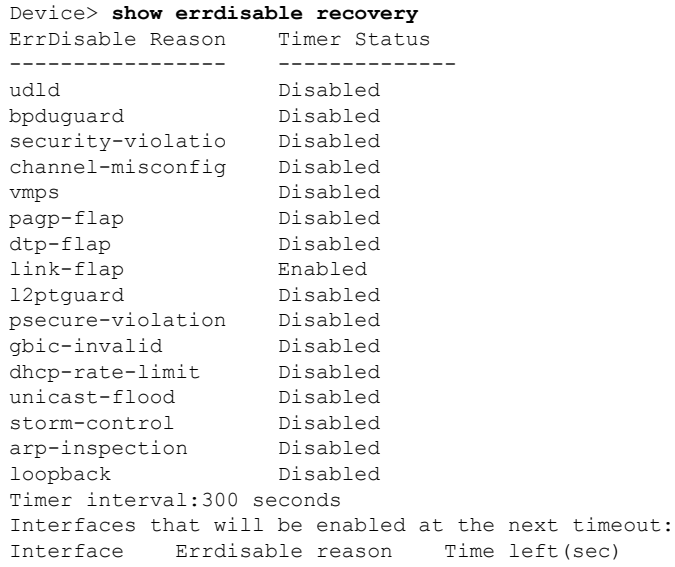

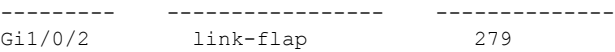

関連トピック

[errdisable](#page-12-0) recovery cause  $(13 \sim -\gamma)$ [errdisable](#page-15-0) recovery interval  $(16 \sim -\gamma)$ show [errdisable](#page-51-0) detect  $(52 \sim +\ \ \ \ \ \ \ \ \ \ \ \$ 

## <span id="page-55-0"></span>**show interfaces**

すべてのインターフェイスまたは指定したインターフェイスの管理ステータスおよび動作ス テータスを表示するには、特権 EXEC モードで **show interfaces** コマンドを使用します。

**show interfaces** [{*interface-id*|**vlan** *vlan-id*}] [{**accounting**|**capabilities** [**module** *number*]**|debounce|description**|**etherchannel**|**flowcontrol|pruning|stats**|**status** [{**err-disabled|inactive**}]**|trunk**}]

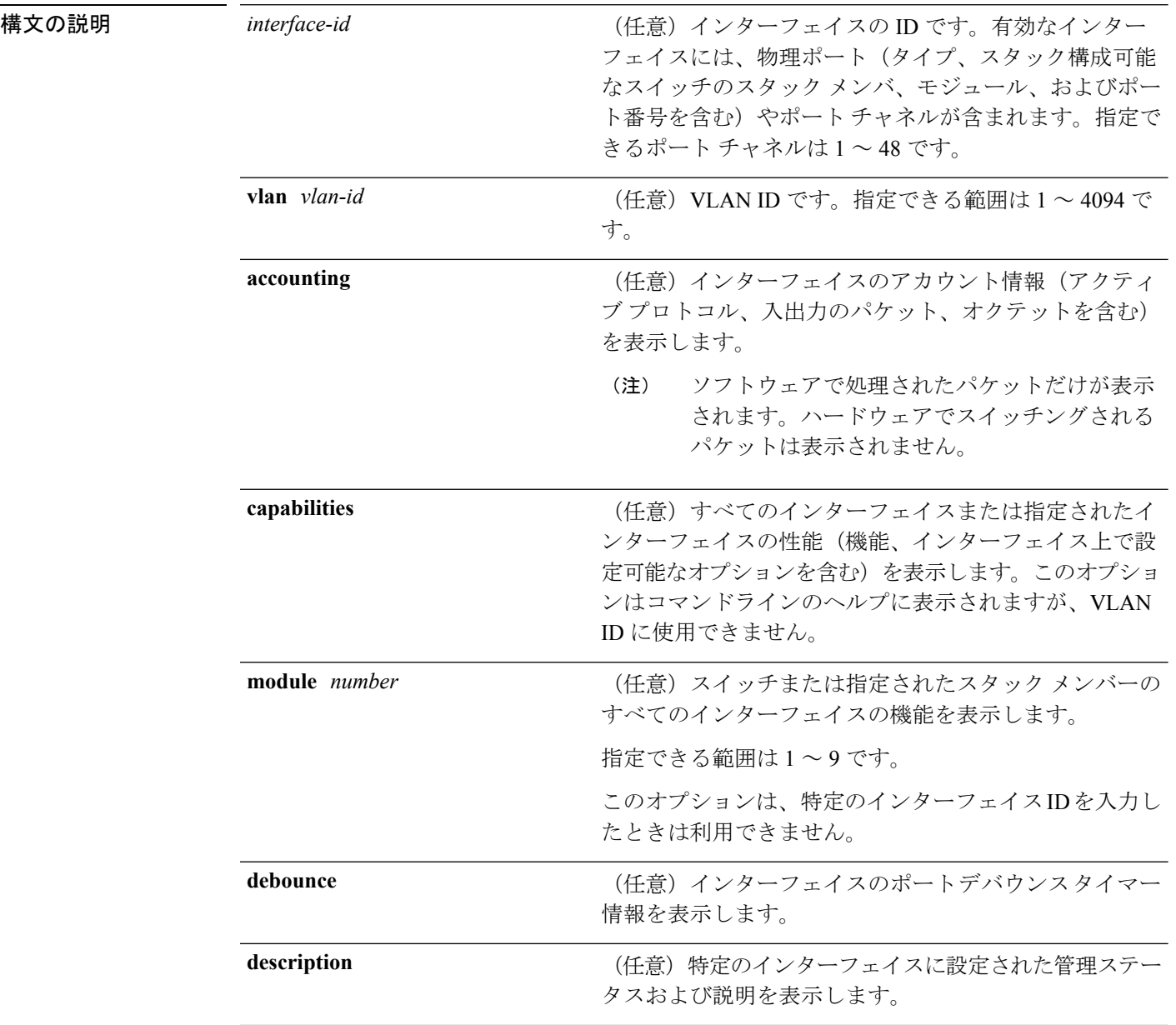

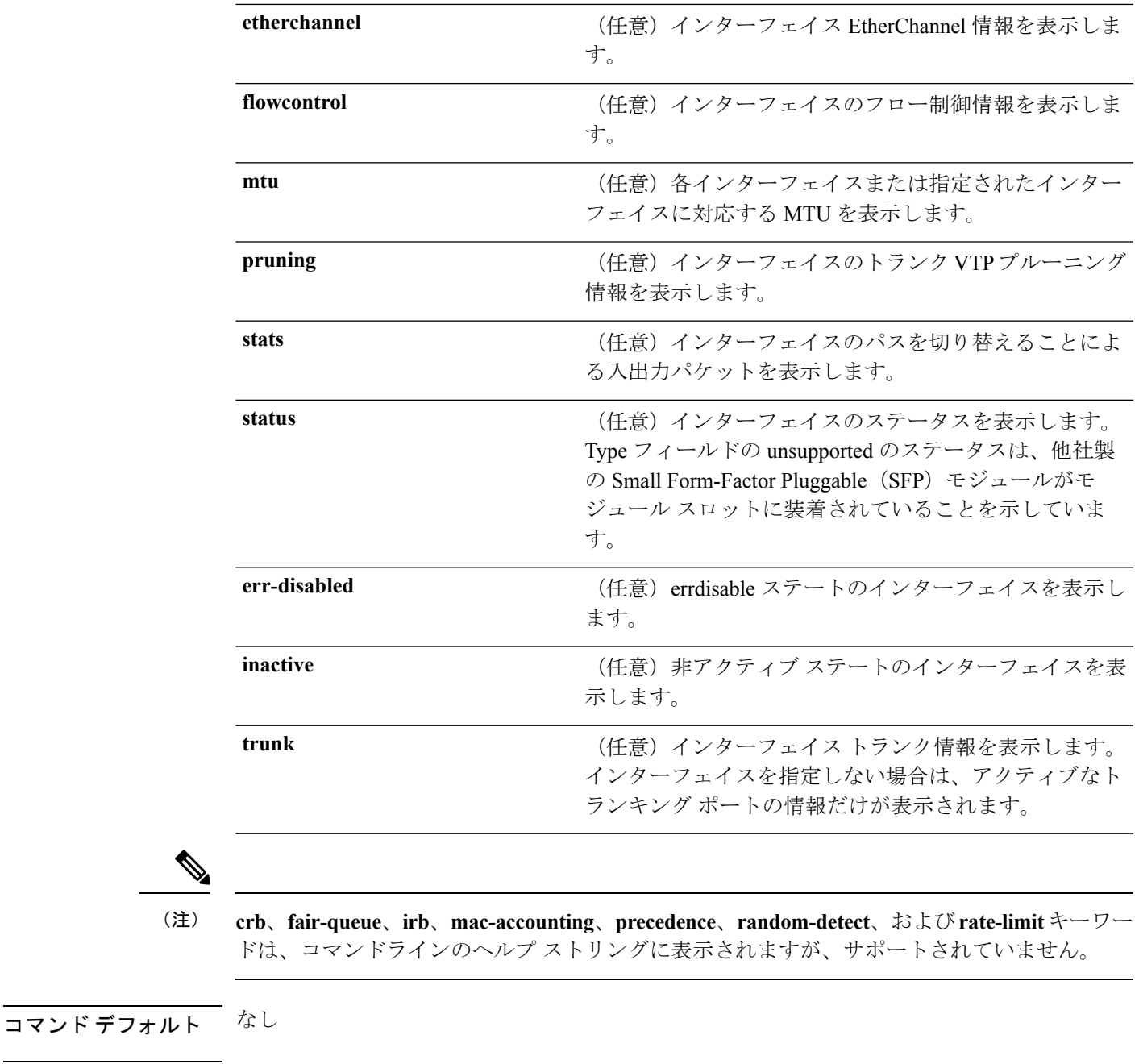

コマンド モード 特権 EXEC

コマンド履歴 リリース さんじょう かんしょう 変更内容 このコマンドが導入されまし た。 Cisco IOS XE 3.2SE

使用上のガイドライン **show interfaces capabilities** コマンドに異なるキーワードを指定することで、次のような結果に なります。

- **show interface capabilities module** *number* コマンドを使用して、スタックのスイッチ上の すべてのインターフェイスの機能を表示します。スタック内に該当するモジュール番号を 持つスイッチがない場合、出力はありません。
- 指定されたインターフェイスの機能を表示するには、**showinterfaces** *interface-id* **capabilities** を使用します。
- スタック内のすべてのインターフェイスの機能を表示するには、**showinterfaces capabilities** を使用します(モジュール番号またはインターフェイス ID の指定なし)。

次の例では、スタック メンバ 3 のインターフェイスに対する **show interfaces** コマンド の出力を示します。

```
Device# show interfaces gigabitethernet3/0/2
GigabitEthernet3/0/2 is down, line protocol is down (notconnect)
  Hardware is Gigabit Ethernet, address is 2037.064d.4381 (bia 2037.064d.4381)
  MTU 1500 bytes, BW 1000000 Kbit/sec, DLY 10 usec,
     reliability 255/255, txload 1/255, rxload 1/255
  Encapsulation ARPA, loopback not set
  Keepalive set (10 sec)
  Auto-duplex, Auto-speed, media type is 10/100/1000BaseTX
  input flow-control is off, output flow-control is unsupported
  ARP type: ARPA, ARP Timeout 04:00:00
  Last input never, output never, output hang never
  Last clearing of "show interface" counters never
  Input queue: 0/2000/0/0 (size/max/drops/flushes); Total output drops: 0
  Queueing strategy: fifo
  Output queue: 0/40 (size/max)
  5 minute input rate 0 bits/sec, 0 packets/sec
  5 minute output rate 0 bits/sec, 0 packets/sec
     0 packets input, 0 bytes, 0 no buffer
     Received 0 broadcasts (0 multicasts)
     0 runts, 0 giants, 0 throttles
     0 input errors, 0 CRC, 0 frame, 0 overrun, 0 ignored
     0 watchdog, 0 multicast, 0 pause input
     0 input packets with dribble condition detected
     0 packets output, 0 bytes, 0 underruns
     0 output errors, 0 collisions, 1 interface resets
     0 unknown protocol drops
     0 babbles, 0 late collision, 0 deferred
     0 lost carrier, 0 no carrier, 0 pause output
     0 output buffer failures, 0 output buffers swapped out
```
次の例では、**show interfaces accounting** コマンドの出力を示します。

次の例では、インターフェイスに対する **show interfaces capabilities** コマンドの出力を 示します。

```
Device# show interfaces gigabitethernet1/0/2 capabilities
GigabitEthernet1/0/2
```
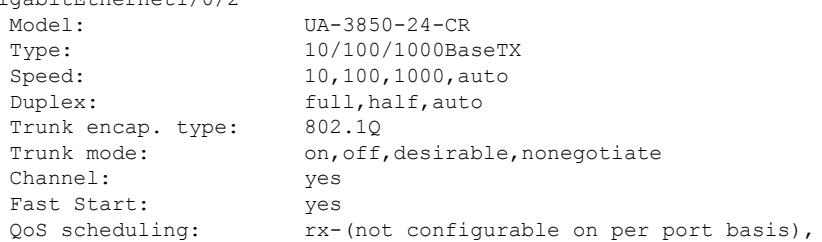

インターフェイスおよびハードウェア コマンド

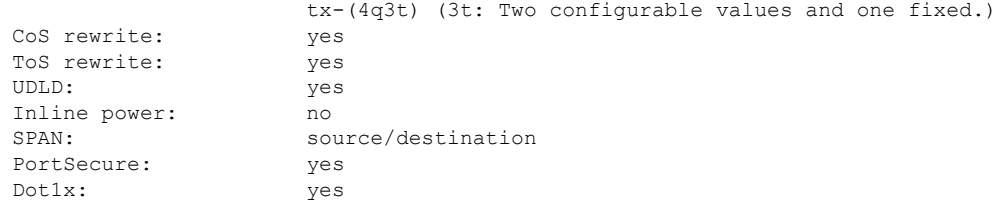

次の例では、**description**インターフェイスコンフィギュレーションコマンドを使用し て、インターフェイスを *Connects to Marketing* として指定した場合の **show interfaces** *interface***description** コマンドの出力を示します。

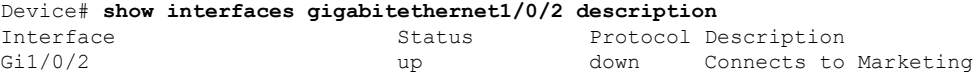

次の例では、スイッチにポート チャネルが設定されている場合の **show interfaces etherchannel** コマンドの出力を示します。

次の例では、VTP ドメイン内でプルーニングがイネーブルの場合の **show interfaces** *interface-id* **pruning** コマンドの出力を示します。

```
Device# show interfaces gigabitethernet1/0/2 pruning
Port Vlans pruned for lack of request by neighbor
Gi1/0/2 3,4
Port Vlans traffic requested of neighbor
```
Gi1/0/2 1-3

次の例では、指定した VLAN インターフェイスの **show interfacesstats** コマンドの出力 を示します。

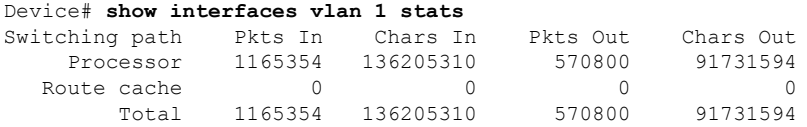

次の例では、**show interfaces status** コマンドの出力の一部を示します。すべてのイン ターフェイスのステータスが表示されます。

次に、**show interfaces** *interface-id***status** コマンドの出力例を示します。

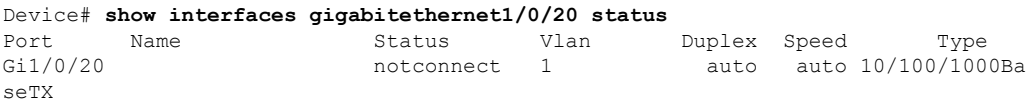

次の例では、**show interfaces status err-disabled** コマンドの出力を示します。errdisable ステートのインターフェイスのステータスを表示します。

Device# **show interfaces status err-disabled**

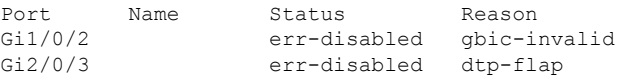

次の例では、**show interfaces** *interface-id* **pruning** コマンドの出力を示します。

Device# **show interfaces gigabitethernet1/0/2 pruning** Port Vlans pruned for lack of request by neighbor

次の例では、**show interfaces** *interface-id* **trunk** コマンドの出力を示します。ポートの トランキング情報が表示されます。

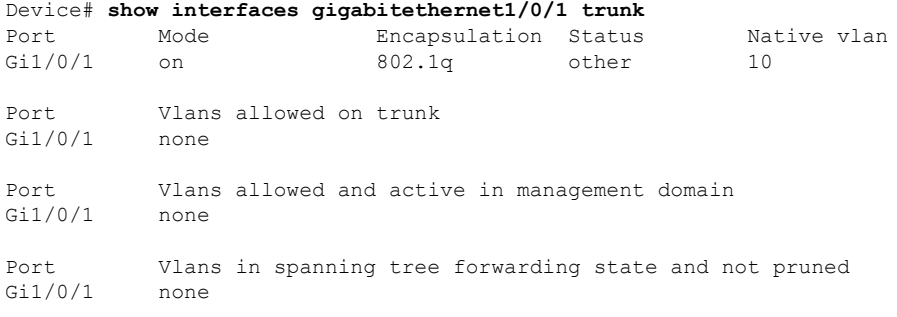

#### 関連トピック

show [interfaces](#page-60-0) counters  $(61 \sim -\gamma)$ show interfaces [switchport](#page-63-0)  $(64 \sim -\gamma)$ show interfaces [transceiver](#page-66-0)  $(67 \sim 0)$ 

## <span id="page-60-0"></span>**show interfaces counters**

スイッチまたは特定のインターフェイスのさまざまなカウンタを表示するには、特権 EXEC モードで **show interfaces counters** コマンドを使用します。

**show interfaces** [*interface-id*] **counters** [{**errors|etherchannel**|**module** *stack-member-number*|**protocol status|trunk**}]

| 構文の説明      | interface-id                  | (任意) 物理インターフェイスの ID (タイプ、スタック メンバ (ス<br>タック構成可能なスイッチのみ)、モジュール、ポート番号を含む)。                 |
|------------|-------------------------------|------------------------------------------------------------------------------------------|
|            | errors                        | (任意) エラーカウンタを表示します。                                                                      |
|            | etherchannel                  | (任意)送受信されたオクテット、ブロードキャストパケット、マル<br>チキャストパケット、およびユニキャストパケットなど、EtherChannel<br>カウンタを表示します。 |
|            | module<br>stack-member-number | (任意) 指定されたスタック メンバのカウンタを表示します。<br>指定できる範囲は1~9です。                                         |
|            |                               | (注)<br>このコマンドでは、module キーワードはスタック メンバ番<br>号を参照しています。インターフェイスIDに含まれるモ<br>ジュール番号は、常に0です。   |
|            | protocol status               | (任意) インターフェイスでイネーブルになっているプロトコルのス<br>テータスを表示します。                                          |
|            | trunk                         | (任意)トランクカウンタを表示します。                                                                      |
|            |                               |                                                                                          |
| (注)        | れていません。                       | vlan vlan-id キーワードは、コマンドラインのヘルプ文字列には表示されますが、サポートさ                                        |
| コマンド デフォルト | なし                            |                                                                                          |
| コマンドモード    | 特権 EXEC                       |                                                                                          |
| コマンド履歴     | リリース                          | 変更内容                                                                                     |
|            | Cisco IOS XE 3.2SE            | このコマンドが導入されまし<br>た。                                                                      |
| 使用上のガイドライン | す。                            | キーワードを入力しない場合は、すべてのインターフェイスのすべてのカウンタが表示されま                                               |

次の例では、**show interfaces counters** コマンドの出力の一部を示します。スイッチの すべてのカウンタが表示されます。

Device# **show interfaces counters**

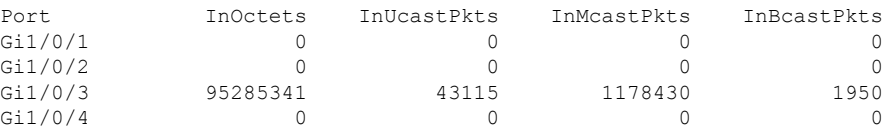

<output truncated>

次の例では、スタック メンバ 2 に対する **show interfaces counters module** コマンドの出 力の一部を示します。スタック内で指定されたスイッチのすべてのカウンタが表示さ れます。

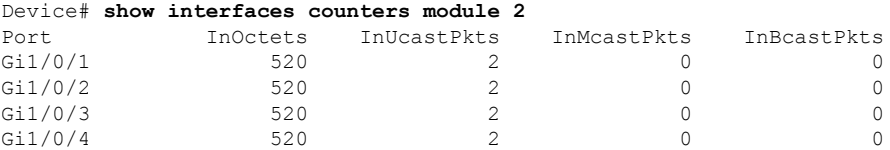

<output truncated>

次の例では、すべてのインターフェイスに対する**show interfaces countersprotocolstatus** コマンドの出力の一部を示します。

```
Device# show interfaces counters protocol status
Protocols allocated:
Vlan1: Other, IP
Vlan20: Other, IP, ARP
Vlan30: Other, IP, ARP
Vlan40: Other, IP, ARP
Vlan50: Other, IP, ARP
Vlan60: Other, IP, ARP
Vlan70: Other, IP, ARP
Vlan80: Other, IP, ARP
Vlan90: Other, IP, ARP
Vlan900: Other, IP, ARP
Vlan3000: Other, IP
Vlan3500: Other, IP
GigabitEthernet1/0/1: Other, IP, ARP, CDP
GigabitEthernet1/0/2: Other, IP
GigabitEthernet1/0/3: Other, IP
GigabitEthernet1/0/4: Other, IP
GigabitEthernet1/0/5: Other, IP
GigabitEthernet1/0/6: Other, IP
GigabitEthernet1/0/7: Other, IP
GigabitEthernet1/0/8: Other, IP
GigabitEthernet1/0/9: Other, IP
GigabitEthernet1/0/10: Other, IP, CDP
```
<output truncated>

次の例では、**show interfaces counterstrunk** コマンドの出力を示します。すべてのイン ターフェイスのトランク カウンタが表示されます。

#### Device# **show interfaces counters trunk**

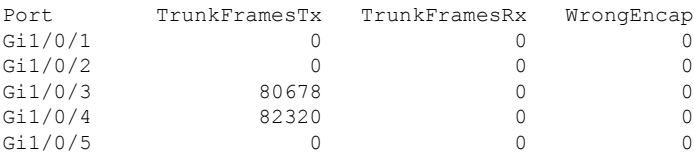

<output truncated>

### 関連トピック

show [interfaces](#page-55-0)  $(56 \sim -\gamma)$ 

# <span id="page-63-0"></span>**show interfaces switchport**

ポートブロッキング、ポート保護設定など、スイッチング(非ルーティング)ポートの管理ス テータスおよび動作ステータスを表示するには、特権EXECモードで**show interfacesswitchport** コマンドを使用します。

**show interfaces** [*interface-id*] **switchport** [{**module** *number*}]

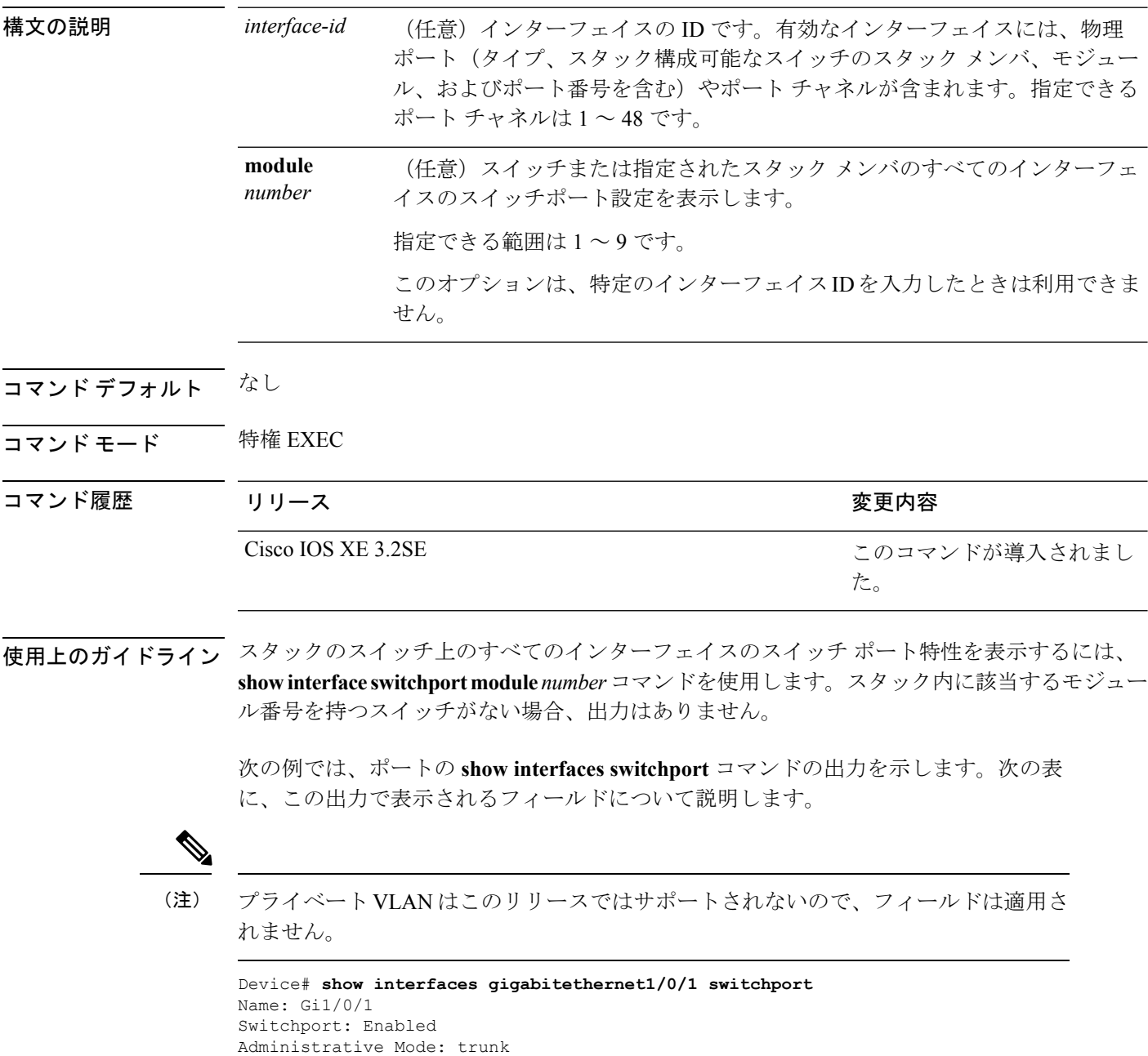

Operational Mode: down

```
Administrative Trunking Encapsulation: dot1q
Negotiation of Trunking: On
Access Mode VLAN: 1 (default)
Trunking Native Mode VLAN: 10 (VLAN0010)
Administrative Native VLAN tagging: enabled
Voice VLAN: none
Administrative private-vlan host-association: none
Administrative private-vlan mapping: none
Administrative private-vlan trunk native VLAN: none
Administrative private-vlan trunk Native VLAN tagging: enabled
Administrative private-vlan trunk encapsulation: dot1q
Administrative private-vlan trunk normal VLANs: none
Administrative private-vlan trunk associations: none
Administrative private-vlan trunk mappings: none
Operational private-vlan: none
Trunking VLANs Enabled: 11-20
Pruning VLANs Enabled: 2-1001
Capture Mode Disabled
Capture VLANs Allowed: ALL
```

```
Protected: false
Unknown unicast blocked: disabled
Unknown multicast blocked: disabled
Appliance trust: none
```
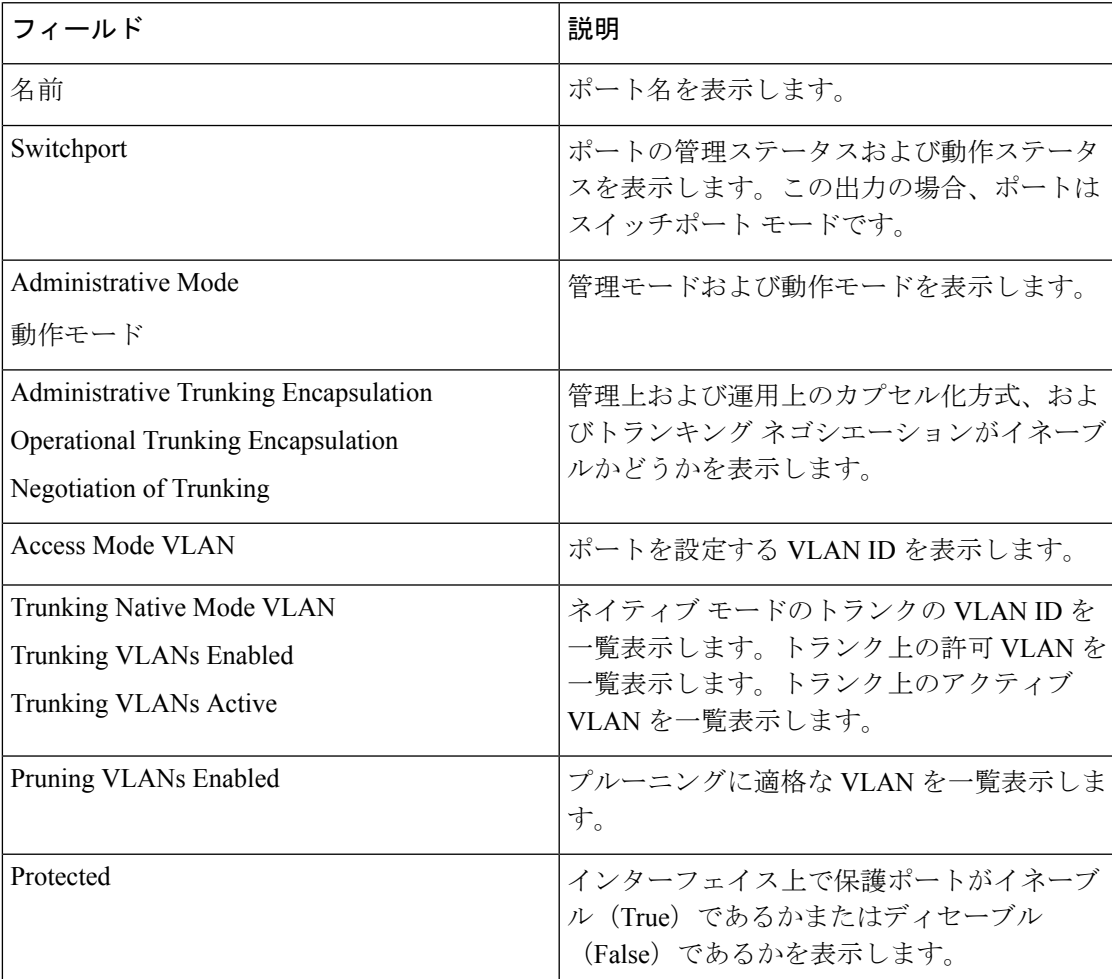

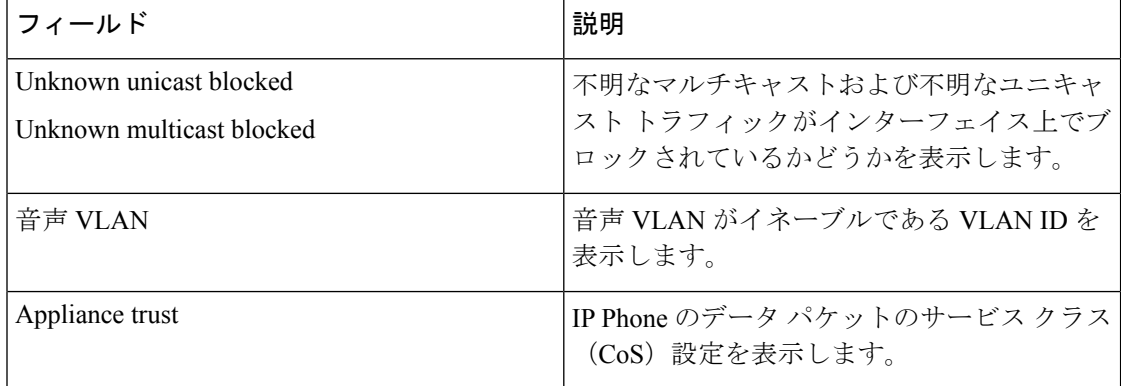

#### 関連トピック

show [interfaces](#page-55-0)  $(56 \sim \rightarrow \sim)$ 

## <span id="page-66-0"></span>**show interfaces transceiver**

SFP モジュール インターフェイスの物理インターフェイスを表示するには、EXEC モードで **show interfaces transceiver** コマンドを使用します。

**show interfaces** [*interface-id*] **transceiver** [{**detail**|**module** *number***|properties|supported-list|threshold-table**}]

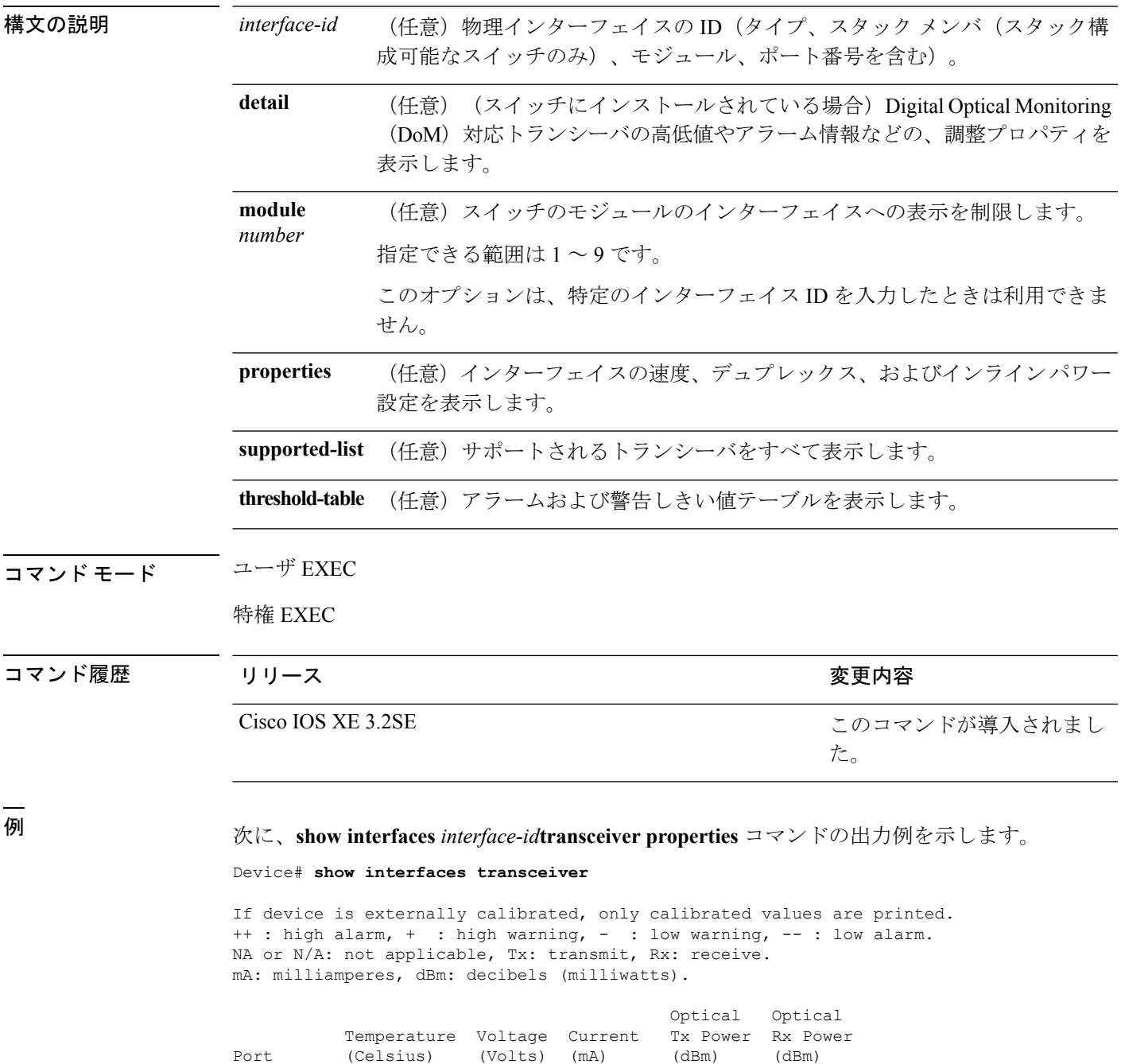

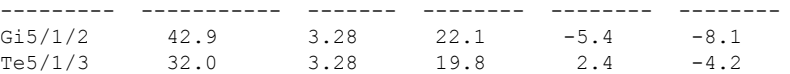

Device# **show interfaces gigabitethernet1/1/1 transceiver properties** Name : Gi1/1/1 Administrative Speed: auto Operational Speed: auto Administrative Duplex: auto Administrative Power Inline: enable Operational Duplex: auto Administrative Auto-MDIX: off Operational Auto-MDIX: off

次に、**show interfaces** *interface-id***transceiver detail** コマンドの出力例を示します。

Device# **show interfaces gigabitethernet1/1/1 transceiver detail** ITU Channel not available (Wavelength not available), Transceiver is internally calibrated. mA:milliamperes, dBm:decibels (milliwatts), N/A:not applicable. ++:high alarm, +:high warning, -:low warning, -- :low alarm. A2D readouts (if they differ), are reported in parentheses. The threshold values are uncalibrated.

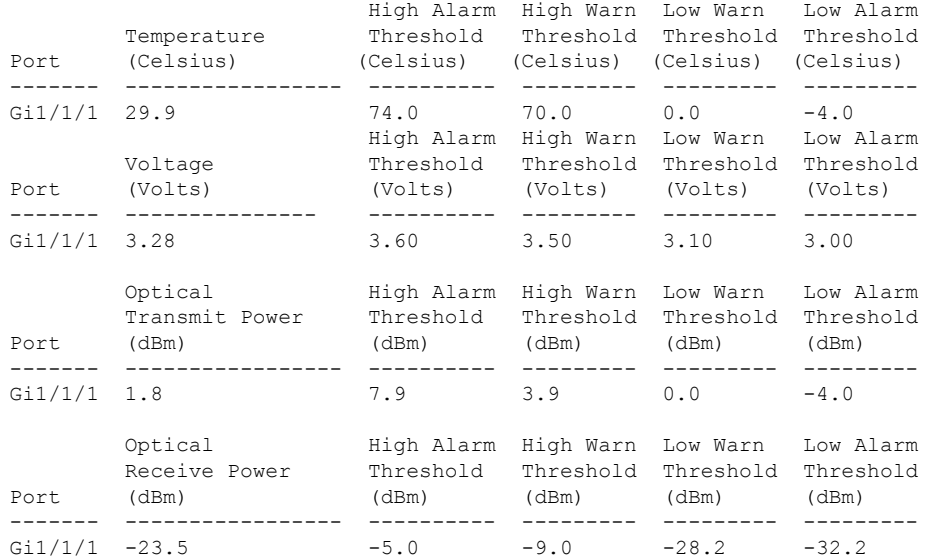

Device# **show interfaces transceiver supported-list**

Cisco p/n min version

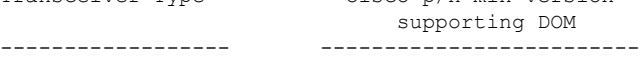

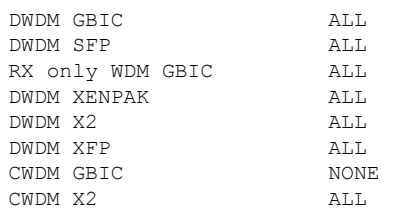

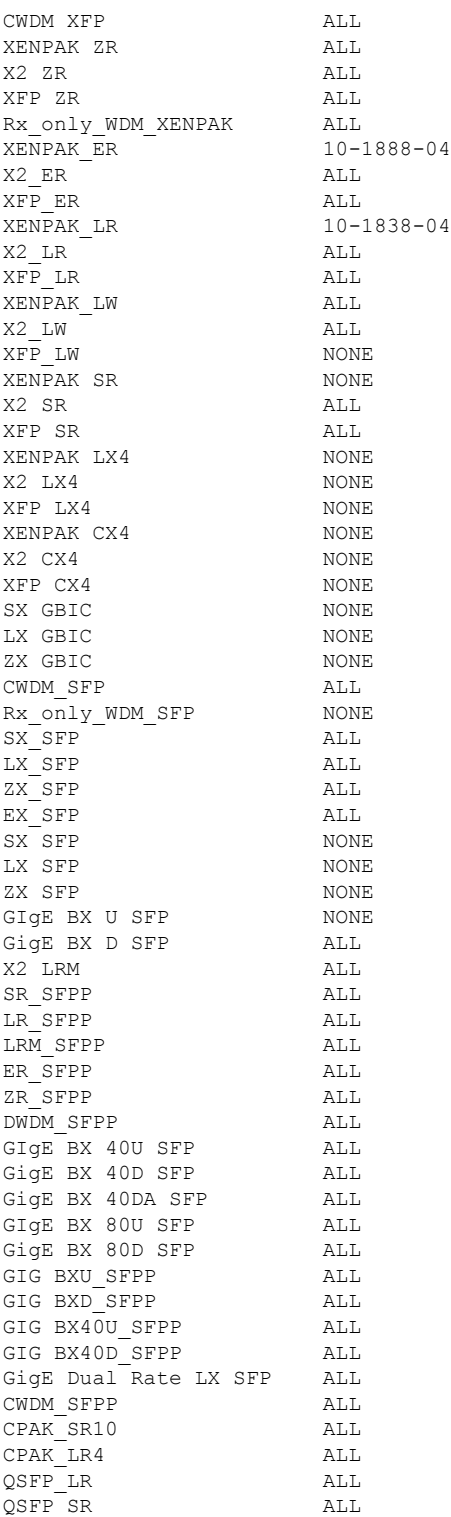

次に、**show interfaces transceiver threshold-table** コマンドの出力例を示します。

Device# **show interfaces transceiver threshold-table**

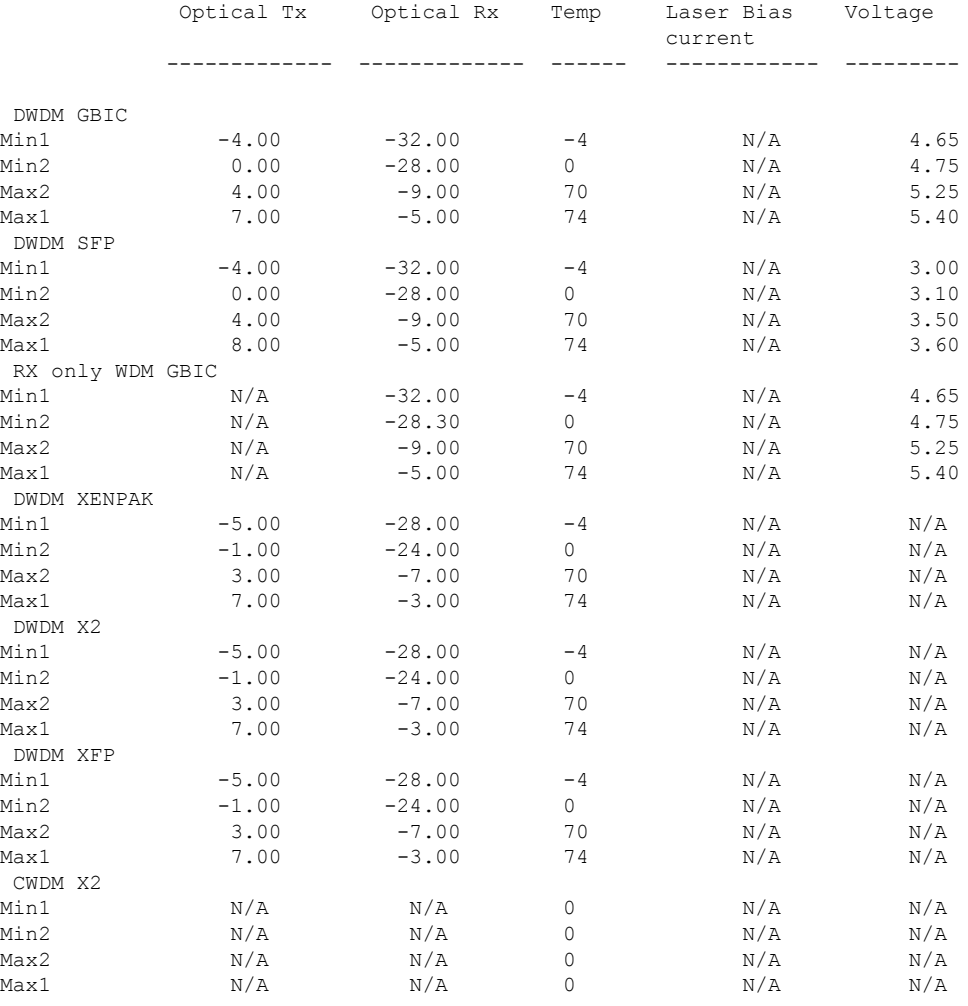

<output truncated>

### 関連コマンド

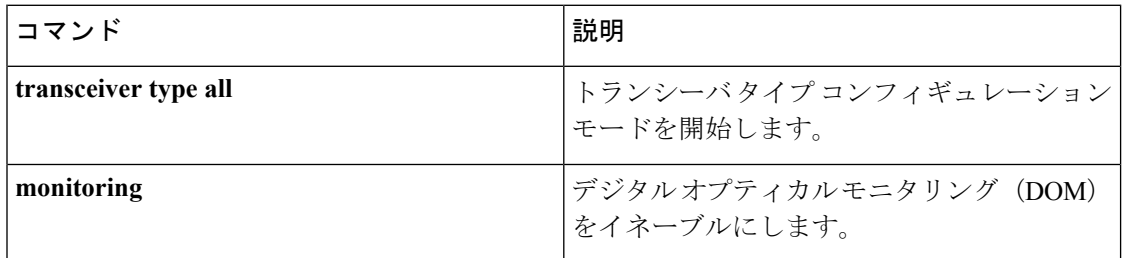

### 関連トピック

show [interfaces](#page-55-0)  $(56 \sim 0)$ 

# **show memory platform**

プラットフォームのメモリ統計情報を表示するには、特権 EXEC モードで **show memory platform** コマンドを使用します。

**show memory platform** [{**compressed-swap |information |page-merging**}]

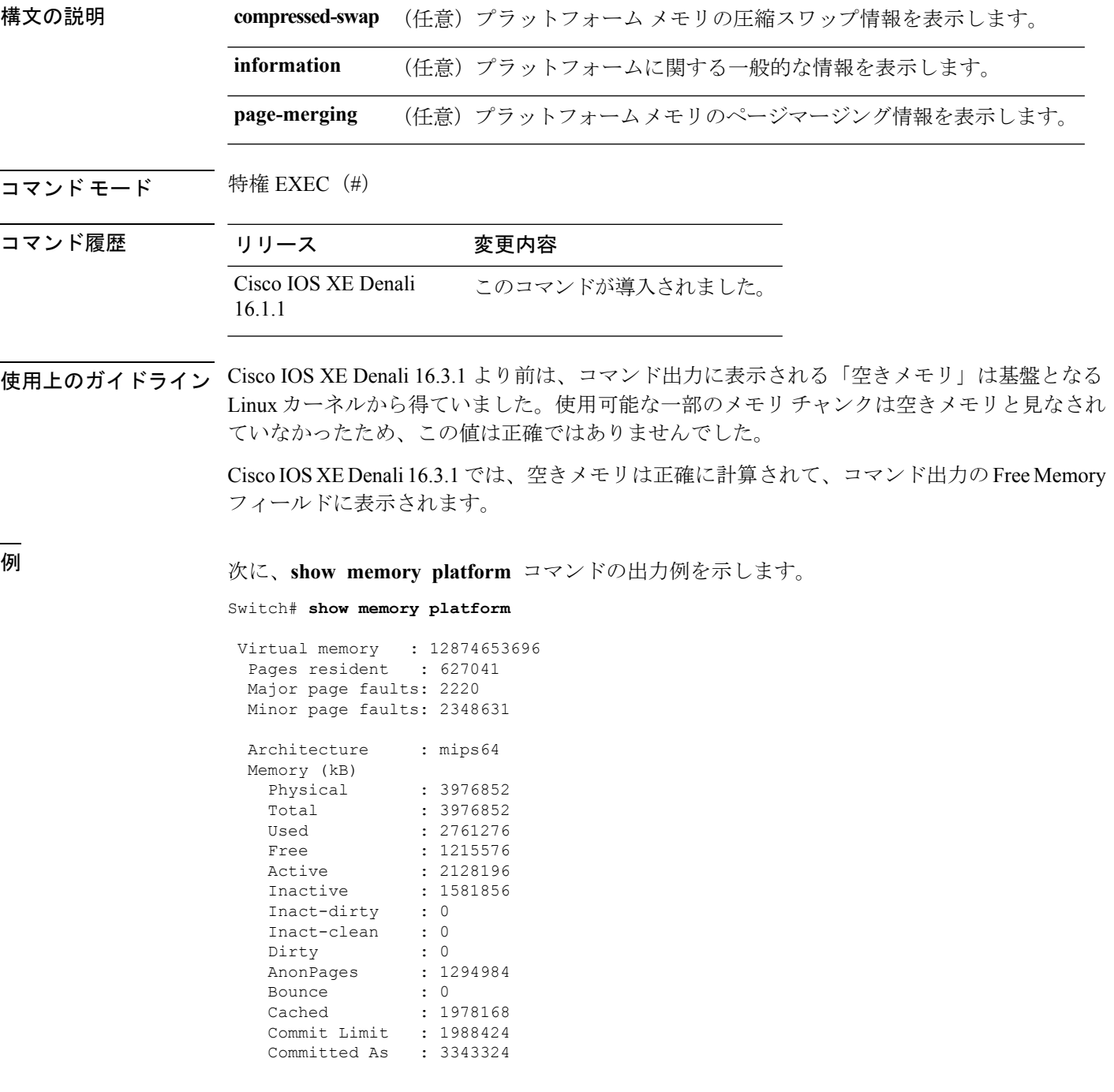

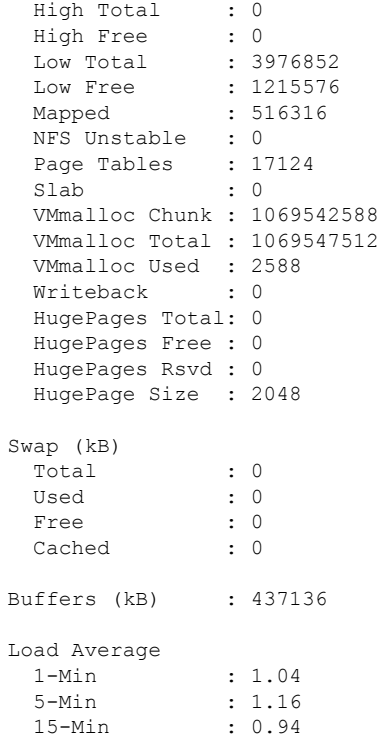

次に、**show memory platform information** コマンドの出力例を示します。

Device# **show memory platform information**

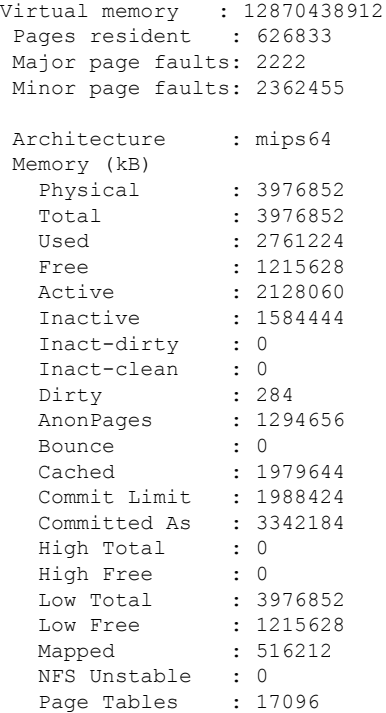
Ι

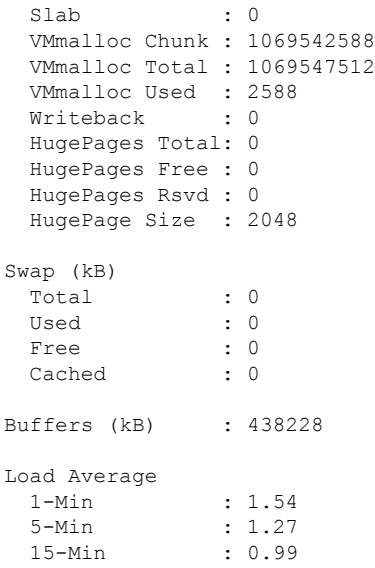

## **show module**

スイッチ番号、モデル番号、シリアル番号、ハードウェアリビジョン番号、ソフトウェアバー ジョン、MAC アドレスなどのモジュール情報を表示するには、ユーザ EXEC モードまたは特 権 EXEC モードで、このコマンドを使用します。

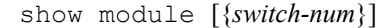

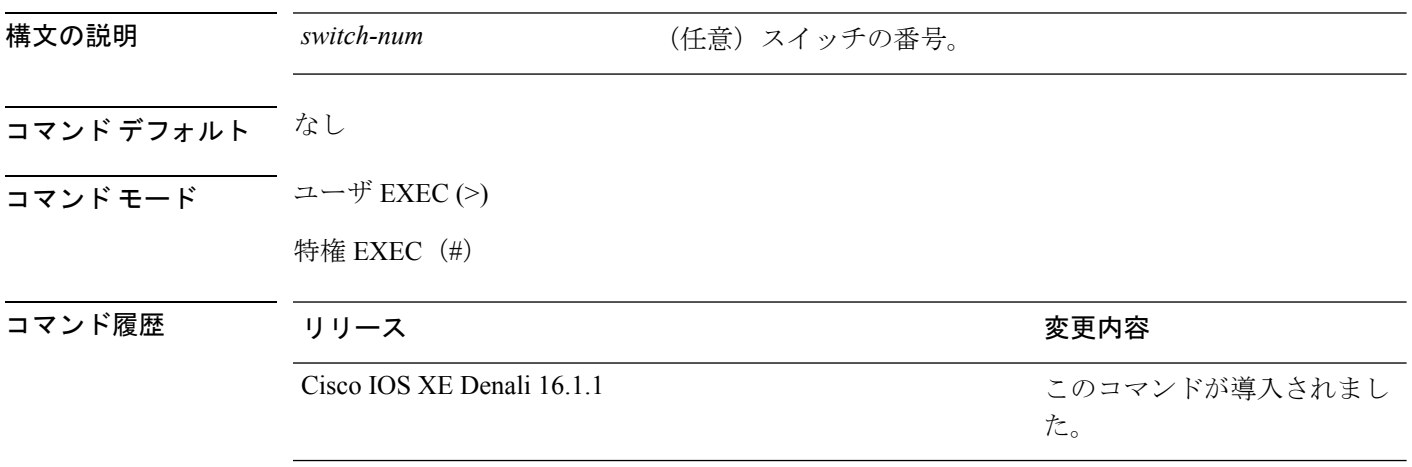

- 使用上のガイドライン *switch-num* 引数を指定せずに **show module** コマンドを入力した場合、show module all コマンド を入力した場合と同じ結果になります。
- <sup>例</sup> 次に、CiscoCatalyst <sup>3850</sup>シリーズスイッチ上のすべてのモジュールの情報を表示する 例を示します。

### **show mgmt-infra trace messages ilpower**

トレース バッファ内のインライン パワーのメッセージを表示するには、特権 EXEC モードで **show mgmt-infra trace messages ilpower** コマンドを使用します。

**show mgmt-infra trace messages ilpower** [**switch** *stack-member-number*]

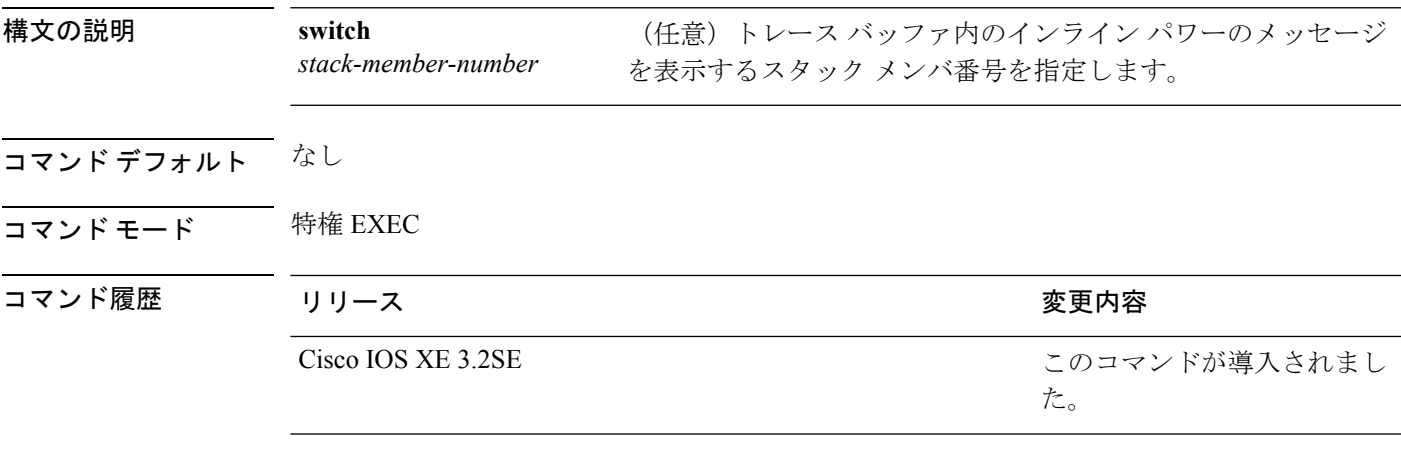

次に、**show mgmt-infra trace messages ilpower** コマンドの出力例を示します。

### Device# **show mgmt-infra trace messages ilpower**

[10/23/12 14:05:10.984 UTC 1 3] Initialized inline power system configuration fo r slot 1. [10/23/12 14:05:10.984 UTC 2 3] Initialized inline power system configuration fo r slot 2. [10/23/12 14:05:10.984 UTC 3 3] Initialized inline power system configuration fo r slot 3. [10/23/12 14:05:10.984 UTC 4 3] Initialized inline power system configuration fo r slot 4. [10/23/12 14:05:10.984 UTC 5 3] Initialized inline power system configuration fo r slot 5. [10/23/12 14:05:10.984 UTC 6 3] Initialized inline power system configuration fo r slot 6. [10/23/12 14:05:10.984 UTC 7 3] Initialized inline power system configuration fo r slot 7. [10/23/12 14:05:10.984 UTC 8 3] Initialized inline power system configuration fo r slot 8. [10/23/12 14:05:10.984 UTC 9 3] Initialized inline power system configuration fo r slot 9. [10/23/12 14:05:10.984 UTC a 3] Inline power subsystem initialized. [10/23/12 14:05:18.908 UTC b 264] Create new power pool for slot 1 [10/23/12 14:05:18.909 UTC c 264] Set total inline power to 450 for slot 1 [10/23/12 14:05:20.273 UTC d 3] PoE is not supported on . [10/23/12 14:05:20.288 UTC e 3] PoE is not supported on . [10/23/12 14:05:20.299 UTC f 3] PoE is not supported on . [10/23/12 14:05:20.311 UTC 10 3] PoE is not supported on . [10/23/12 14:05:20.373 UTC 11 98] Inline power process post for switch 1 [10/23/12 14:05:20.373 UTC 12 98] PoE post passed on switch 1 [10/23/12 14:05:20.379 UTC 13 3] Slot #1: PoE initialization for board id 16387 [10/23/12 14:05:20.379 UTC 14 3] Set total inline power to 450 for slot 1 [10/23/12 14:05:20.379 UTC 15 3] Gi1/0/1 port config Initialized [10/23/12 14:05:20.379 UTC 16 3] Interface Gi1/0/1 initialization done. [10/23/12 14:05:20.380 UTC 17 3] Gi1/0/24 port config Initialized

[10/23/12 14:05:20.380 UTC 18 3] Interface Gi1/0/24 initialization done. [10/23/12 14:05:20.380 UTC 19 3] Slot #1: initialization done. [10/23/12 14:05:50.440 UTC 1a 3] Slot #1: PoE initialization for board id 16387 [10/23/12 14:05:50.440 UTC 1b 3] Duplicate init event

## **show mgmt-infra trace messages ilpower-ha**

トレース バッファ内のインライン パワーのハイ アベイラビリティのメッセージを表示するに は、特権 EXEC モードで **show mgmt-infra trace messages ilpower-ha** コマンドを使用します。

**show mgmt-infra trace messages ilpower-ha** [**switch** *stack-member-number*]

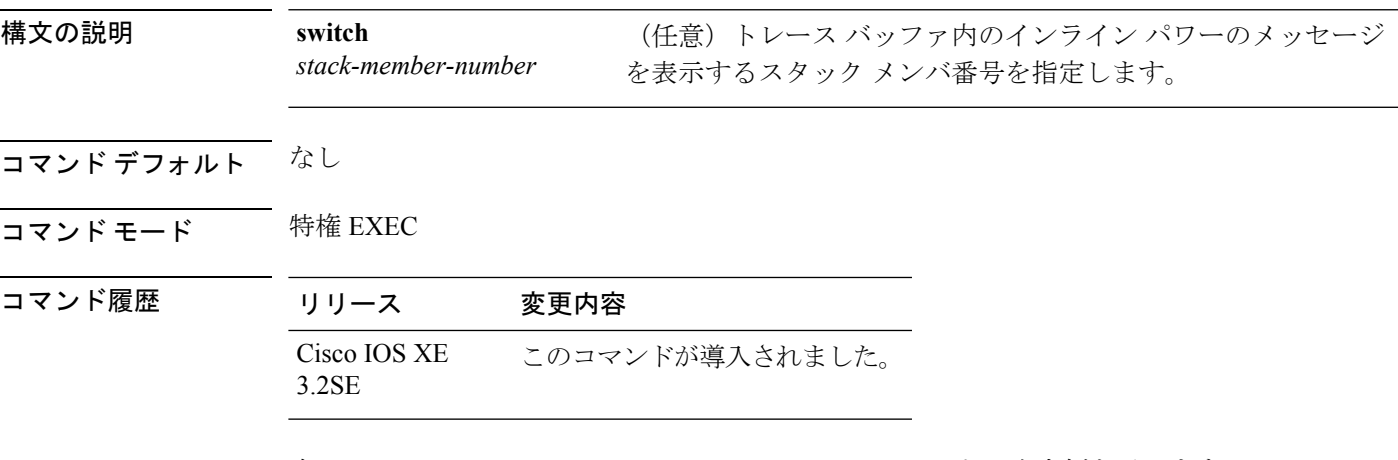

次に、**show mgmt-infra trace messages ilpower-ha** コマンドの出力例を示します。

Device# **show mgmt-infra trace messages ilpower-ha** [10/23/12 14:04:48.087 UTC 1 3] NG3K\_ILPOWER\_HA: Created NGWC ILP CF client succ essfully.

**77**

## **show mgmt-infra trace messages platform-mgr-poe**

トレース バッファ内のプラットフォーム マネージャの Power over Ethernet (PoE) メッセージ を表示するには、**show mgmt-infra trace messagesplatform-mgr-poe** 特権 EXEC コマンドを使用 します。

**show mgmt-infra trace messages platform-mgr-poe** [**switch** *stack-member-number*]

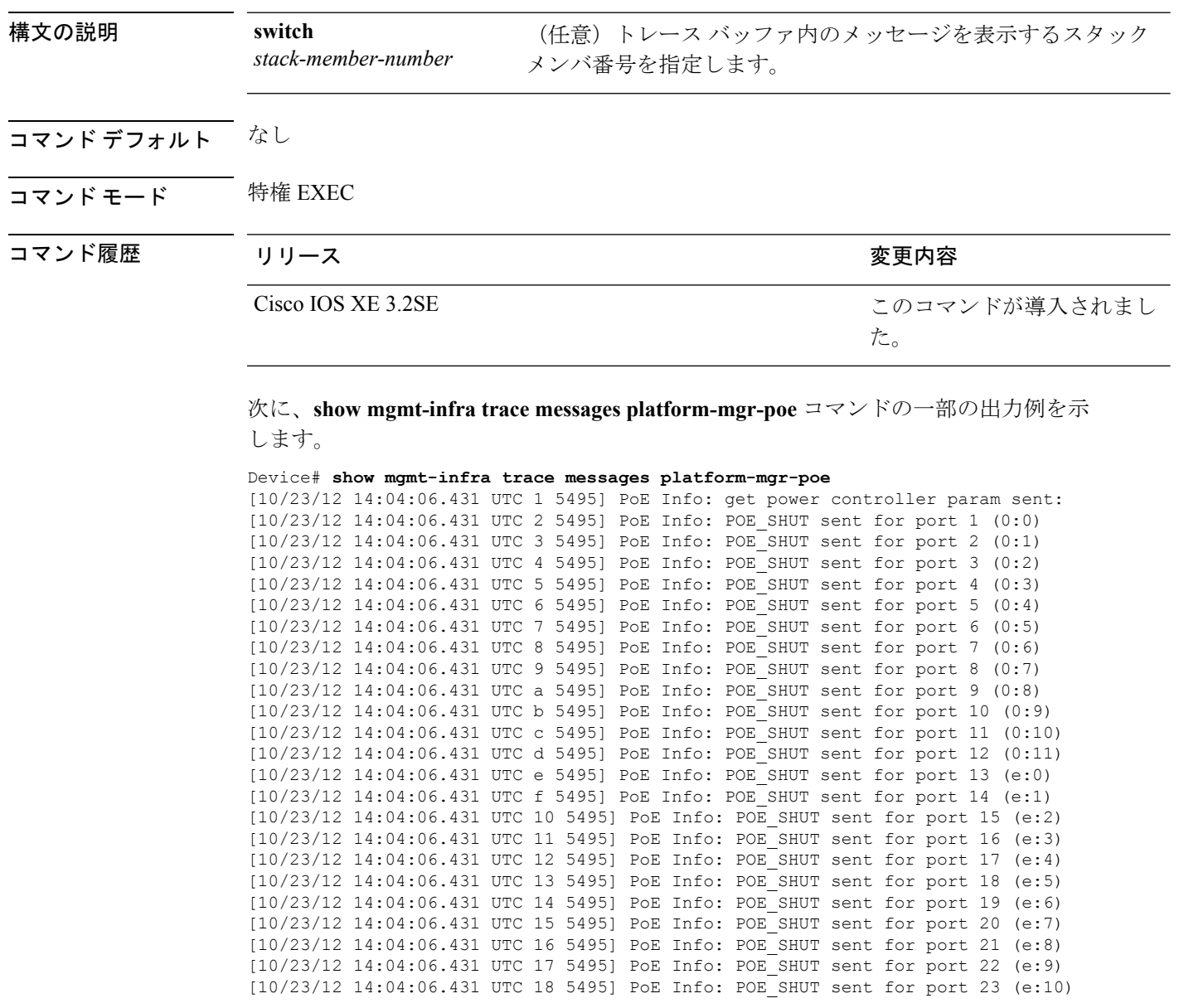

## **show network-policy profile**

ネットワークポリシープロファイルを表示するには、特権EXECモードで**show networkpolicy profile** コマンドを使用します。

**show network-policy profile** [*profile-number*]

構文の説明 *profile-number* (任意) ネットワークポリシープロファイル番号を表示します。プロファイル が入力されていない場合、すべてのネットワークポリシープロファイルが表示 されます。 コマンドデフォルト なし コマンド モード 特権 EXEC コマンド履歴 リリース りゅうしょう しょうしょう 変更内容 このコマンドが導入されまし た。 Cisco IOS XE 3.2SE

次の例では、**show network-policy profile** コマンドの出力を示します。

```
Device# show network-policy profile
Network Policy Profile 60
  Interface:
   none
```
関連トピック

[network-policy](#page-29-0)  $(30 \sim -\check{\mathcal{V}})$ network-policy profile(グローバル [コンフィギュレーション\)](#page-30-0) (31 ページ)

### **show platform hardware fed switch forward**

デバイス固有のハードウェア情報を表示するには、**show platform hardware fed switch** *switch\_number* コマンドを使用します。

このトピックでは、転送特有のオプション、つまり **show platform hardware fed switch** {*switch\_num* | **active** | **standby** } **forward summary** コマンドで使用可能なオプションのみ について詳しく説明します。

**show platform hardware fed switch** *switch\_number***forward summary** の出力には、パケットに対 して下された転送決定に関するすべての詳細が表示されます。

**show platform hardware fed switch** {*switch\_num***|active|standby**} **forward summary**

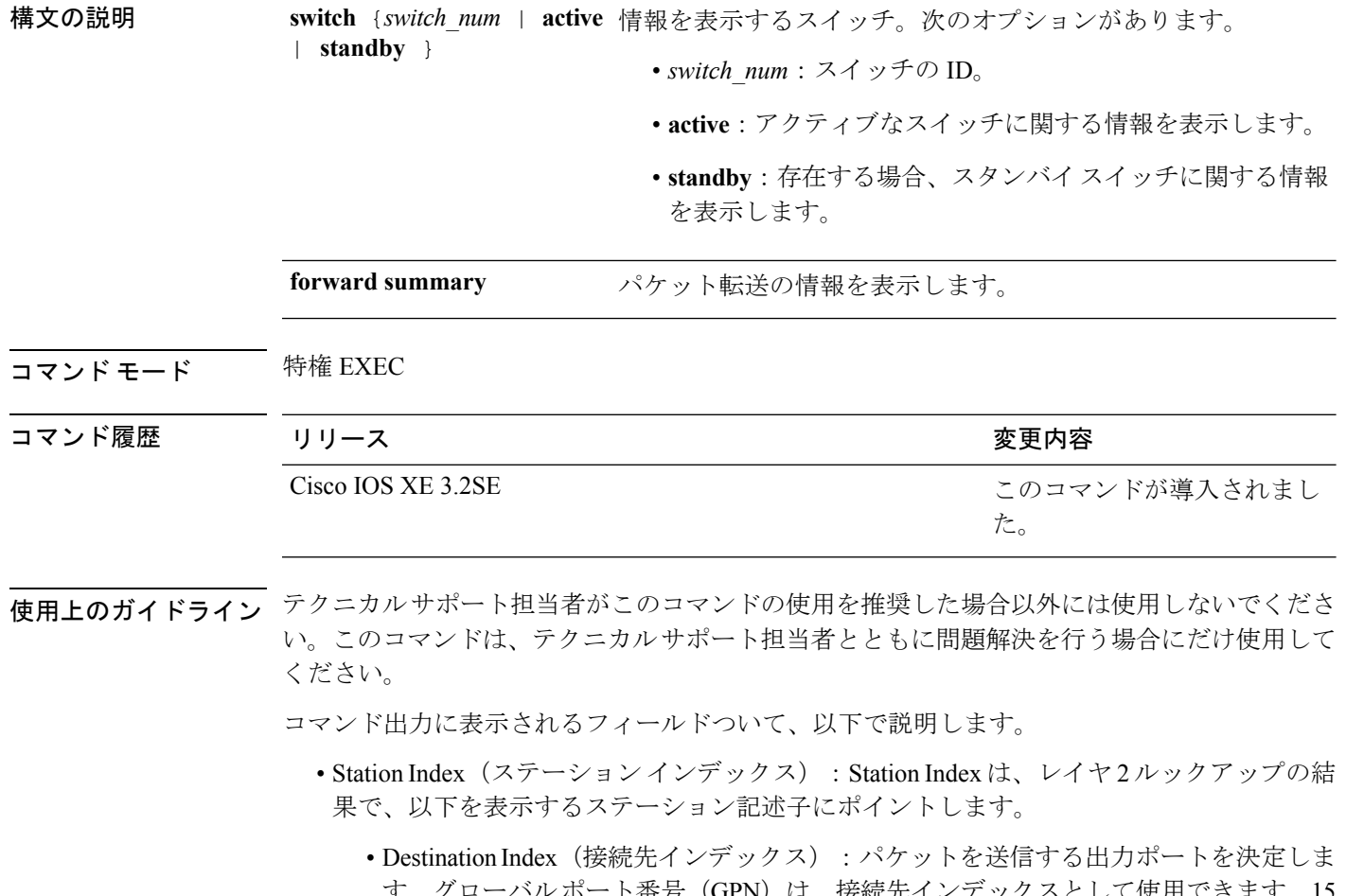

ト奋号(GPN)は、按続先インアックスとして使用できます。15 から 12 ビットの接続先インデックスのセットは、使用される GPN を示します。たと えば、接続先インデックス 0xF04E は GPN - 78 (0x4e)に対応します。

• Rewrite Index(書き換えインデックス):パケットで何が実行される必要があるかを 決定します。レイヤ 2 スイッチングの場合、通常はブリッジング アクションです。

- Flexible Lookup Pipeline Stages (FPS) (フレキシブル ルックアップ パイプライン ス テージ):パケットのルーティングまたはブリッジングのために下された転送判断を 示します。
- Replication Bit Map(複製ビット マップ):パケットを CPU またはスタックに送信す る必要があるかどうかを決定します。
	- ローカル データ コピー = 1
	- リモート データ コピー = 0
	- ローカル CPU コピー=0
	- $\bullet$  リモート CPU コピー=0

### 例

これは、**show platform hardware fedswitch** {*switch\_num* | **active** | **standby** } **forward summary** コマンドの出力例です。

Device#**show platform hardware fed switch 1 forward summary** Time: Fri Sep 16 08:25:00 PDT 2016 Incomming Packet Details: ###[ Ethernet ]###

```
dst = 00:51:0f:f2:0e:11
 src = 00:1d:01:85:ba:22
 type = ARP###[ ARP ]###
    hwtype = 0x1ptype = IPv4<br>hwlen = 6hwlen
    plane = 4op = <i>i</i>s-athwsrc = 00:1d:01:85:ba:22
    psrc = 10.10.1.33hwdst = 00:51:0f:f2:0e:11
    pdst = 10.10.1.1Ingress:
Switch : 1
Port : GigabitEthernet1/0/1
Global Port Number : 1
Local Port Number : 1
Asic Port Number : 21
ASIC Number : 0
STP state :
                blkLrn31to0: 0xffdfffdf
                blkFwd31to0: 0xffdfffdf
Vlan : 1
Station Descriptor : 170<br>DestIndex : 0xF009
DestIndex
DestModIndex : 2
RewriteIndex : 2
Forwarding Decision: FPS 2A L2 Destination
```

```
Replication Bitmap:
```
I

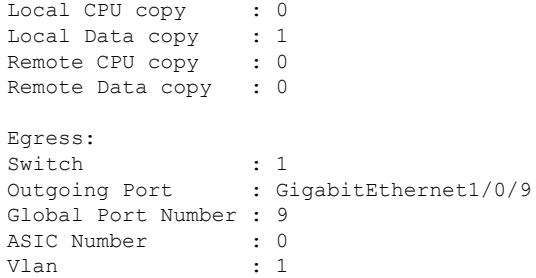

## **show platform resources**

プラットフォームのリソース情報を表示するには、特権EXECモードで**show platform reources** コマンドを使用します。

### **show platform resources**

このコマンドには引数またはキーワードはありません。

コマンド モード 特権 EXEC (#)

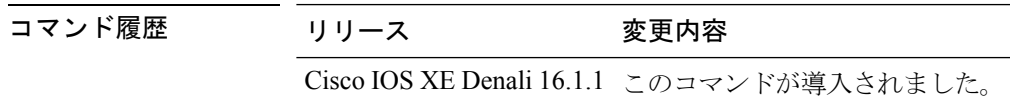

使用上のガイドライン このコマンドの出力には、総メモリから正確な空きメモリを引いた値である使用メモリが表示 されます。

### 例

次に、**show platform resources** コマンドの出力例を示します。 Switch# **show platform resources** \*\*State Acronym: H - Healthy, W - Warning, C - Critical Resource Usage Max Warning Critical State ---------------------------------------------------------------------------------------------------- Control Processor 7.20% 100% 90% 95% H DRAM 2701MB(69%) 3883MB 90% 95%  $\,$  H

## **show platform software ilpower**

デバイス上のすべてのPoEポートのインラインパワーの詳細を表示するには、特権EXECモー ドで **show platform software ilpower** コマンドを使用します。

**show platform software ilpower** {**details** | **port** {**GigabitEthernet** *interface-number* } | **system** *slot-number* }

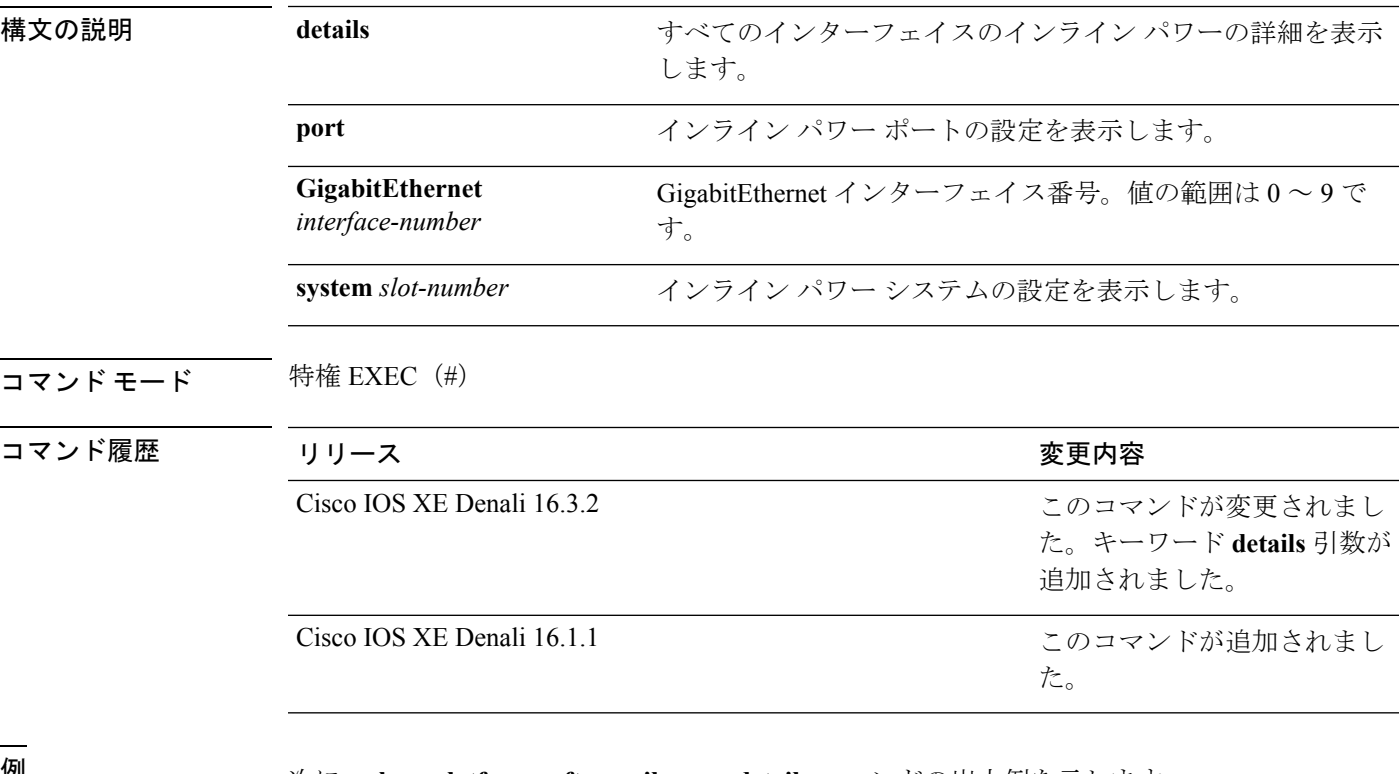

<sup>例</sup> 次に、**show platform software ilpower details** コマンドの出力例を示します。

```
Device# show platform software ilpower details
ILP Port Configuration for interface Gi1/0/1
   Initialization Done: Yes
   ILP Supported: Yes
   ILP Enabled: Yes
   POST: Yes
   Detect On: No
   Powered Device Detected No
   Powered Device Class Done No
   Cisco Powered Device: No
   Power is On: No<br>Power Denied: No
   Power Denied:
   Powered Device Type: Null<br>Powerd Device Class: Null
   Powerd Device Class: Null
   Power State: NULL
   Current State: MGWC ILP DETECTING S
   Previous State: NGWC ILP SHUT OFF S
   Requested Power in milli watts: 0
   Short Circuit Detected: 0
   Short Circuit Count: 0
```
Cisco Powerd Device Detect Count: 0 Spare Pair mode: 0 IEEE Detect: Stopped IEEE Short: Stopped Link Down: Stopped Voltage sense: Stopped Spare Pair Architecture: 1 Signal Pair Power allocation in milli watts: 0 Spare Pair Power On: 0 Powered Device power state: 0 Timer: Power Good: Stopped Power Denied: Stopped Cisco Powered Device Detect: Stopped

# **show platform software process list**

プラットフォームで実行中のプロセスのリストを表示するには、特権 EXEC モードで **show platform software process list** コマンドを使用します。

**show platform software process list switch** {*switch-number***|active |standby**} {**0 |F0 |R0**} [{**name** *process-name*|**process-id** *process-ID*|**sort memory |summary**}]

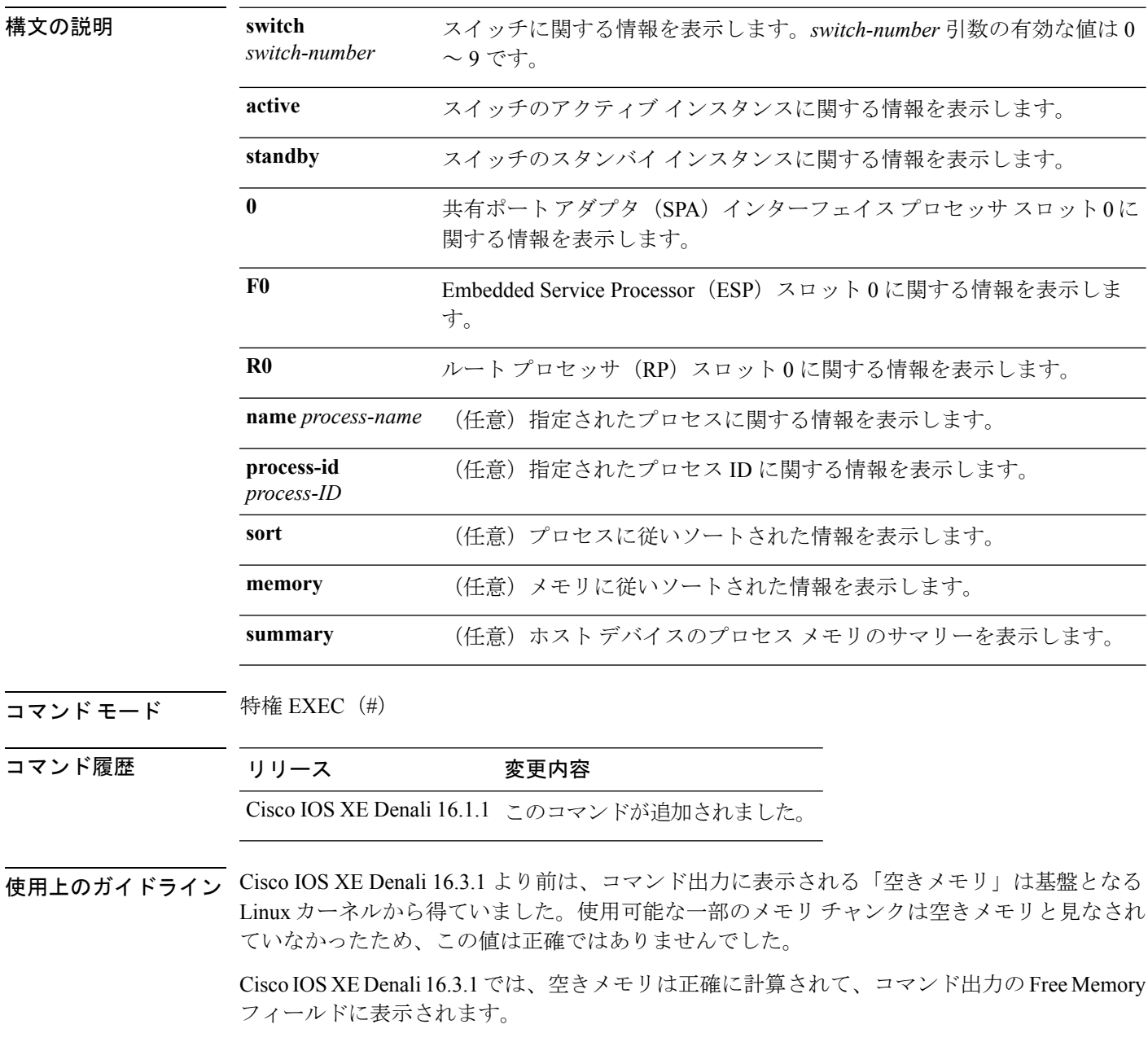

<sup>例</sup> 次に、**show platform software process list switch active R0** コマンドの出力例を示し ます。

Switch# **show platform software process list switch active R0 summary**

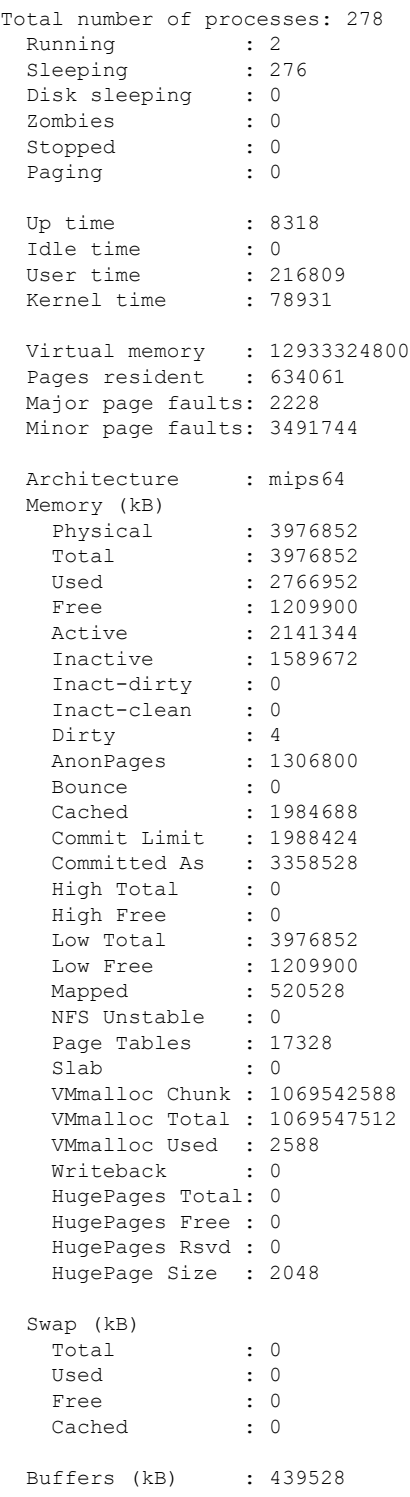

I

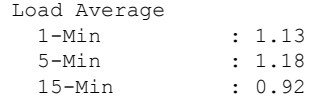

## **show platform software process slot switch**

プラットフォーム ソフトウェア プロセスのスイッチ情報を表示するには、特権 EXEC モード で **show platform software process slot switch** コマンドを使用します。

**show platform software process slot switch** {*switch-number***|active |standby**} {**0 |F0 |R0**} **monitor** [{**cycles** *no-of-times*[{**interval** *delay*[{**lines** *number*}]}]}]

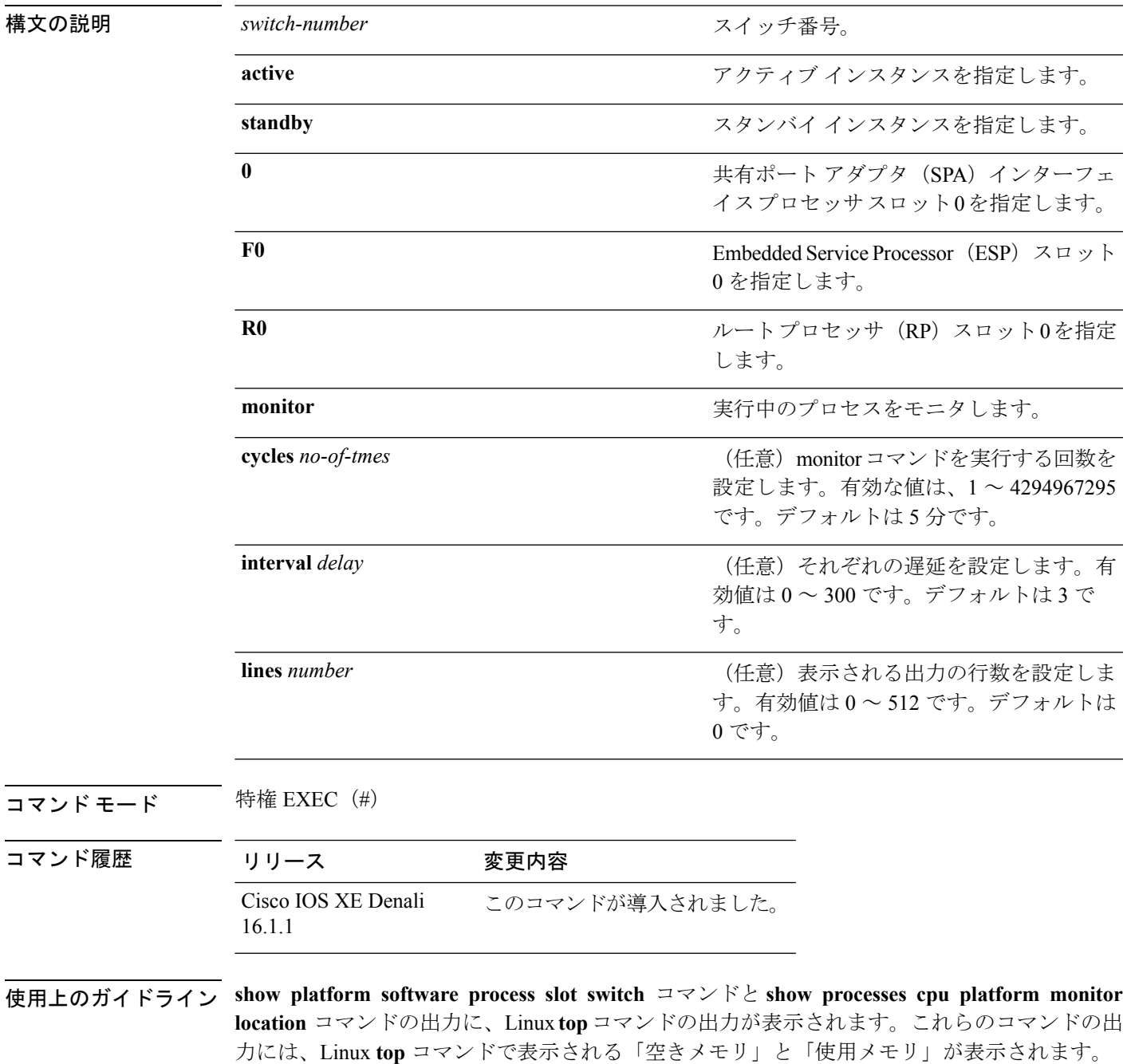

これらのコマンドによって「空きメモリ」と「使用メモリ」に表示される値は、その他のプ ラットフォーム メモリ関連 CLI の出力で表示される値とは一致しません。

<sup>例</sup> 次に、**show platform software process slot switch active R0 monitor** コマンドの出力 例を示します。

#### Switch# **show platform software process slot switch active R0 monitor**

top - 00:01:52 up 1 day, 11:20, 0 users, load average: 0.50, 0.68, 0.83 Tasks: 311 total, 2 running, 309 sleeping, 0 stopped, 0 zombie Cpu(s): 7.4%us, 3.3%sy, 0.0%ni, 89.2%id, 0.0%wa, 0.0%hi, 0.1%si, 0.0%st Mem: 3976844k total, 3955036k used, 21808k free, 419312k buffers Swap: 0k total, 0k used, 0k free, 1946764k cached

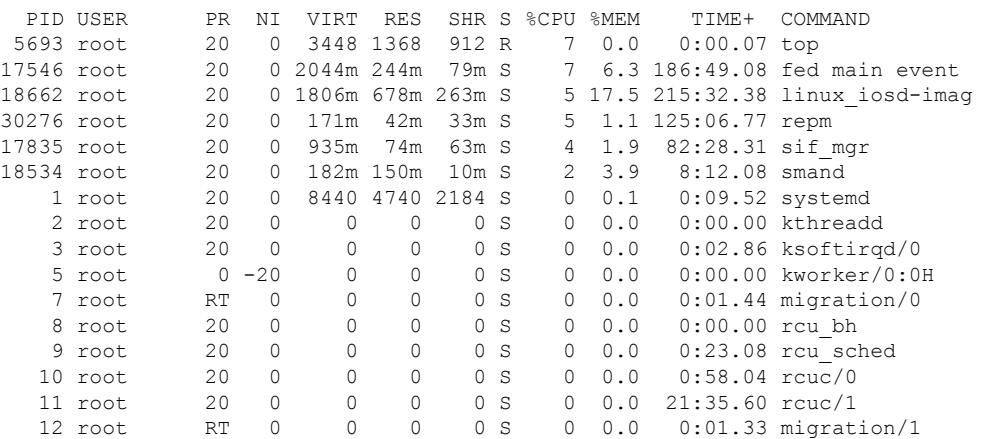

関連コマンド

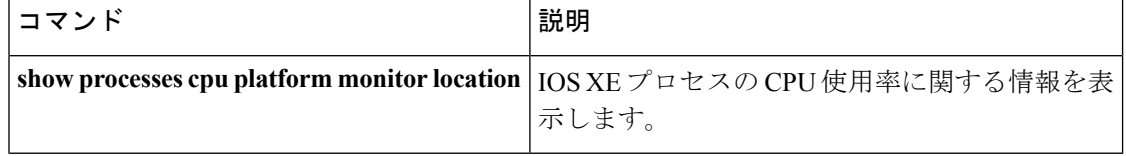

# **show platform software status control-processor**

プラットフォーム ソフトウェアの制御プロセッサのステータスを表示するには、特権 EXEC モードで **show platform software status control-processor** コマンドを使用します。

**show platform software status control-processor** [{**brief**}]

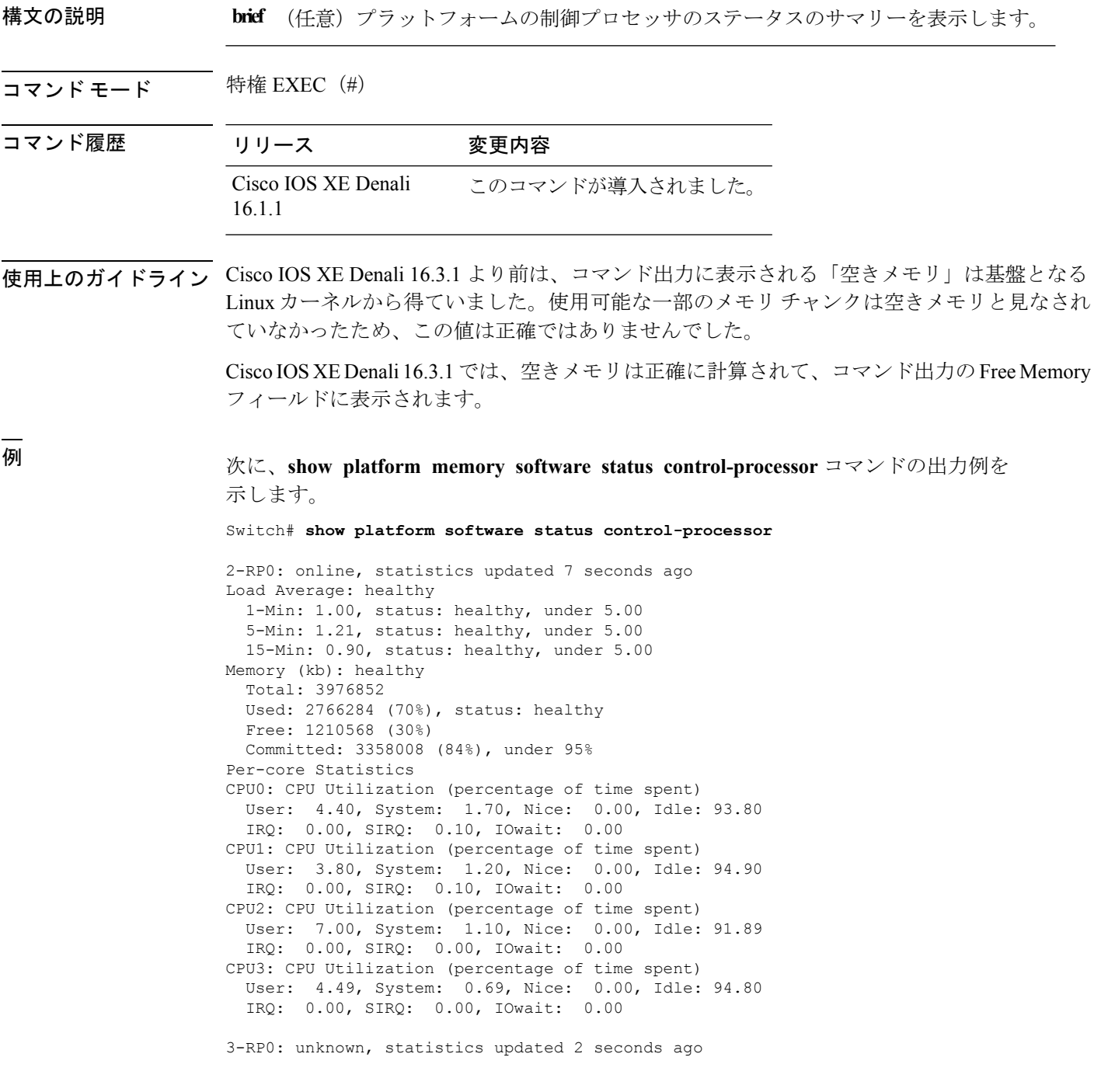

Load Average: healthy 1-Min: 0.24, status: healthy, under 5.00 5-Min: 0.27, status: healthy, under 5.00 15-Min: 0.32, status: healthy, under 5.00 Memory (kb): healthy Total: 3976852 Used: 2706768 (68%), status: healthy Free: 1270084 (32%) Committed: 3299332 (83%), under 95% Per-core Statistics CPU0: CPU Utilization (percentage of time spent) User: 4.50, System: 1.20, Nice: 0.00, Idle: 94.20 IRQ: 0.00, SIRQ: 0.10, IOwait: 0.00 CPU1: CPU Utilization (percentage of time spent) User: 5.20, System: 0.50, Nice: 0.00, Idle: 94.29 IRQ: 0.00, SIRQ: 0.00, IOwait: 0.00 CPU2: CPU Utilization (percentage of time spent) User: 3.60, System: 0.70, Nice: 0.00, Idle: 95.69 IRQ: 0.00, SIRQ: 0.00, IOwait: 0.00 CPU3: CPU Utilization (percentage of time spent) User: 3.00, System: 0.60, Nice: 0.00, Idle: 96.39 IRQ: 0.00, SIRQ: 0.00, IOwait: 0.00 4-RP0: unknown, statistics updated 2 seconds ago Load Average: healthy 1-Min: 0.21, status: healthy, under 5.00 5-Min: 0.24, status: healthy, under 5.00 15-Min: 0.24, status: healthy, under 5.00 Memory (kb): healthy Total: 3976852 Used: 1452404 (37%), status: healthy Free: 2524448 (63%) Committed: 1675120 (42%), under 95% Per-core Statistics CPU0: CPU Utilization (percentage of time spent) User: 2.30, System: 0.40, Nice: 0.00, Idle: 97.30 IRQ: 0.00, SIRQ: 0.00, IOwait: 0.00 CPU1: CPU Utilization (percentage of time spent) User: 4.19, System: 0.69, Nice: 0.00, Idle: 95.10 IRQ: 0.00, SIRQ: 0.00, IOwait: 0.00 CPU2: CPU Utilization (percentage of time spent) User: 4.79, System: 0.79, Nice: 0.00, Idle: 94.40 IRQ: 0.00, SIRQ: 0.00, IOwait: 0.00 CPU3: CPU Utilization (percentage of time spent) User: 2.10, System: 0.40, Nice: 0.00, Idle: 97.50 IRQ: 0.00, SIRQ: 0.00, IOwait: 0.00 9-RP0: unknown, statistics updated 4 seconds ago Load Average: healthy 1-Min: 0.20, status: healthy, under 5.00 5-Min: 0.35, status: healthy, under 5.00 15-Min: 0.35, status: healthy, under 5.00 Memory (kb): healthy Total: 3976852 Used: 1451328 (36%), status: healthy Free: 2525524 (64%) Committed: 1675932 (42%), under 95% Per-core Statistics CPU0: CPU Utilization (percentage of time spent) User: 1.90, System: 0.50, Nice: 0.00, Idle: 97.60 IRQ: 0.00, SIRQ: 0.00, IOwait: 0.00 CPU1: CPU Utilization (percentage of time spent) User: 4.39, System: 0.19, Nice: 0.00, Idle: 95.40 IRQ: 0.00, SIRQ: 0.00, IOwait: 0.00

CPU2: CPU Utilization (percentage of time spent) User: 5.70, System: 1.00, Nice: 0.00, Idle: 93.30 IRQ: 0.00, SIRQ: 0.00, IOwait: 0.00 CPU3: CPU Utilization (percentage of time spent) User: 1.30, System: 0.60, Nice: 0.00, Idle: 98.00 IRQ: 0.00, SIRQ: 0.10, IOwait: 0.00

次に、**show platform memory software status control-processor brief** コマンドの出力 例を示します。

Switch# **show platform software status control-processor brief**

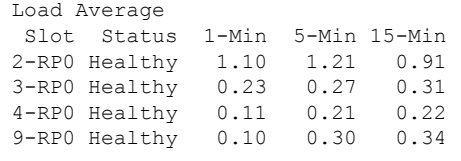

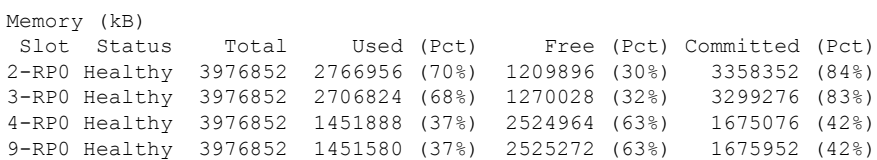

#### CPU Utilization

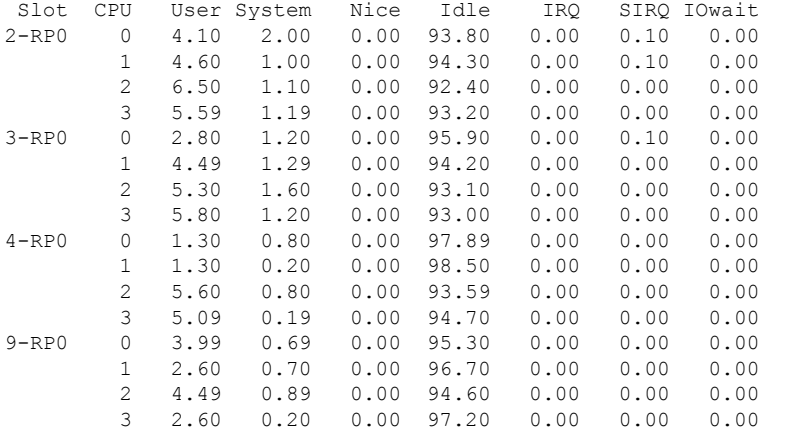

## **show processes cpu platform monitor**

IOS XE プロセスの CPU 使用率に関する情報を表示するには、特権 EXEC モードで **show processes cpu platform monitor** コマンドを使用します。

**show processes cpu platform monitor location switch** {*switch-number***|active |standby**} {**0 |F0 |R0**}

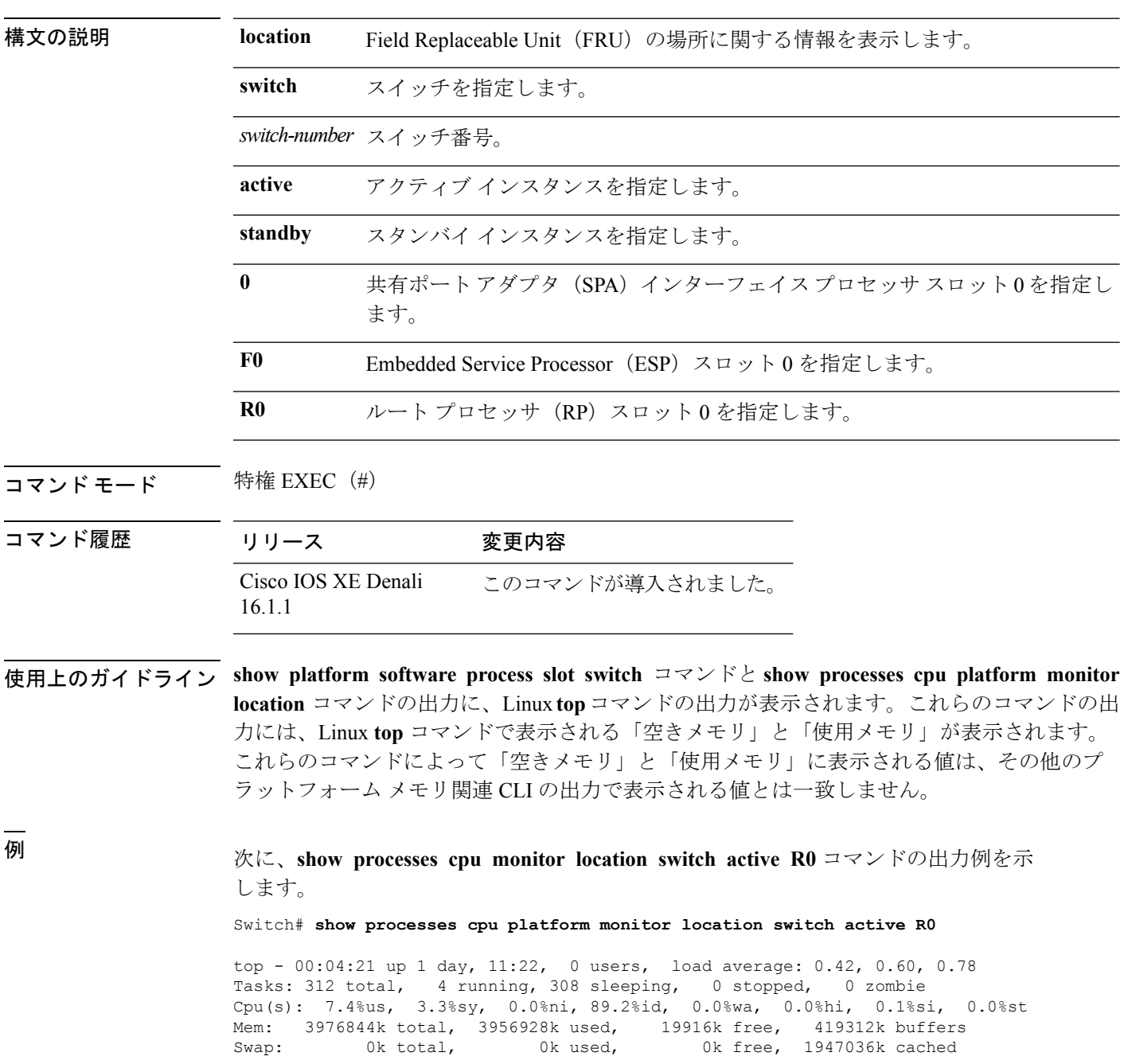

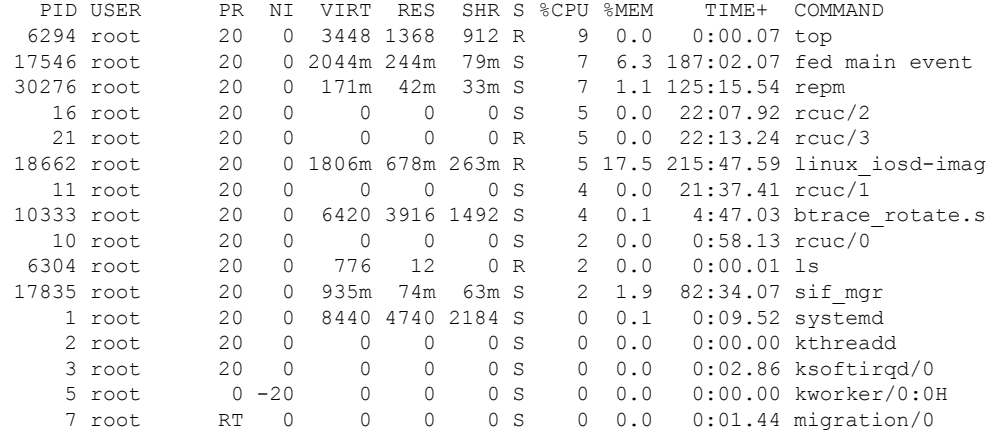

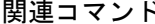

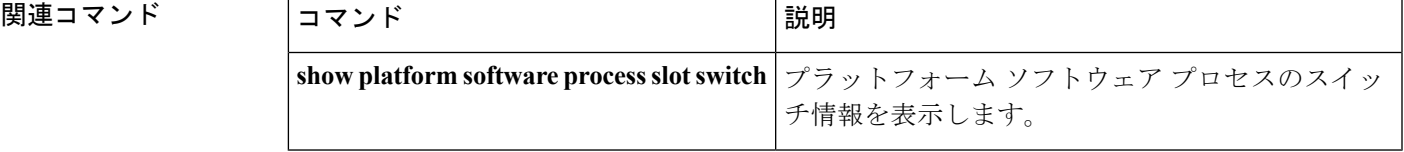

# **show processes memory platform**

Cisco IOS XEプロセスごとのメモリ使用率を表示するには、特権EXECモードで**show processes memory platform** コマンドを使用します。

**show processes memory platform** [{**detailed**{**name** *process-name*|**process-id***process-ID*} [{**location** |**maps**[{**location**}] |**smaps**[{**location**}]}] **|location**|**sorted**[{**location**}]}]**switch**{*switch-number***|active |standby**} {**0 |F0 |R0**}

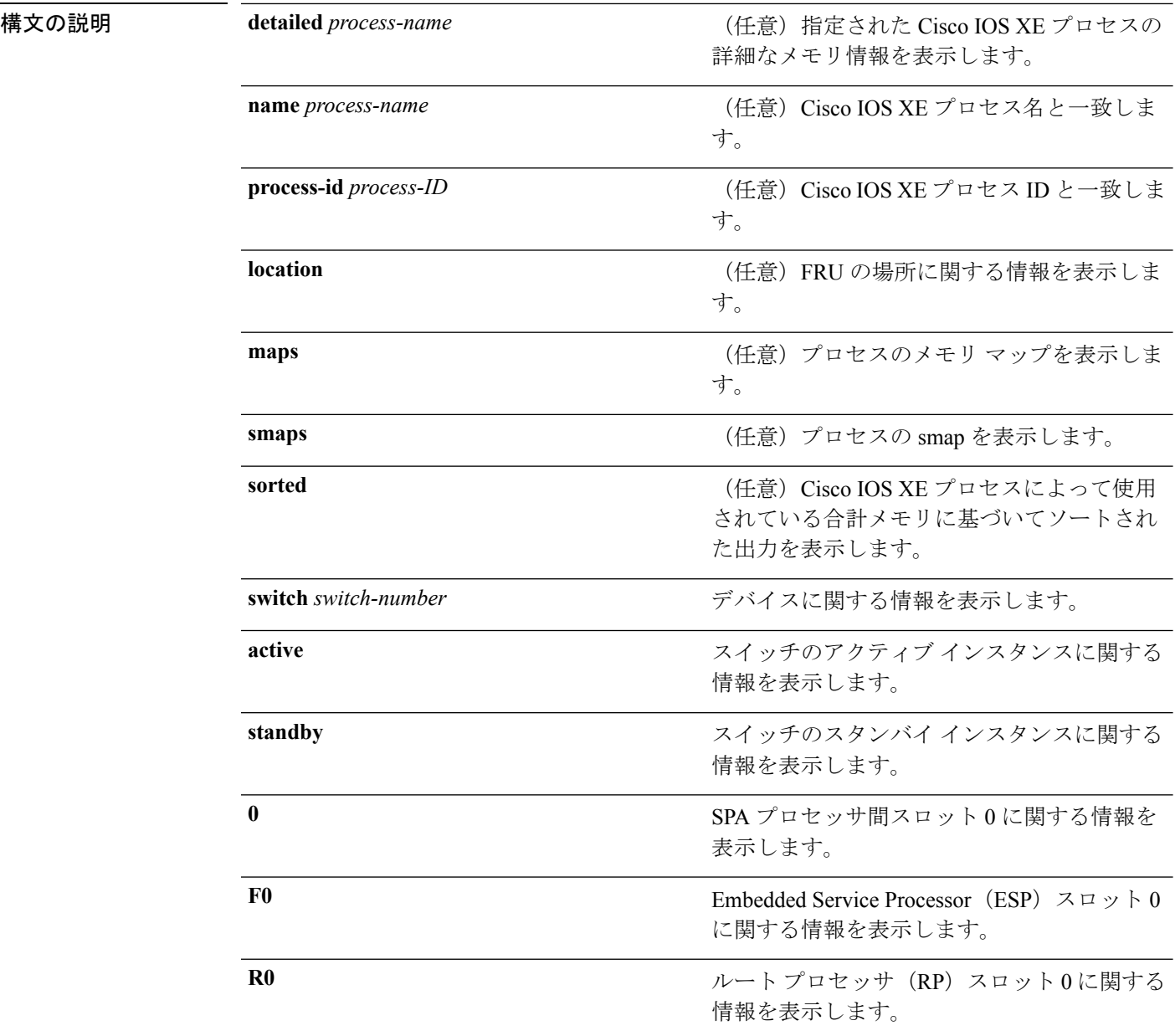

### コマンド モード

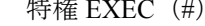

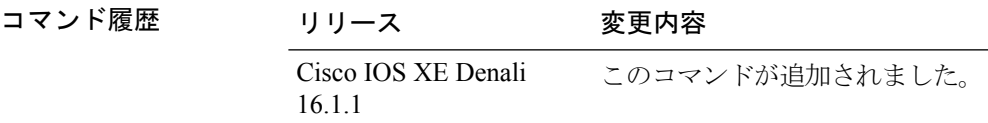

使用上のガイドライン Cisco IOS XE Denali 16.3.1 より前は、コマンド出力に表示される「空きメモリ」は基盤となる Linux カーネルから得ていました。使用可能な一部のメモリ チャンクは空きメモリと見なされ ていなかったため、この値は正確ではありませんでした。

> Cisco IOS XE Denali 16.3.1では、空きメモリは正確に計算されて、コマンド出力のFree Memory フィールドに表示されます。

### <sup>例</sup> 次に、**show processes memory platform** コマンドの出力例を示します。

### Switch# **show processes memory platform**

System memory: 3976852K total, 2761580K used, 1215272K free, Lowest: 1215272K

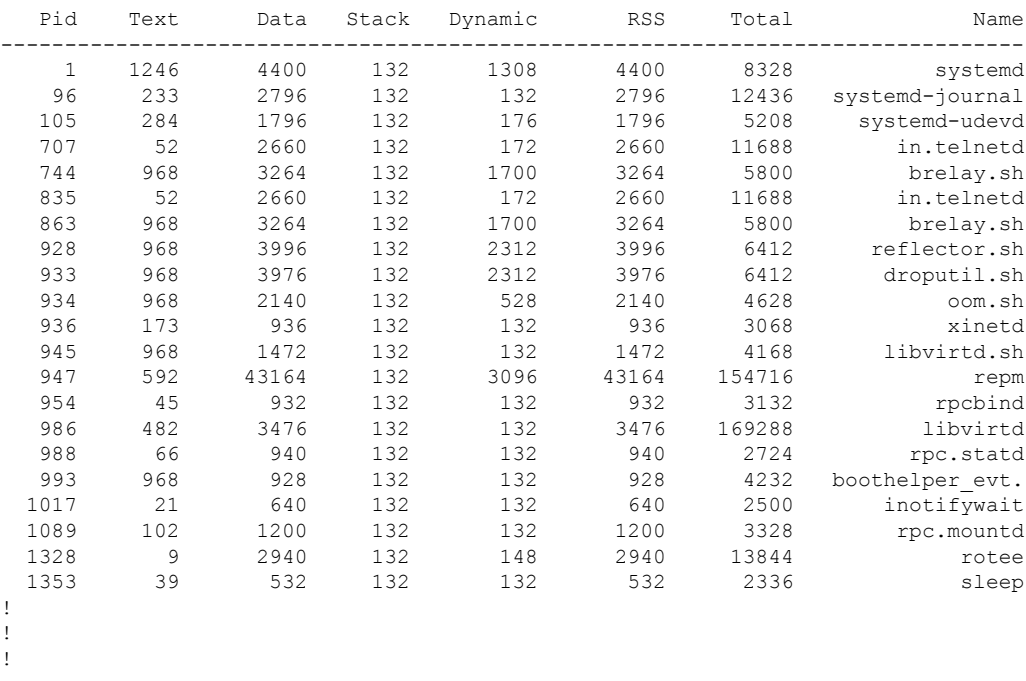

### 次に、**show processes memory platform information** コマンドの出力例を示します。

Switch# **show processes memory platform location switch active R0**

System memory: 3976852K total, 2762844K used, 1214008K free, Lowest: 1214008K

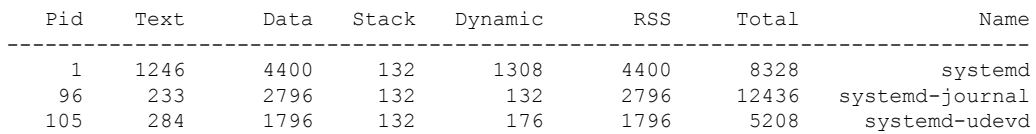

| in.telnetd   | 11688 | 2660 | 172  | 132 | 2660 | 52  | 707 |  |
|--------------|-------|------|------|-----|------|-----|-----|--|
| brelay.sh    | 5800  | 3264 | 1700 | 132 | 3264 | 968 | 744 |  |
| in.telnetd   | 11688 | 2660 | 172  | 132 | 2660 | 52  | 835 |  |
| brelay.sh    | 5800  | 3264 | 1700 | 132 | 3264 | 968 | 863 |  |
| reflector.sh | 6412  | 3996 | 2312 | 132 | 3996 | 968 | 928 |  |
| droputil.sh  | 6412  | 3976 | 2312 | 132 | 3976 | 968 | 933 |  |
|              |       |      |      |     |      |     |     |  |
|              |       |      |      |     |      |     |     |  |
|              |       |      |      |     |      |     |     |  |
|              |       |      |      |     |      |     |     |  |

次に、**show processes memory platform sorted** コマンドの出力例を示します。

Switch# **show processes memory platform sorted**

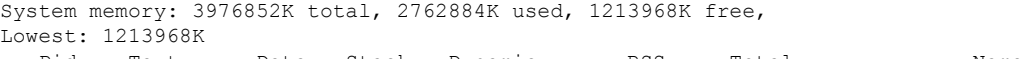

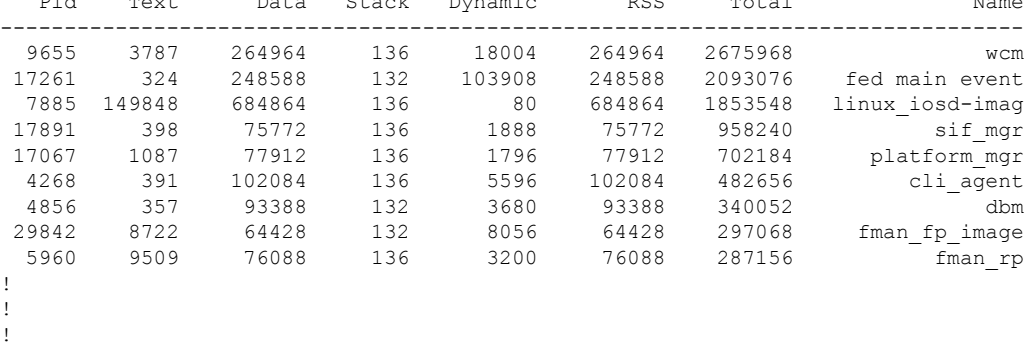

次に、**show processes memory platform sorted location switch active R0** コマンドの出力 例を示します。

Switch# **show processes memory platform sorted location switch active R0**

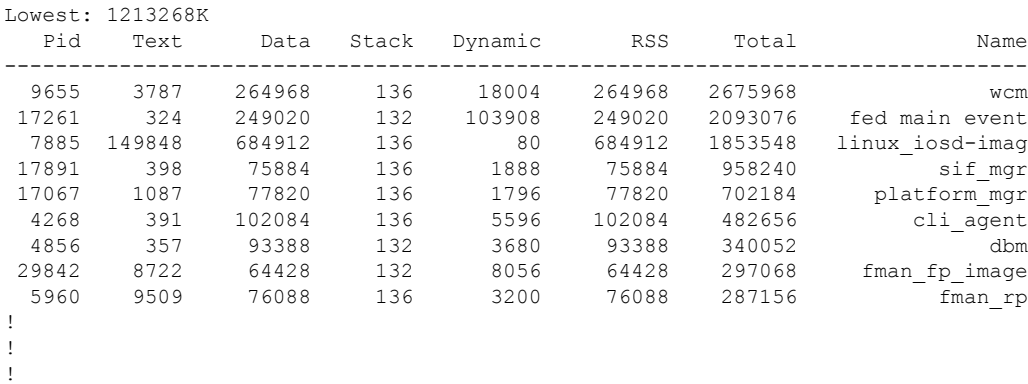

System memory: 3976852K total, 2763584K used, 1213268K free, Lowest: 1213268K

# **show power inline**

指定されたPoEポート、指定されたスタックメンバ、またはスイッチスタックのすべてのPoE ポートの PoE ステータスを表示するには、EXEC モードで **show power inline** コマンドを使用し ます。

**show power inline** [{**police|priority**}] [{*interface-id*|**module** *stack-member-number*}] **[detail]**

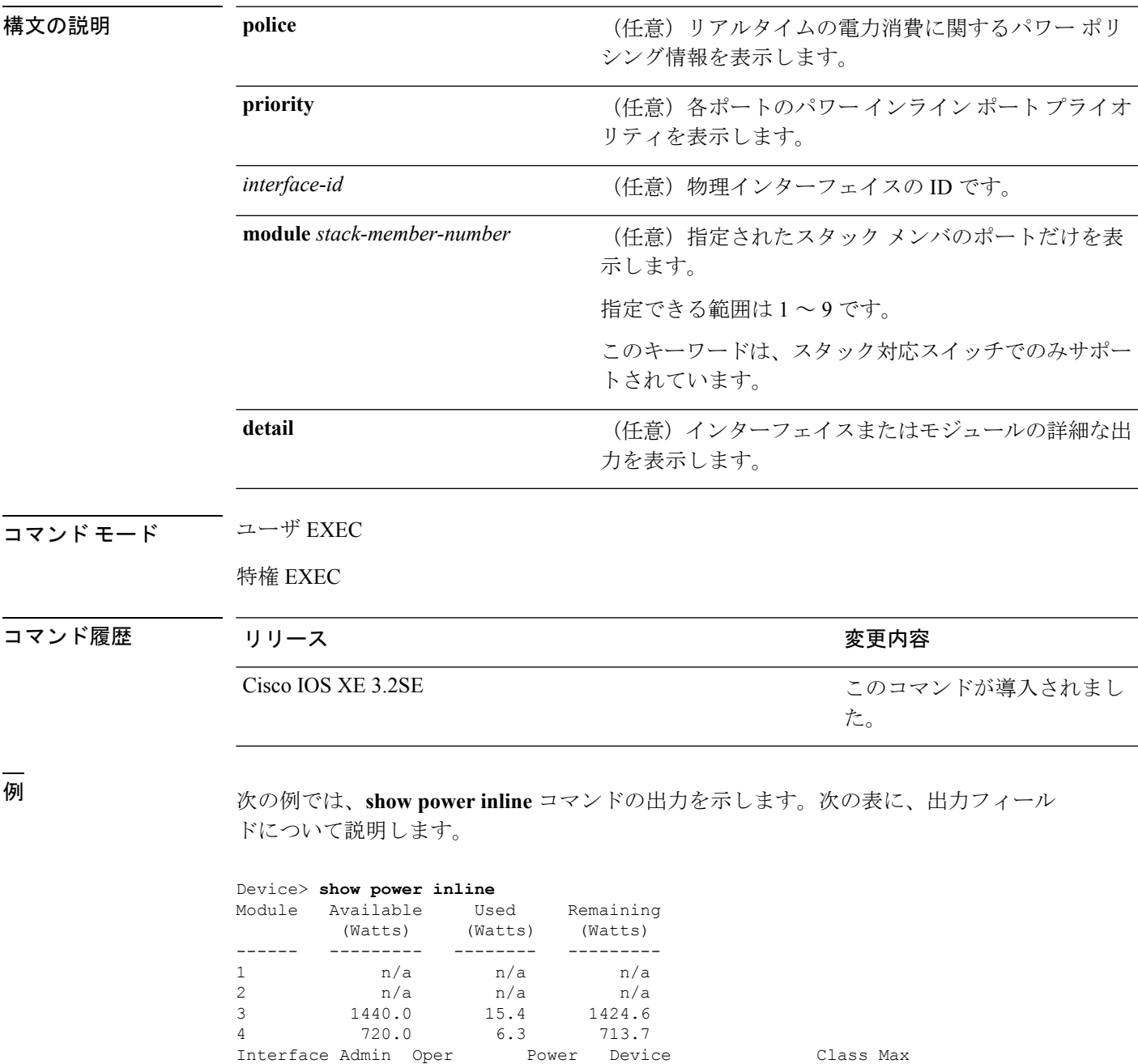

4 720.0 6.3 713.7

**99**

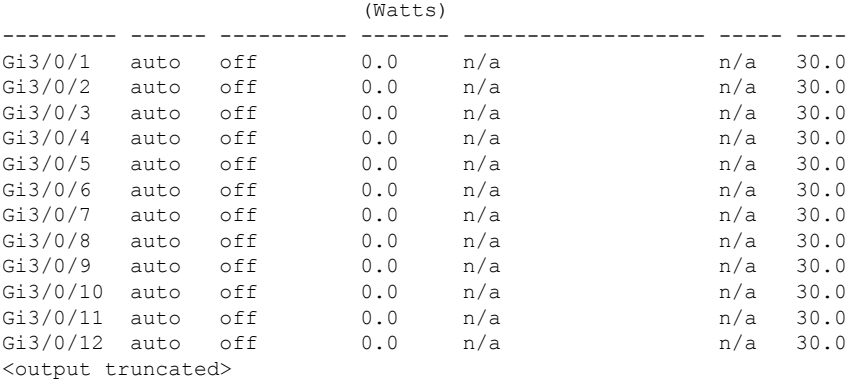

次の例では、スイッチ ポートに対する **show power inline** *interface-id* コマンドの出力を 示します。

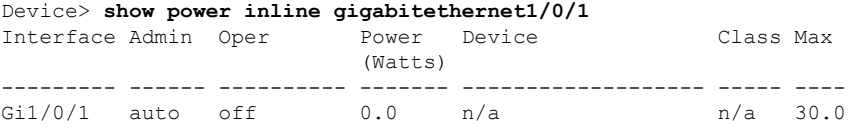

次の例では、スタック メンバ 3 での **show power inline module** *switch-number* コマンド の出力を示します。次の表に、出力フィールドについて説明します。

| Module                         | Available<br>(Watts) | Device> show power inline module 3<br>Used<br>(Watts) | (Watts) | Remaining |           |      |
|--------------------------------|----------------------|-------------------------------------------------------|---------|-----------|-----------|------|
| 3                              |                      | 865.0 864.0                                           |         | 1.0       |           |      |
|                                |                      | Interface Admin Oper Power                            |         | Device    | Class Max |      |
|                                |                      |                                                       | (Watts) |           |           |      |
|                                |                      |                                                       |         |           |           |      |
| Gi3/0/1                        |                      | auto power-deny 4.0                                   |         | n/a       | n/a       | 15.4 |
| Gi3/0/2                        | auto                 | off                                                   | 0.0     | n/a       | n/a       | 15.4 |
| Gi3/0/3                        | auto                 | off                                                   | 0.0     | n/a       | n/a       | 15.4 |
| Gi3/0/4                        | auto                 | off                                                   | 0.0     | n/a       | n/a       | 15.4 |
| Gi3/0/5                        | auto                 | off                                                   | 0.0     | n/a       | n/a       | 15.4 |
| Gi3/0/6                        | auto                 | off                                                   | 0.0     | n/a       | n/a       | 15.4 |
| Gi3/0/7                        | auto                 | off                                                   | 0.0     | n/a       | n/a       | 15.4 |
| Gi3/0/8                        | auto                 | off                                                   | 0.0     | n/a       | n/a       | 15.4 |
| $Gi3/0/9$ auto                 |                      | off                                                   | 0.0     | n/a       | n/a       | 15.4 |
| Gi3/0/10                       | auto                 | off                                                   | 0.0     | n/a       | n/a       | 15.4 |
| <output truncated=""></output> |                      |                                                       |         |           |           |      |

表 **<sup>3</sup> : show power inline** のフィールドの説明

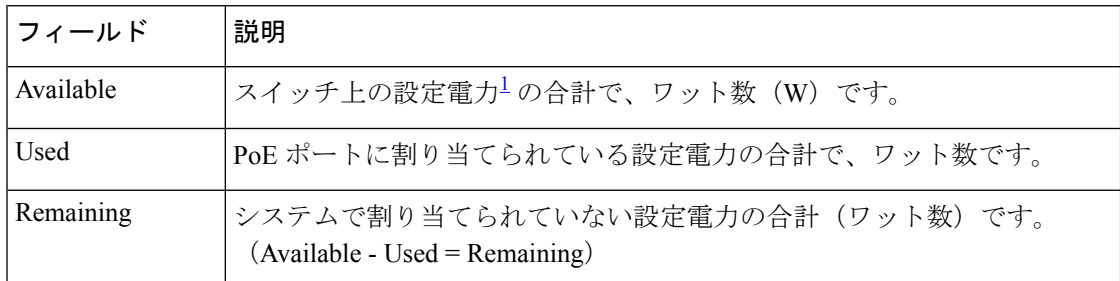

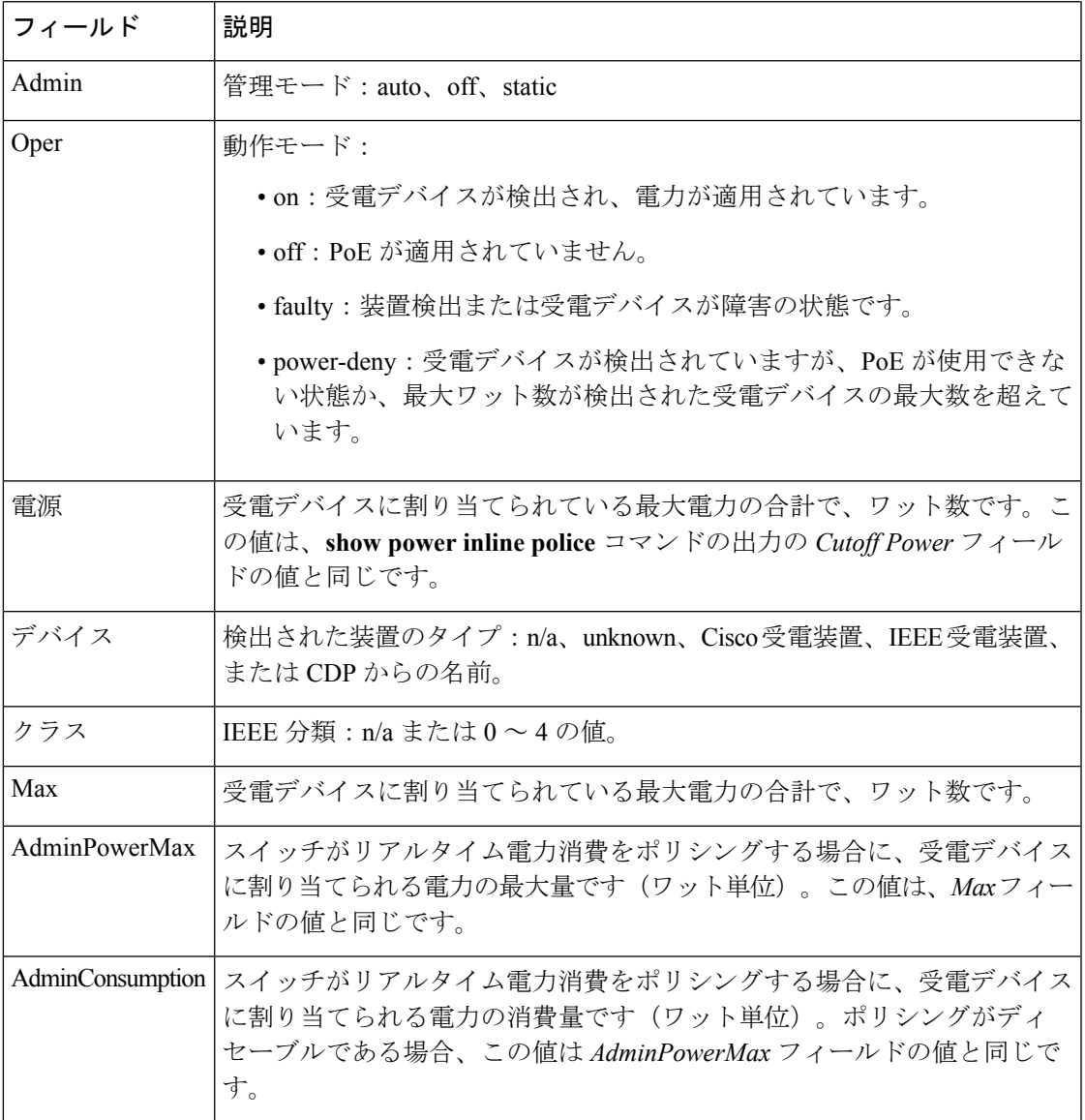

<span id="page-100-0"></span><sup>1</sup> 設定電力とは、手動で指定する電力、または CDP 電力ネゴシエーションまたは IEEE 分類を使用してスイッチが指定する電力(電力検知機能によってモニタさ れるリアルタイムの電力とは異なります)です。

次の例では、スタッキング対応スイッチに対する **show power inline police** コマンドの 出力を示します。

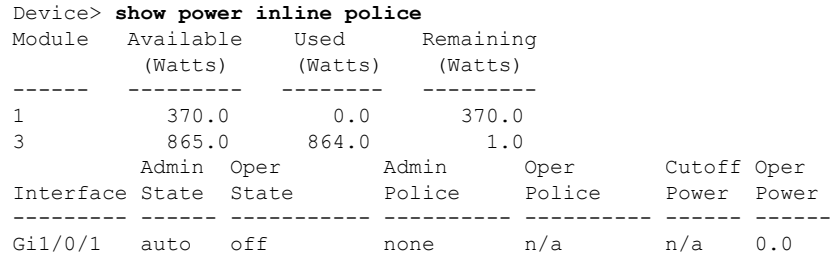

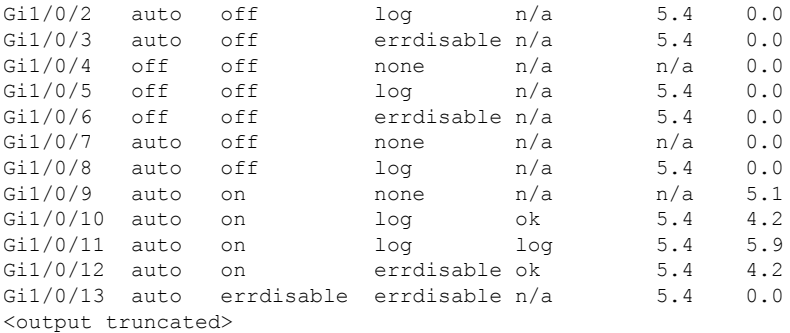

上の例では、次のようになっています。

- Gi1/0/1 ポートはシャットダウンしていて、ポリシングは設定されていません。
- Gi1/0/2ポートはシャットダウンしていますが、ポリシングはイネーブルであり、 ポリシング アクションとして syslog メッセージを生成するよう設定されていま す。
- Gi1/0/3ポートはシャットダウンしていますが、ポリシングはイネーブルであり、 ポリシング アクションとしてポートをシャットダウンするよう設定されていま す。
- Gi1/0/4ポートでは、デバイス検出がディセーブルであり、ポートに電力が供給さ れておらず、ポリシングがディセーブルです。
- Gi1/0/5ポートでは、デバイス検出がディセーブルであり、ポートに電力が供給さ れていませんが、ポリシングはイネーブルであり、ポリシング アクションとして syslog メッセージを生成するよう設定されています。
- Gi1/0/6ポートでは、デバイス検出がディセーブルであり、ポートに電力が供給さ れていませんが、ポリシングはイネーブルであり、ポリシング アクションとして ポートをシャットダウンするよう設定されています。
- Gi1/0/7ポートはアップしていて、ポリシングはディセーブルですが、接続されて いる装置に対してスイッチから電力が供給されていません。
- Gi1/0/8ポートはアップしていて、ポリシングはイネーブルであり、ポリシングア クションとして syslog メッセージを生成するよう設定されていますが、受電デバ イスに対してスイッチから電力が供給されていません。
- Gi1/0/9ポートはアップしていて、受電デバイスが接続されており、ポリシングは ディセーブルです。
- Gi1/0/10 ポートはアップしていて、受電デバイスが接続されています。ポリシン グはイネーブルであり、ポリシング アクションとして syslog メッセージを生成す るよう設定されています。リアルタイム電力消費がカットオフ値より少ないため、 ポリシング アクションは作動しません。
- Gi1/0/11 ポートはアップしていて、受電デバイスが接続されています。ポリシン グはイネーブルであり、ポリシング アクションとして syslog メッセージを生成す るよう設定されています。
- Gi1/0/12 ポートはアップしていて、受電デバイスが接続されています。ポリシン グはイネーブルであり、ポリシング アクションとしてポートをシャットダウンす るよう設定されています。リアルタイム電力消費がカットオフ値より少ないため、 ポリシング アクションは作動しません。
- Gi1/0/13 ポートはアップしていて、受電デバイスが接続されています。ポリシン グはイネーブルであり、ポリシング アクションとしてポートをシャットダウンす るよう設定されています。

次の例では、スタンドアロン スイッチに対する **show power inline police** *interface-id* コ マンドの出力を示します。次の表に、出力フィールドについて説明します。

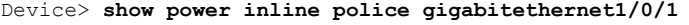

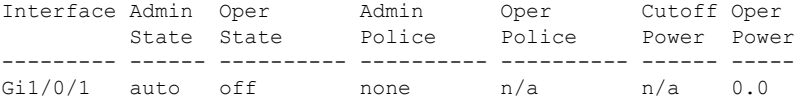

#### 表 **<sup>4</sup> : show power inline police** のフィールドの説明

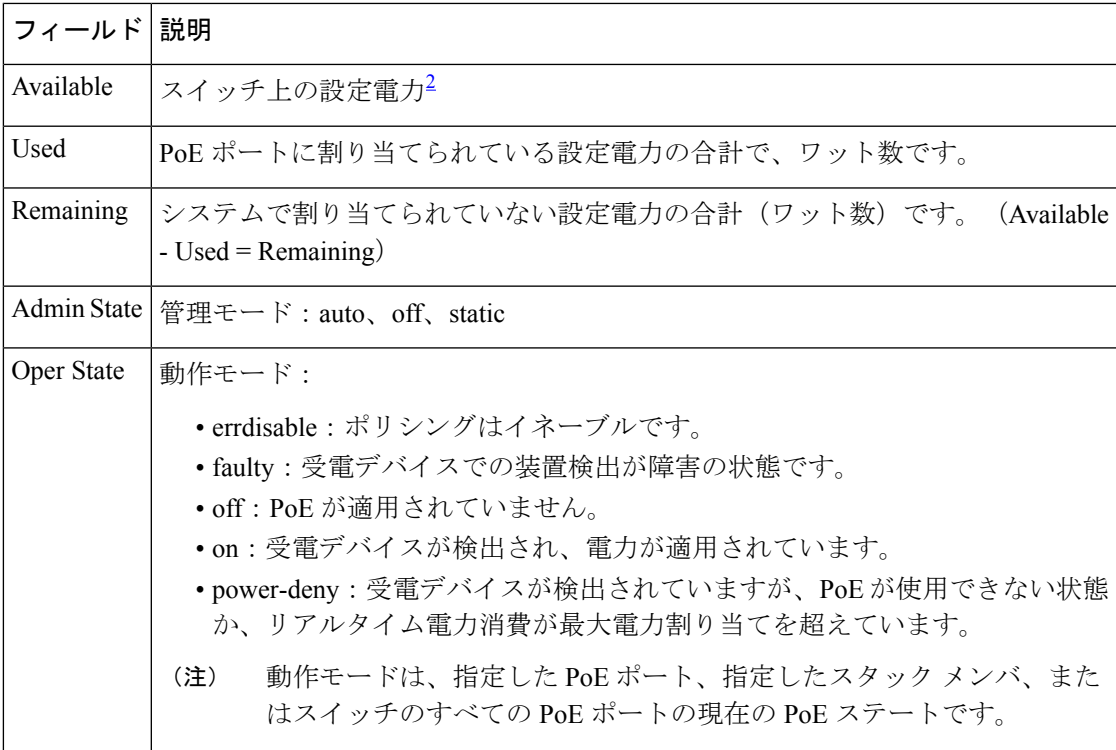

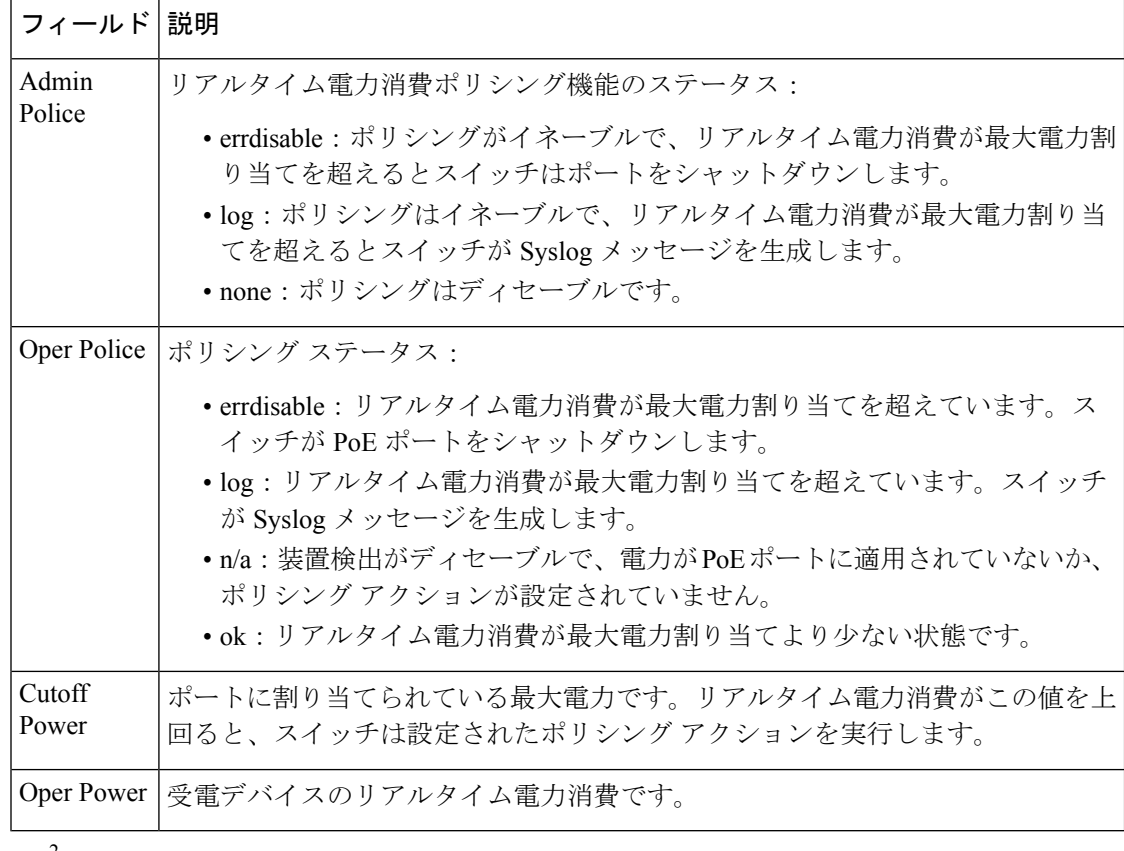

<span id="page-103-0"></span> $^2$  設定電力とは、手動で指定する電力、または CDP 電力ネゴシエーションまたは IEEE 分類を使用してスイッチが指定する電力(電力検知機能によってモニタさ れるリアルタイムの電力とは異なります)です。

次の例では、スタンドアロン スイッチ上での **show power inline priority** コマンドの出 力を示します。

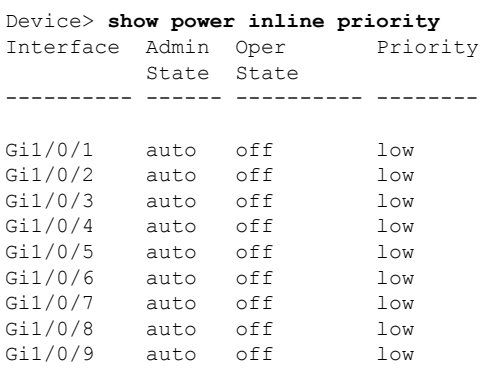

### 関連トピック

logging event [power-inline-status](#page-25-0)  $(26 \sim -\gamma)$ [power](#page-35-0) inline  $(36 \sim -\check{\mathcal{V}})$ 

## **show stack-power**

電源スタックのStackPower スタックまたはスイッチに関する情報を表示するには、EXEC モー ドで **show stack-power** コマンドを使用します。

{**show stack-power** [{**budgeting|detail|load-shedding|neighbors**}] [**order** *power-stack-name*]|[{**stack-name** [*stack-id*]|**switch** [*switch-id*]}]}

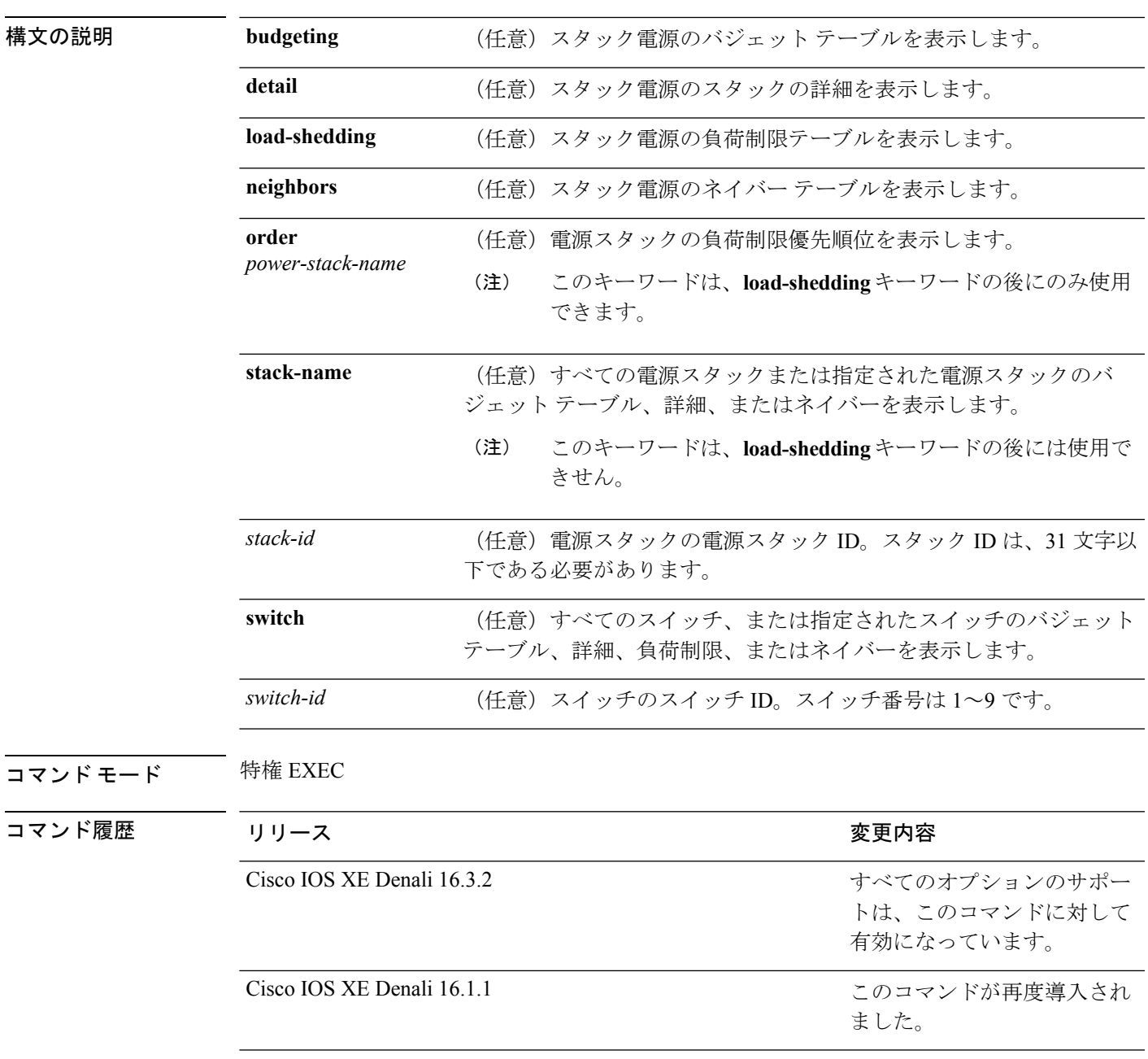

**使用上のガイドライン** このコマンドは、IP Base または IP Services イメージが実行されているスイッチ スタックでの み使用できます。

> 負荷制限のためにスイッチがシャットダウンされた場合、**show stack-power** コマンドの出力に は、シャットダウンされたネイバースイッチのMACアドレスが含まれています。コマンド出 力は、スイッチに供給するために十分な電力がない場合でも、スタック電力トポロジを示しま す。

<sup>例</sup> 次の例では、**show stack-power** コマンドの出力を示します。

### Device# **show stack-power**

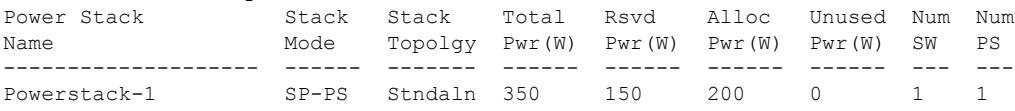

### 次の例では、**show stack-power budgeting** コマンドの出力を示します。

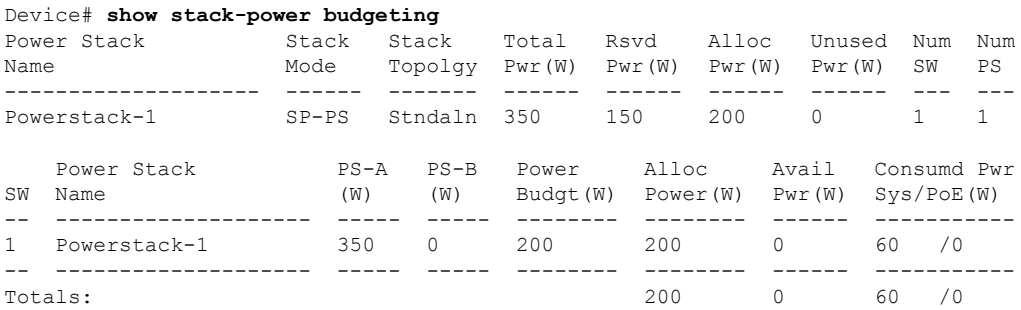

### **show system mtu**

グローバル最大伝送ユニット(MTU)、またはスイッチに設定されている最大パケット サイ ズを表示するには、特権 EXEC モードで **show system mtu** コマンドを使用します。

### **show system mtu**

構文の説明 このコマンドには引数またはキーワードはありません。

- コマンド デフォルト なし
- **コマンド モード** 特権 EXEC

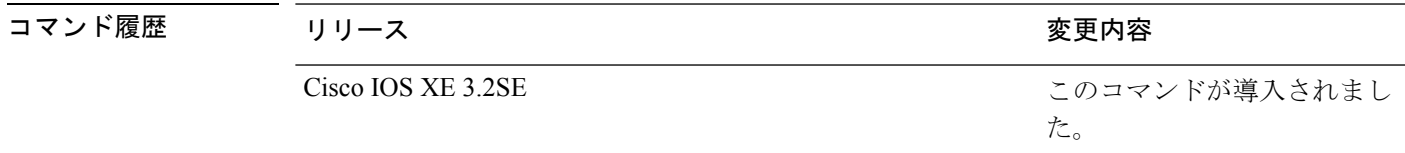

使用上のガイドライン MTU 値および MTU 値に影響を与えるスタック設定の詳細については、**system mtu** コマンド を参照してください。

<sup>例</sup> 次の例では、**show system mtu** コマンドの出力を示します。

Device# **show system mtu** Global Ethernet MTU is 1500 bytes.

### 関連トピック

[system](#page-115-0) mtu  $(116 \sim -\gamma)$ 

## **show tech-support**

システム情報を表示する **show** コマンドを自動的に実行するには、特権 EXEC モードで **show tech-support** コマンドを使用します。

### **show tech-support**

[{**cef|cft|eigrp|evc|fnf|ipc|ipmulticast|ipsec|mfib|nat|nbar|onep|ospf|page|password|rsvp|subscriber|vrrp|wccp**}]

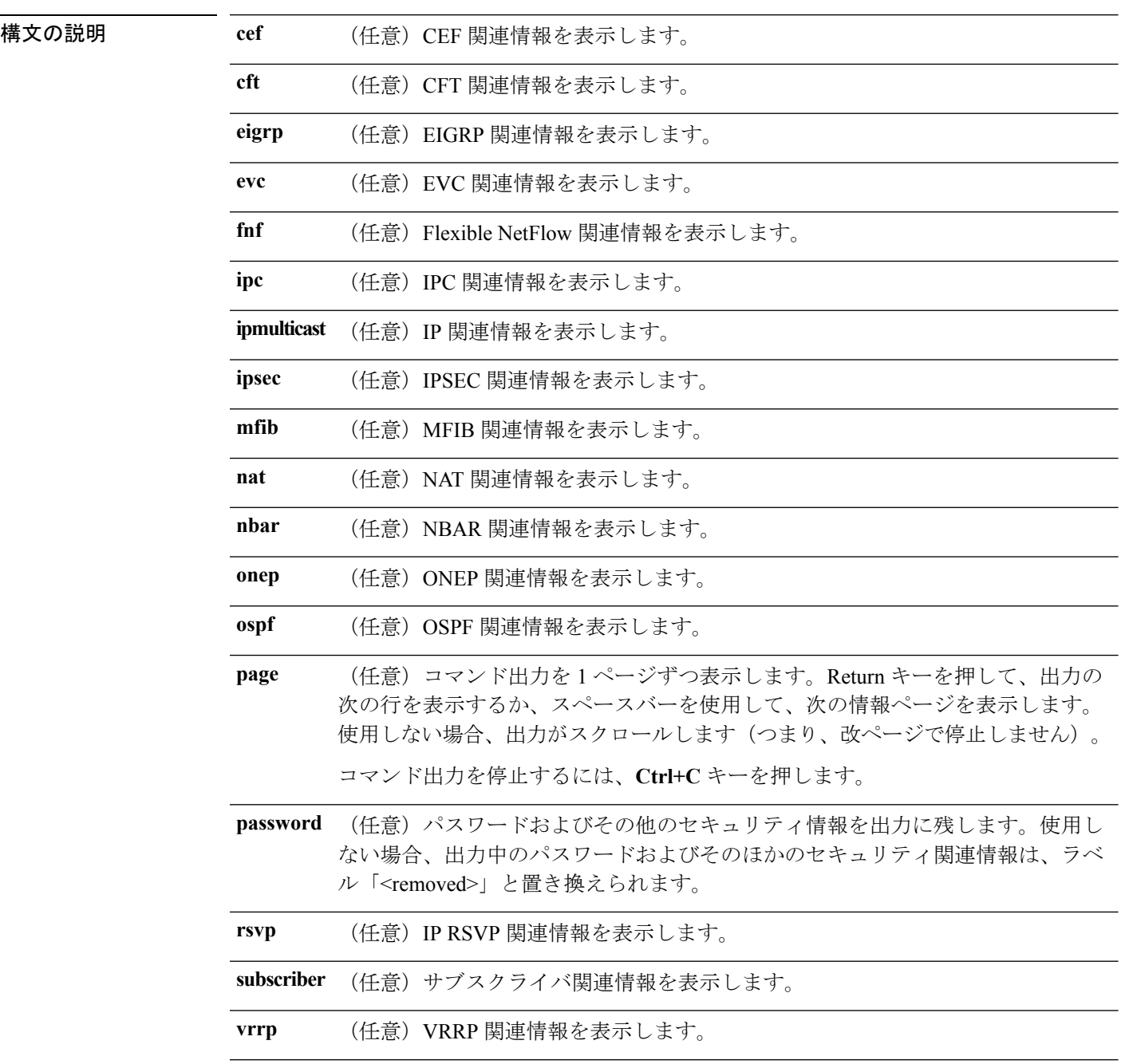
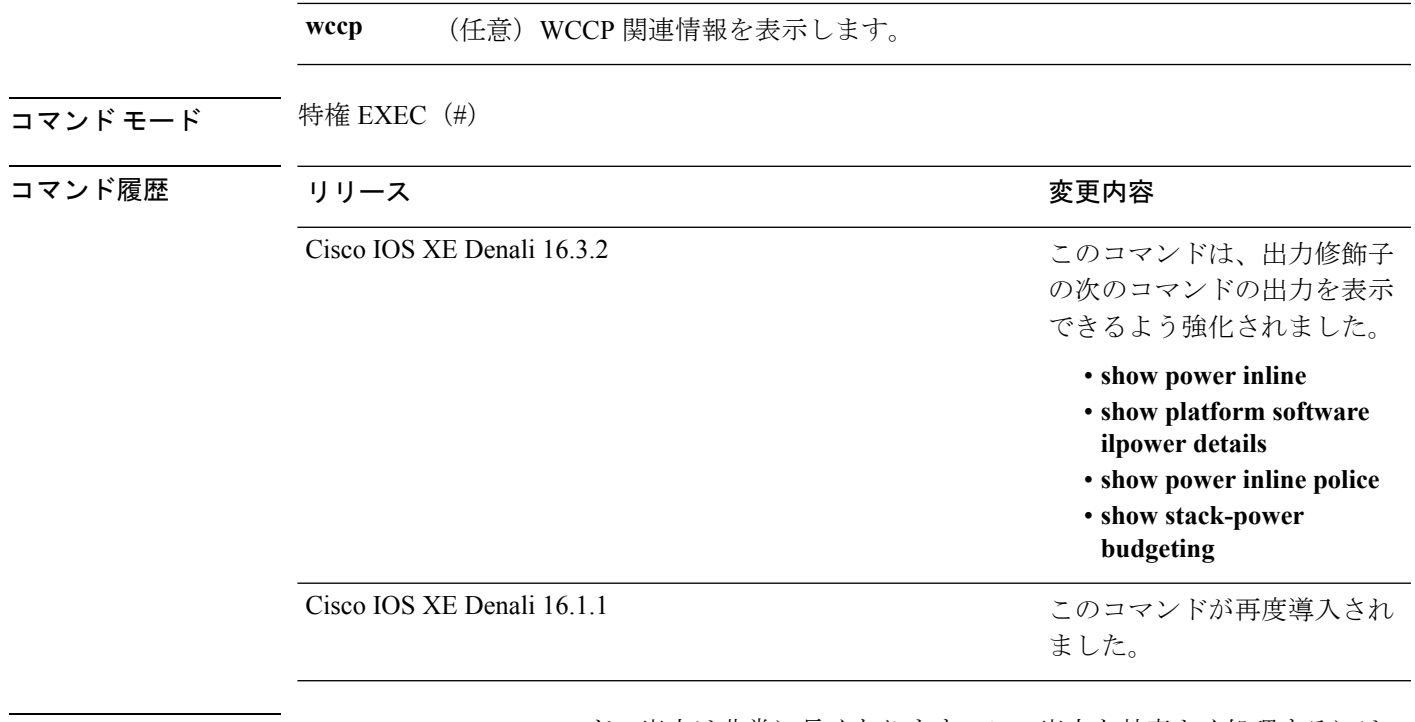

使用上のガイドライン **showtech-support**コマンドの出力は非常に長くなります。この出力を効率よく処理するには、 ローカルの書き込み可能なストレージ、またはリモートファイルシステムで、この出力をファ イルにリダイレクトします(たとえば、**show tech-support** > filename)。ファイルに出力をリ ダイレクトすると、出力を Cisco Technical Assistance Center (TAC) の担当者に送信することも 容易になります。

リダイレクトには、次のいずれかの方法を使用できます。

- > *filename*:出力をファイルにリダイレクトします。
- >> filename:出力をファイルにアペンド モードでリダイレクトします。

応デバイスでのみ表示されま

す。

## **speed**

10/100/1000/2500/5000Mbpsポートの速度を指定するには、インターフェイスコンフィギュレー ション モードで **speed** コマンドを使用します。デフォルト値に戻すには、このコマンドの **no** 形式を使用します。

**speed** {**10|100|1000|2500|5000**|**auto** [{**10|100|1000|2500|5000**}]**|nonegotiate**} **no speed**

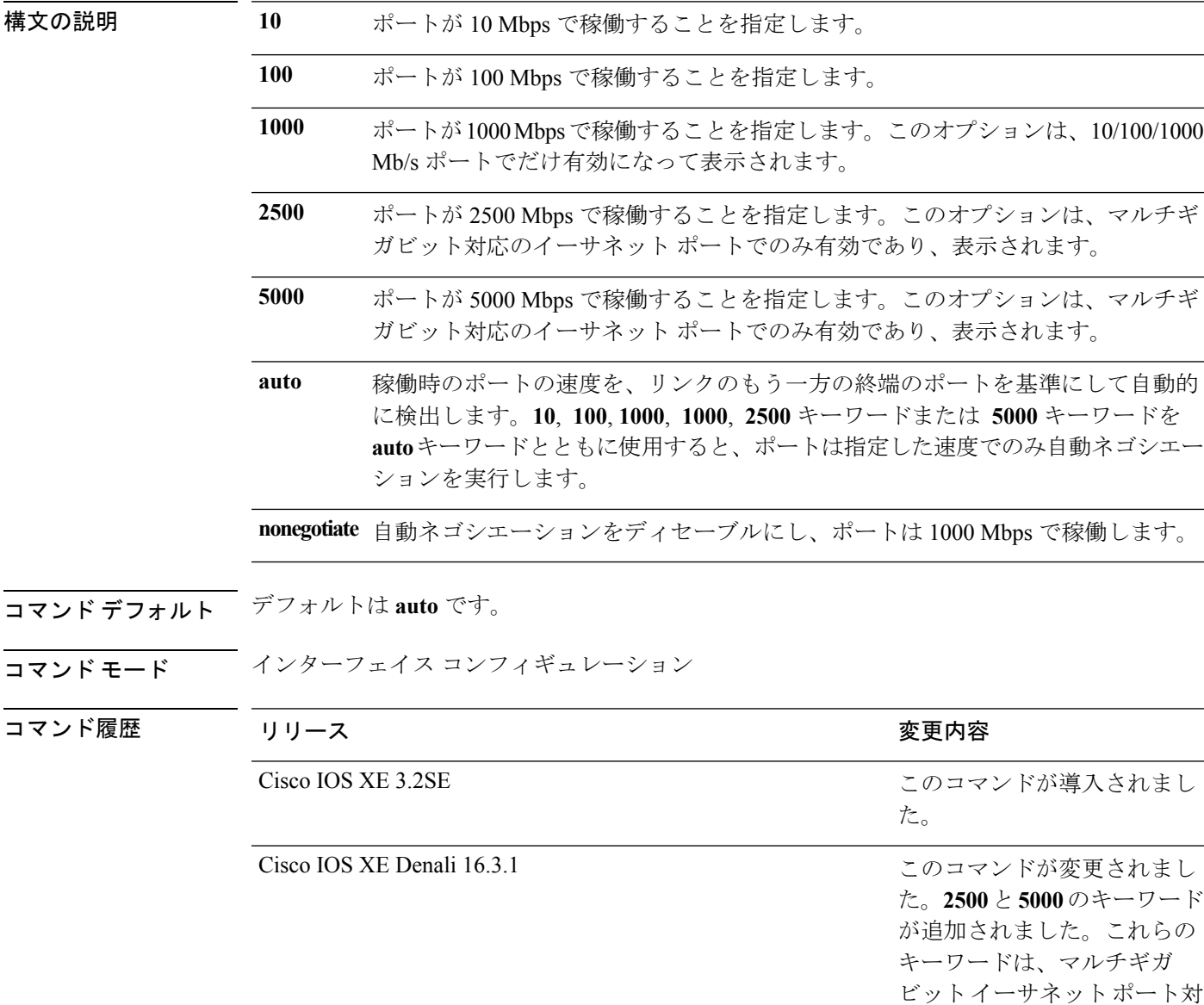

インターフェイスおよびハードウェア コマンド

使用上のガイドライン 10 ギガビット イーサネット ポートでは速度を設定できません。

1000BASE-T Small Form-Factor Pluggable(SFP)モジュールを除き、SFP モジュール ポートが 自動ネゴシエーションをサポートしていないデバイスに接続されている場合は、ネゴシエート しないように (nonegotiate)速度を設定できます。

新しいキーワードの **2500** および **5000** は、マルチギガビット(m-Gig)イーサネット対応デバ イスでのみ表示されます。

速度が **auto** に設定されている場合、スイッチはもう一方のリンクの終端にあるデバイスと速 度設定についてネゴシエートし、速度をネゴシエートされた値に強制的に設定します。デュプ レックス設定はリンクの両端での設定が引き継がれますが、これにより、デュプレックス設定 に矛盾が生じることがあります。

ラインの両端が自動ネゴシエーションをサポートしている場合、デフォルトの自動ネゴシエー ション設定を使用することを強く推奨します。一方のインターフェイスでは自動ネゴシエー ションをサポートし、もう一方の終端ではサポートしていない場合、サポートしている側には auto 設定を使用し、サポートしていない終端にはデュプレックスおよび速度を設定します。

 $\bigwedge$ 

インターフェイス速度とデュプレックスモードの設定を変更すると、再設定中にインターフェ イスがシャットダウンし、再びイネーブルになる場合があります。 注意

スイッチの速度およびデュプレックスのパラメータの設定に関する注意事項は、このリリース に対応するソフトウェア コンフィギュレーションガイドの「Configuring Interface Characteristics」 の章を参照してください。

**show interfaces** 特権 EXEC コマンドを使用して、設定を確認します。

<sup>例</sup> 次に、ポートの速度を <sup>100</sup> Mbps に設定する例を示します。

Device(config)# **interface gigabitethernet1/0/1** Device(config-if)# **speed 100**

次に、10 Mbps でだけポートが自動ネゴシエートするように設定する例を示します。

Device(config)# **interface gigabitethernet1/0/1** Device(config-if)# **speed auto 10**

次に、10 Mbps または 100 Mbps でだけポートが自動ネゴシエートするように設定する 例を示します。

Device(config)# **interface gigabitethernet1/0/1** Device(config-if)# **speed auto 10 100**

#### 関連トピック

[duplex](#page-7-0)  $(8 \sim -\gamma)$ show [interfaces](#page-55-0)  $(56 \sim 0)$ 

### **stack-power**

設定内容 電源スタックまたは電源スタックのスイッチに StackPower パラメータを設定するに は、グローバル コンフィギュレーション モードで **stackpower** コマンドを使用します。デフォ ルト設定に戻すには、このコマンドの **no** 形式を使用します。

**stack-power** {**stack** *power-stack-name*|**switch** *stack-member-number*} **no stack-power** {**stack** *power-stack-name*|**switch** *stack-member-number*}

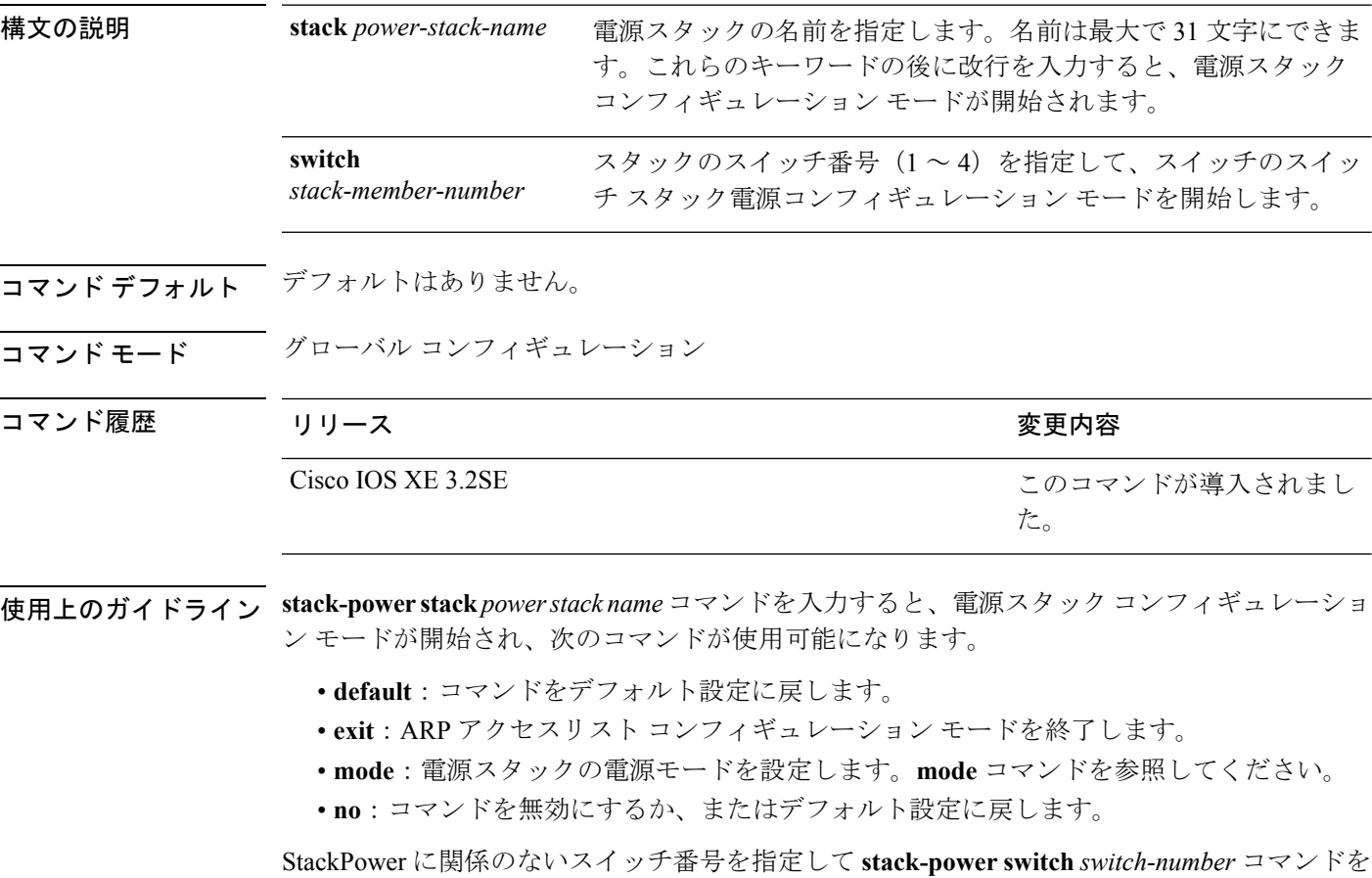

入力すると、エラー メッセージが表示されます。

StackPower に関係するスイッチの番号を指定して **stack-power switch** *switch-number* コマンドを 入力すると、スイッチ スタック電源コンフィギュレーション モードが開始され、次のコマン ドが使用可能になります。

- **default**:コマンドをデフォルト設定に戻します。
- **exit**:スイッチ スタック電源コンフィギュレーション モードを終了します。
- **no**:コマンドを無効にするか、またはデフォルト設定に戻します。
- **power-priority**:スイッチとスイッチ ポートの電源プライオリティを設定します。 **power-priority** コマンドを参照してください。
- **stack-id** *name*:スイッチが属する電源スタックの名前を入力します。電源スタック ID を 入力しない場合、スイッチはスタック パラメータを継承しません。名前は最大で 31 文字 にできます。
- **standalone**:スイッチをスタンドアロン電源モードで動作させます。このモードに設定す ると、両方の電源ポートがシャットダウンします。

例 ツイン リンクの例では、電源スタックに接続されたスイッチ2が電源プールから削除され、両方 の電源ポートがシャットダウンされます。

> Device(config)# **stack-power switch 2** Device(config-switch-stackpower)# **standalone** Device(config-switch-stackpower)# **exit**

#### 関連トピック

mode[\(電源スタックの設定\)](#page-27-0) (28 ページ) [power-priority](#page-33-0)  $(34 \sim -\gamma)$ show stack-power

## **switchport block**

不明のマルチキャストまたはユニキャストパケットが転送されないようにするには、インター フェイス コンフィギュレーション モードで **switchportblock** コマンドを使用します。不明のマ ルチキャストまたはユニキャスト パケットの転送を許可するには、このコマンドの **no** 形式を 使用します。

**switchport block** {**multicast|unicast**} **no switchport block** {**multicast|unicast**}

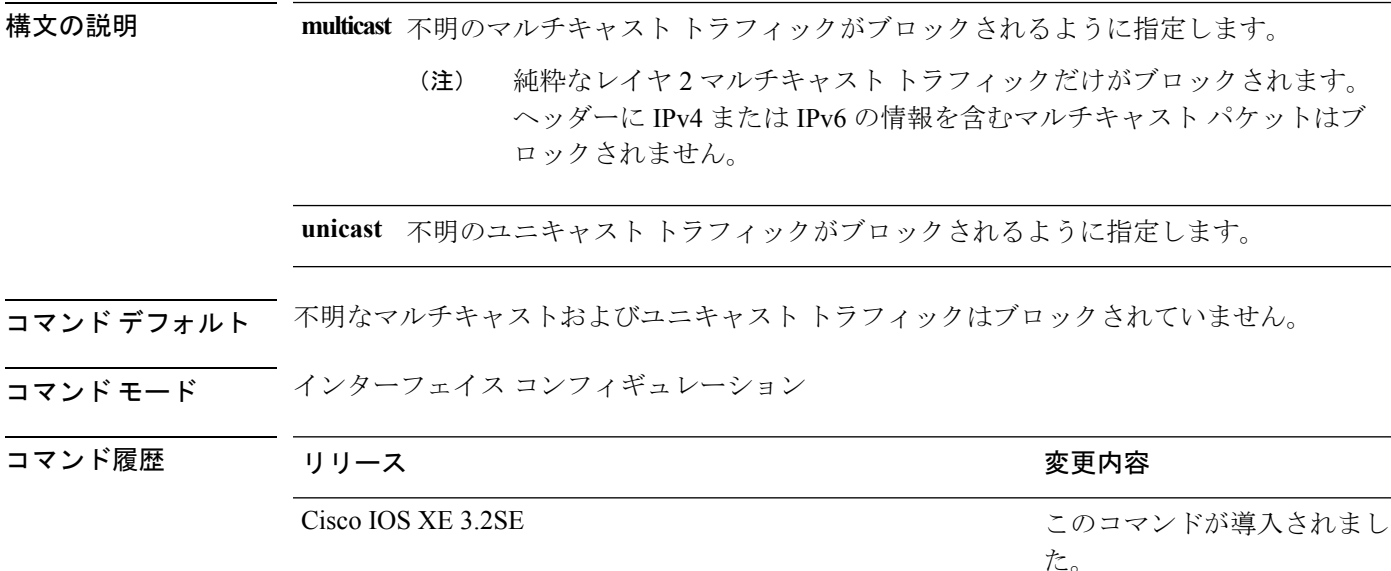

使用上のガイドライン デフォルトでは、不明な MAC アドレスを持つすべてのトラフィックがすべてのポートに送信 されます。保護ポートまたは非保護ポート上の不明なマルチキャストまたはユニキャストトラ フィックをブロックすることができます。不明なマルチキャストまたはユニキャストトラフィッ クが保護ポートでブロックされない場合、セキュリティに問題のある場合があります。

> マルチキャスト トラフィックでは、ポート ブロッキング機能は純粋なレイヤ 2 パケットだけ をブロックします。ヘッダーに IPv4 または IPv6 の情報を含むマルチキャスト パケットはブ ロックされません。

> 不明なマルチキャストまたはユニキャストトラフィックのブロックは、保護ポート上で自動的 にイネーブルにはなりません。明示的に設定する必要があります。

> パケットのブロックに関する情報は、このリリースに対応するソフトウェアコンフィギュレー ション ガイドを参照してください。

次の例では、インターフェイス上で不明なユニキャストトラフィックをブロックする 方法を示します。

Device(config-if)# **switchport block unicast**

設定を確認するには、**show interfaces** *interface-id***switchport** 特権 EXEC コマンドを入力 します。

関連トピック

show interfaces [switchport](#page-63-0)  $(64 \sim -\gamma)$ 

### **system mtu**

ギガビット イーサネットおよび 10 ギガビット イーサネット ポートのスイッチド パケットの グローバル最大パケットサイズまたはMTUサイズを設定するには、グローバルコンフィギュ レーション モードで **system mtu** コマンドを使用します。グローバル MTU 値をデフォルト値 に戻すには、このコマンドの **no** 形式を使用します。

**system mtu** *bytes* **no system mtu**

構文の説明 グローバル MTU のサイズ(バイト単位)。指定できる範囲は、1500 ~ 9198 バイトで *bytes* す。デフォルトは 1500 バイトです。

コマンド デフォルト すべてのポートのデフォルトの MTU サイズは 1500 バイトです。

コマンド モード グローバル コンフィギュレーション

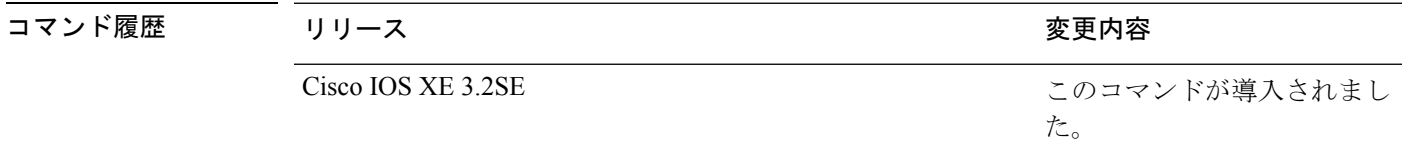

使用上のガイドライン 設定を確認するには、**show system mtu** 特権 EXEC コマンドを入力します。

スイッチはインターフェイス単位では MTU をサポートしていません。

特定のインターフェイスタイプで許容範囲外の値を入力した場合、その値は受け入れられませ  $h_n$ 

<sup>例</sup> 次に、グローバル システム MTU サイズを <sup>6000</sup> バイトに設定する例を示します。

Device(config)# **system mtu 6000** Global Ethernet MTU is set to 6000 bytes. Note: this is the Ethernet payload size, not the total Ethernet frame size, which includes the Ethernet header/trailer and possibly other tags, such as ISL or 802.1q tags.

#### 関連トピック

show [system](#page-106-0) mtu  $(107 \sim -\gamma)$ 

## **test mcu read-register**

Power over Ethernet (PoE) コントローラのデバッグを有効にするには、特権 EXEC モードで **test mcu read-register** コマンドを使用します。

**test mcu read-register** {**det-cls-offset|manufacture-id|port-mode**}

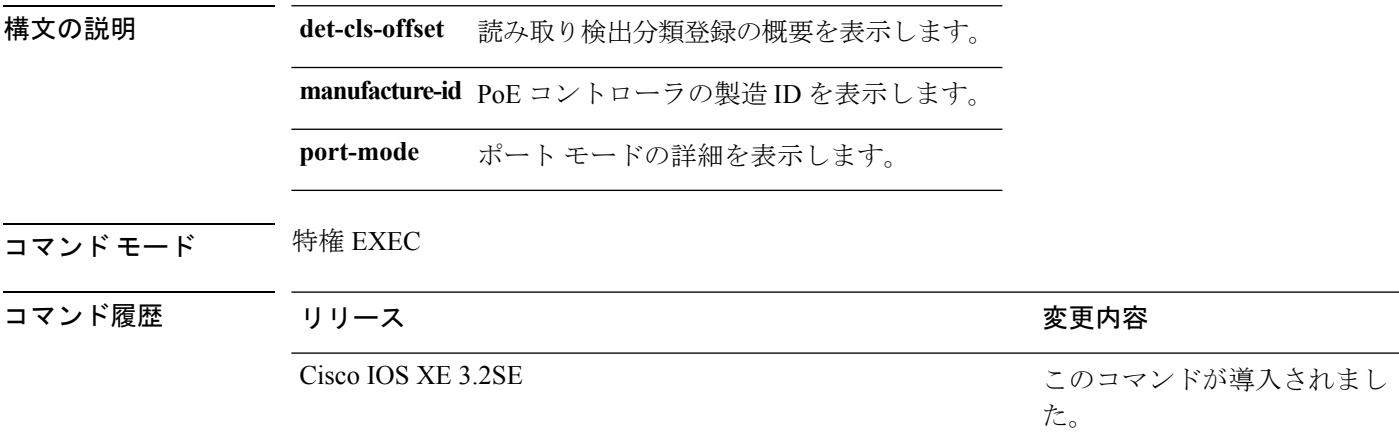

<sup>例</sup> 次に、**test mcu read-register det-cls-offset** コマンドの出力例を示します。

Device# **test mcu read-register det-cls-offset 1** DETECTION ENABLE BIT SUMMARY

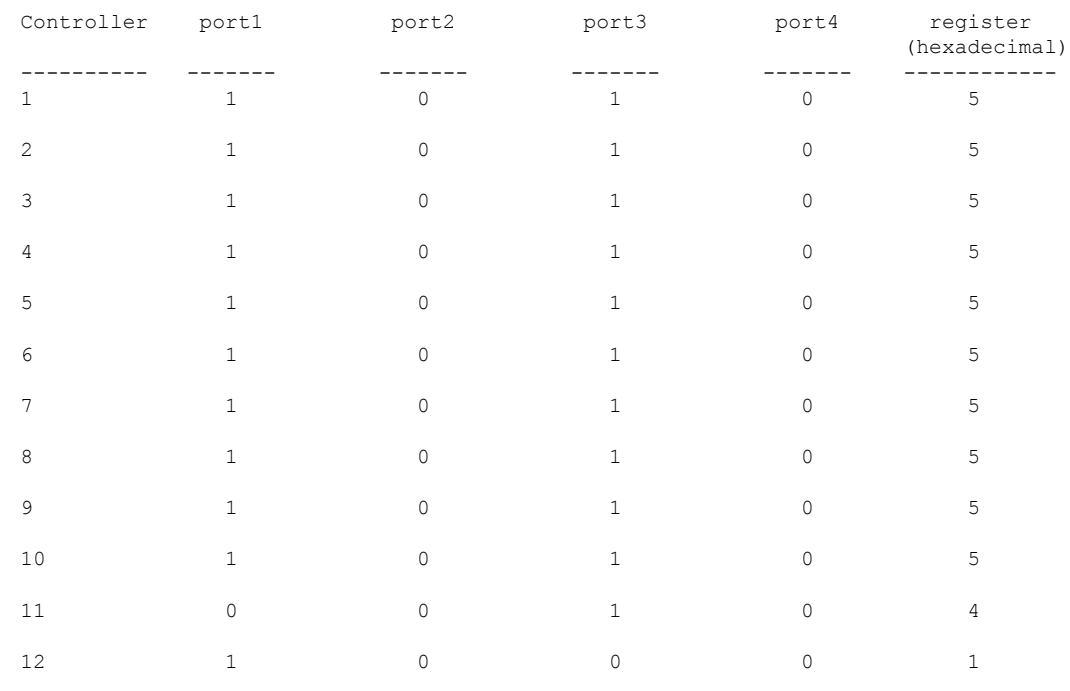

CLASSIFICATION ENABLE BIT SUMMARY

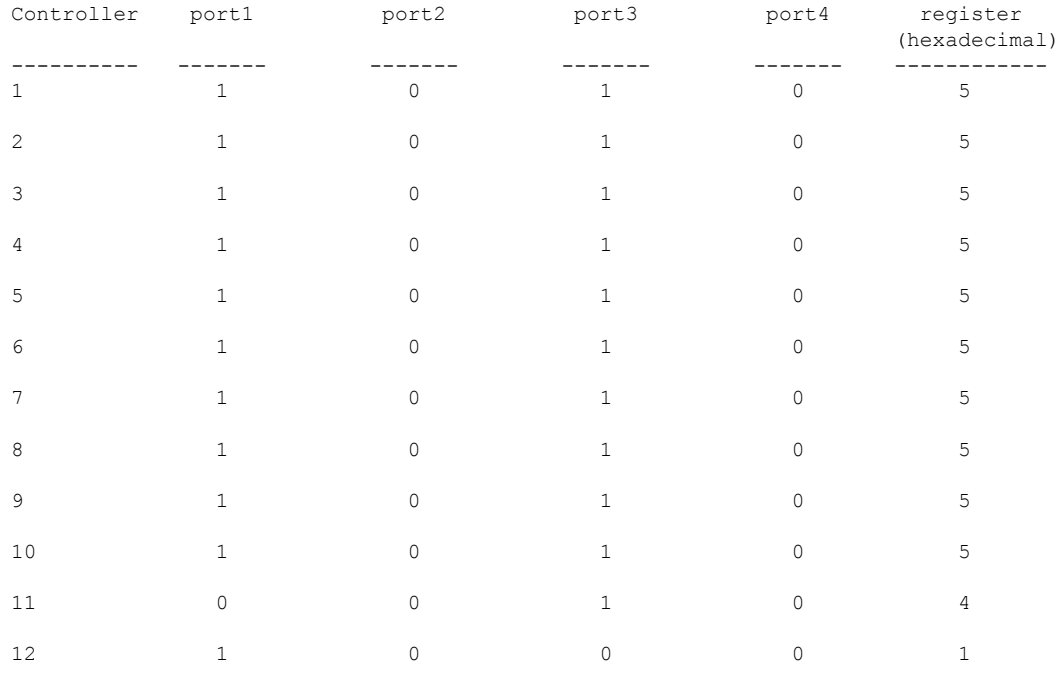

次に、**test mcu read-register manufacture-id** コマンドの出力例を示します。 MANUFACTURE ID : DEVICE\_BCM\_PALPATINE reg\_val = 0x1B

#### 次に、**test mcu read-register port-mode** コマンドの出力例を示します。

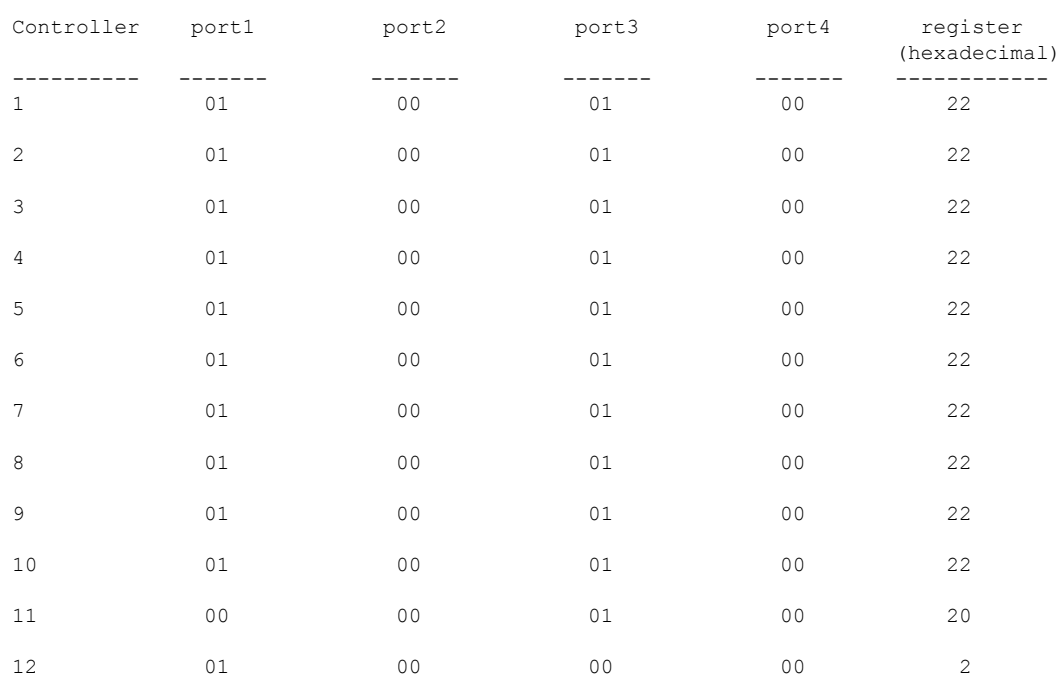

PORT MODE SUMMERY

# **voice-signalingvlan**(ネットワークポリシーコンフィギュ レーション)

音声シグナリング アプリケーション タイプのネットワークポリシー プロファイルを作成する には、ネットワークポリシー コンフィギュレーション モードで **voice-signaling vlan** コマンド を使用します。ポリシーを削除するには、このコマンドの **no** 形式を使用します。

**voice-signaling vlan** {*vlan-id* [{**cos** *cos-value*|**dscp** *dscp-value*}]|**dot1p** [{**cos** *l2-priority*|**dscp** *dscp*}]**|none|untagged**}

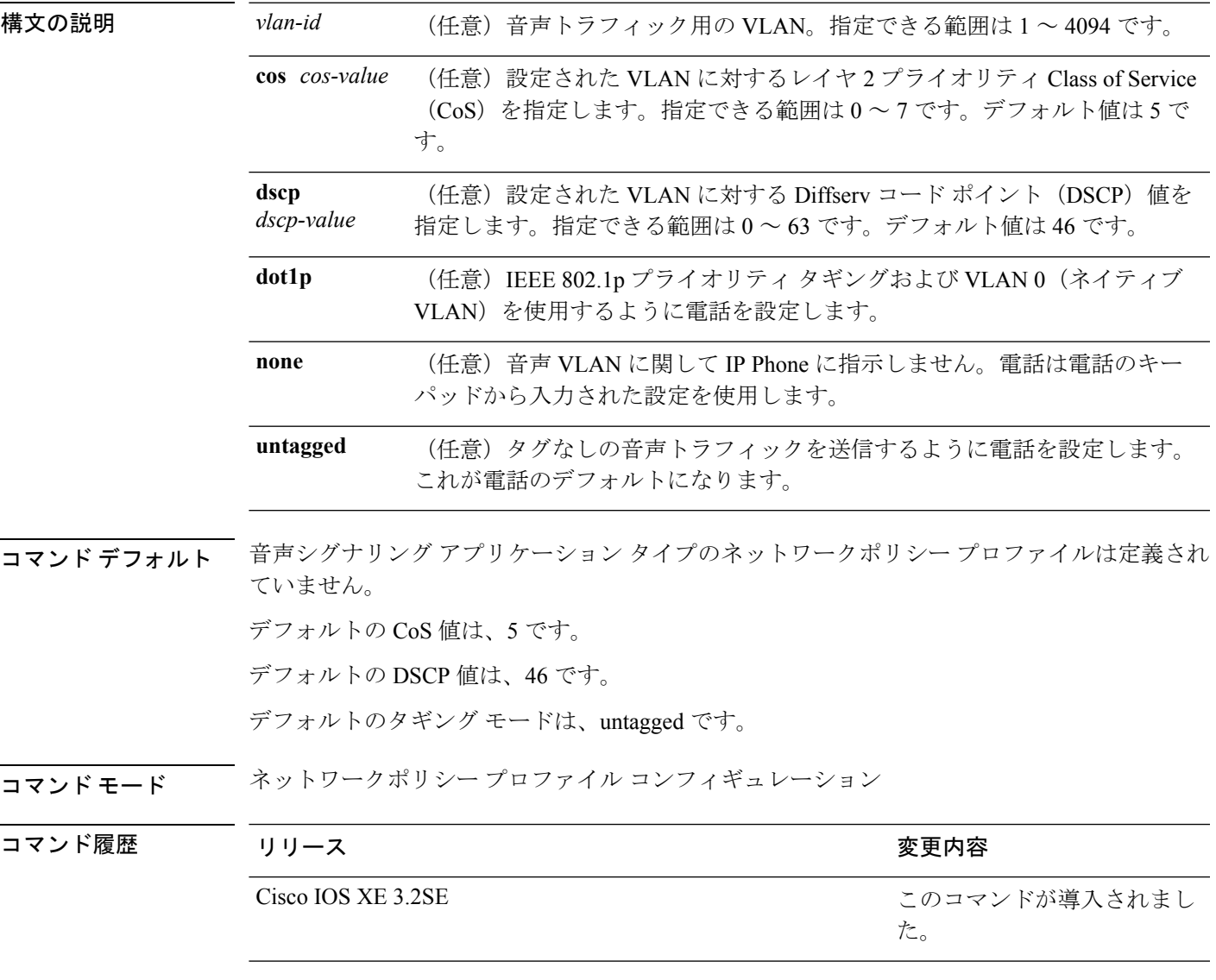

使用上のガイドライン プロファイルを作成し、ネットワークポリシー プロファイル コンフィギュレーション モード を開始するには、**network-policy profile** グローバル コンフィギュレーション コマンドを使用 します。

> voice-signaling アプリケーション タイプは、音声メディアと異なる音声シグナリング用のポリ シーを必要とするネットワーク トポロジ用です。すべての同じネットワーク ポリシーが voice policyTLVにアドバタイズされたポリシーとして適用される場合、このアプリケーションタイ プはアドバタイズしないでください。

> ネットワークポリシー プロファイル コンフィギュレーション モードの場合、VLAN、Class of Service(CoS)、Diffserv コード ポイント(DSCP)の値、およびタギング モードを指定する ことで、音声シグナリング用のプロファイルを作成することができます。

これらのプロファイルの属性は、Link Layer Discovery Protocol for Media Endpoint Devices (LLDP-MED) の network-policy Time Length Value (TLV) に含まれます。

ネットワークポリシー プロファイル コンフィギュレーション モードから特権 EXEC モードに 戻る場合は、**exit** コマンドを入力します。

次の例では、プライオリティ 2 の CoS を持つ VLAN 200 用の音声シグナリングを設定 する方法を示します。

Device(config)# **network-policy profile 1** Device(config-network-policy)# **voice-signaling vlan 200 cos 2**

次の例では、DSCP 値 45 を持つ VLAN 400 用の音声シグナリングを設定する方法を示 します。

Device(config)# **network-policy profile 1** Device(config-network-policy)# **voice-signaling vlan 400 dscp 45**

次の例では、プライオリティタギングを持つネイティブVLAN用の音声シグナリング を設定する方法を示します。

Device(config-network-policy)# **voice-signaling vlan dot1p cos 4**

## **voicevlan**(ネットワークポリシーコンフィギュレーショ ン)

音声アプリケーション タイプのネットワークポリシー プロファイルを作成するには、ネット ワークポリシーコンフィギュレーションモードで**voice vlan**コマンドを使用します。ポリシー を削除するには、このコマンドの **no** 形式を使用します。

**voice vlan** {*vlan-id* [{**cos** *cos-value*|**dscp** *dscp-value*}]|**dot1p** [{**cos** *l2-priority*|**dscp** *dscp*}]**|none|untagged**}

| 構文の説明      | vlan-id                                                                                                    |                                                                                               | (任意)音声トラフィック用の VLAN。指定できる範囲は1~4094です。 |
|------------|----------------------------------------------------------------------------------------------------|-----------------------------------------------------------------------------------------------|---------------------------------------|
|            | cos cos-value                                                                                                    | (任意)設定された VLAN に対するレイヤ2プライオリティ Class of Service<br>(CoS) を指定します。指定できる範囲は0~7です。デフォルト値は5で<br>す。 |                                       |
|            | dscp<br>dscp-value                                                                                                    | (任意) 設定された VLAN に対する Diffserv コード ポイント (DSCP) 値を<br>指定します。指定できる範囲は0~63です。デフォルト値は46です。         |                                       |
|            | dot1p                                                                                                    | (任意) IEEE 802.1p プライオリティ タギングおよび VLAN 0 (ネイティブ<br>VLAN)を使用するように電話を設定します。                      |                                       |
|            | none                                                                                                    | (任意)音声 VLAN に関して IP Phone に指示しません。電話は電話のキー<br>パッドから入力された設定を使用します。                             |                                       |
|            | untagged                                                                                                    | (任意) タグなしの音声トラフィックを送信するように電話を設定します。<br>これが電話のデフォルトになります。                                      |                                       |
| コマンド デフォルト | 音声アプリケーションタイプのネットワークポリシープロファイルは定義されていません。                                                                                   |                                                                                               |                                       |
|            | デフォルトの CoS 値は、5 です。<br>デフォルトの DSCP 値は、46 です。                                                                                |                                                                                               |                                       |
|            |                                                                                                    |                                                                                               |                                       |
| コマンドモード    | ネットワークポリシー プロファイル コンフィギュレーション                                                                                               |                                                                                               |                                       |
| コマンド履歴     | リリース                                                                                                    |                                                                                               | 変更内容                                  |
|            | Cisco IOS XE 3.2SE                                                                                                    |                                                                                               | このコマンドが導入されまし<br>た。                   |
|            | 使用上のガイドライン プロファイルを作成し、ネットワークポリシー プロファイル コンフィギュレーション モード<br>を開始するには、network-policy profile グローバル コンフィギュレーション コマンドを使用<br>します。 |                                                                                               |                                       |

voice アプリケーション タイプは IP Phone 専用であり、対話形式の音声サービスをサポートす るデバイスに似ています。通常、これらのデバイスは、展開を容易に行えるようにし、データ アプリケーションから隔離してセキュリティを強化するために、別個の VLAN に配置されま す。

ネットワークポリシー プロファイル コンフィギュレーション モードの場合、VLAN、Class of Service(CoS)、Diffserv コード ポイント(DSCP)の値、およびタギング モードを指定する ことで、音声用のプロファイルを作成することができます。

これらのプロファイルの属性は、Link Layer Discovery Protocol for Media Endpoint Devices (LLDP-MED) の network-policy Time Length Value (TLV) に含まれます。

ネットワークポリシー プロファイル コンフィギュレーション モードから特権 EXEC モードに 戻る場合は、**exit** コマンドを入力します。

次の例では、プライオリティ 4 の CoS を持つ VLAN 100 用の音声アプリケーション タ イプを設定する方法を示します。

Device(config)# **network-policy profile 1** Device(config-network-policy)# **voice vlan 100 cos 4**

次の例では、DSCP 値 34 を持つ VLAN 100 用の音声アプリケーション タイプを設定す る方法を示します。

Device(config)# **network-policy profile 1** Device(config-network-policy)# **voice vlan 100 dscp 34**

次の例では、プライオリティ タギングを持つネイティブ VLAN 用の音声アプリケー ション タイプを設定する方法を示します。

Device(config-network-policy)# **voice vlan dot1p cos 4**